# КВАЛІФІКАЦІЙНА РОБОТА

Група ІПЗс-2019 Фараджев Т.Р.

2023

# **ЗВО УНІВЕРСИТЕТ КОРОЛЯ ДАНИЛА**

# **Факультет суспільних та прикладних наук Кафедра інформаційних технологій**

на правах рукопису

# **Фараджев Тимур Рамізович**

УДК 004.378

# **Розробка системи управління і використання корпоративних програм лояльності засобами Ruby, Ruby on Rails, PWA**

Спеціальність 121 – «Інженерія програмного забезпечення» Кваліфікаційна робота на здобуття кваліфікації бакалавра

Нормоконтроль

Стисло О.В.

(підпис, дата, розшифровка підпису)

Допускається до захисту Завідувач кафедри

к.т.н.,доц. Пашкевич О.П.

(підпис, дата, розшифровка підпису)

Керівник дипломного проєкту

 к.ф-м.н., доц. Бойчук А.М. (підпис, дата, розшифровка підпису)

Івано-Франківськ – 2023

Студент

(підпис, дата, розшифровка підпису)

Фараджев Т.Р.

# ЗВО УНІВЕРСИТЕТ КОРОЛЯ ДАНИЛА Факультет суспільних та прикладних наук Кафедра інформаційних технологій

# Освітній ступінь: «бакалавр» Спеціальність: 121 «Інженерія програмного забезпечення»

**ЗАТВЕРДЖУЮ**: Завідувач кафедри Пашкевич О.П.

\_\_\_\_\_\_\_\_\_\_\_\_\_\_\_\_\_\_\_\_\_\_\_\_\_\_\_\_\_\_\_\_\_\_  $\frac{1}{20}$  ,  $\frac{1}{20}$  p.

# **ЗАВДАННЯ НА КВАЛІФІКАЦІЙНУ РОБОТУ СТУДЕНТУ**

## \_\_\_\_\_\_\_\_\_\_\_\_\_\_\_\_\_\_\_\_\_**Фараджев Тимур Рамізович**\_\_\_\_\_\_\_\_\_\_\_\_\_\_\_\_\_\_\_\_\_

(прізвище, ім'я, по батькові студента)

1. Тема кваліфікаційної роботи Розробка системи управління і використання\_\_ корпоративних програм лояльності засобами Ruby, Ruby on Rails, PWA\_\_\_\_\_\_ керівник роботи:

Бойчук Андрій Михайлович, кандидат фізико-математичних наук

затверджена наказом закладу вищої освіти від "11" листопада 2022 року № 155/1НВ

2. Термін здачі студентом закінченого проєкту 14 червня 2023 року

3. Вихідні дані роботи <u>сенуючі рішення по використанню корпоративних</u> програм лояльності, технології програмування Ruby та RubyOnRails, технології Progressive Web Application, матеріали та результати, отримані під час проходження переддипломної практики.

4. Зміст пояснювальної записки (перелік питань, що їх належить опрацювати)

1) Аналіз сучасного стану проблеми та постановка завдання

2) Вибір компонентів та технологій реалізації, проєктування архітектури

3) Розробка прототипу системи

4) Економічне обґрунтування

5. Дата видачі завдання 10 жовтня 2022 року

# **КОНСУЛЬТАНТИ РОЗДІЛІВ КВАЛІФІКАЦІЙНОЇ РОБОТИ**

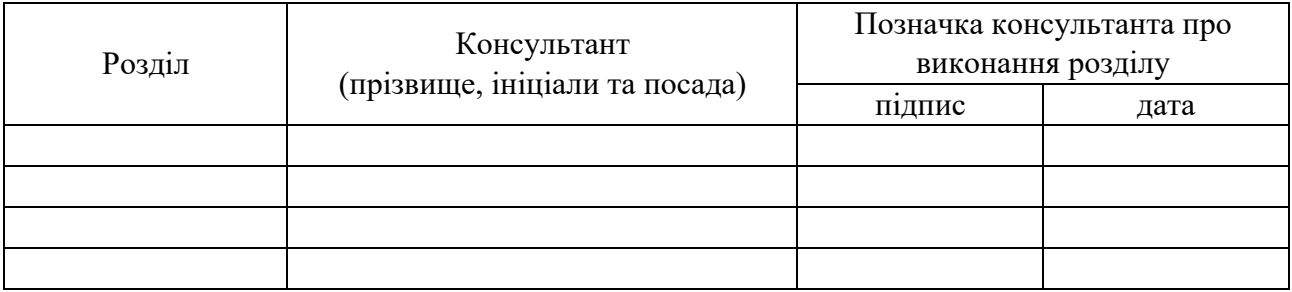

# **КАЛЕНДАРНИЙ ПЛАН**

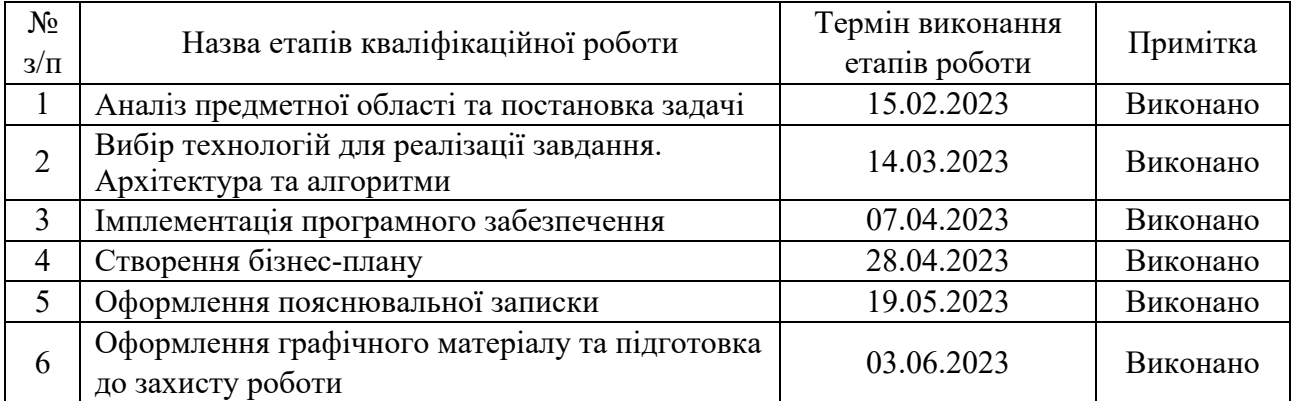

# **Студент** Фараджев Т.Р.

(підпис) (розшифровка підпису)

**Керівник роботи** Бойчук А.М. (розшифровка підпису)

# **Перелік графічного матеріалу (з точним зазначенням обов'язкових креслень)**

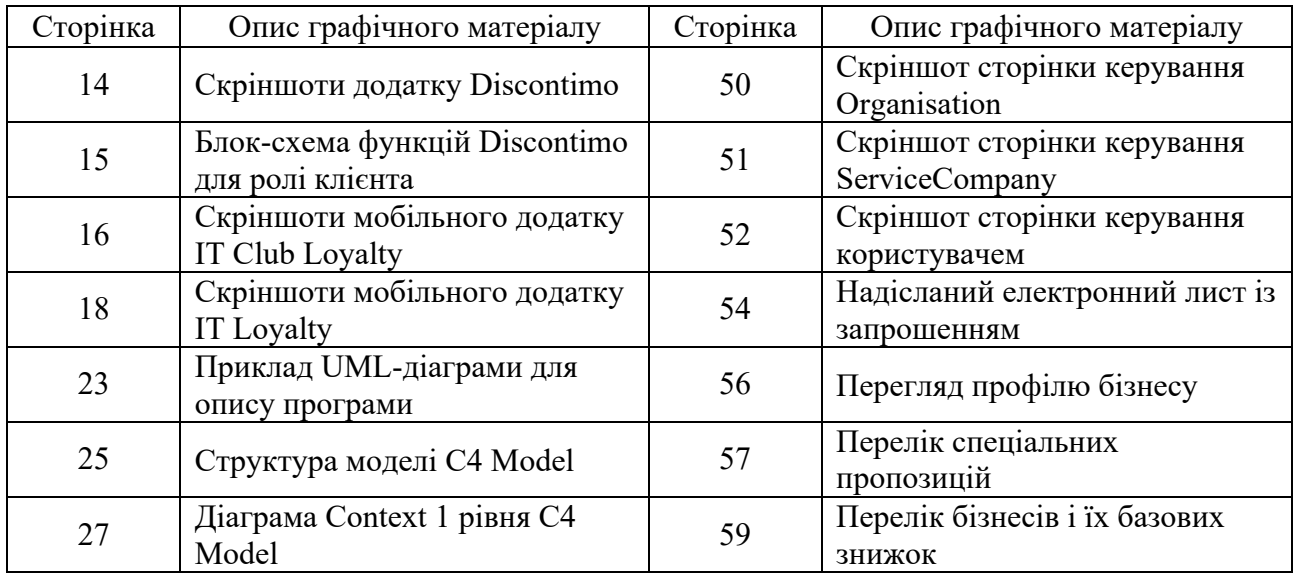

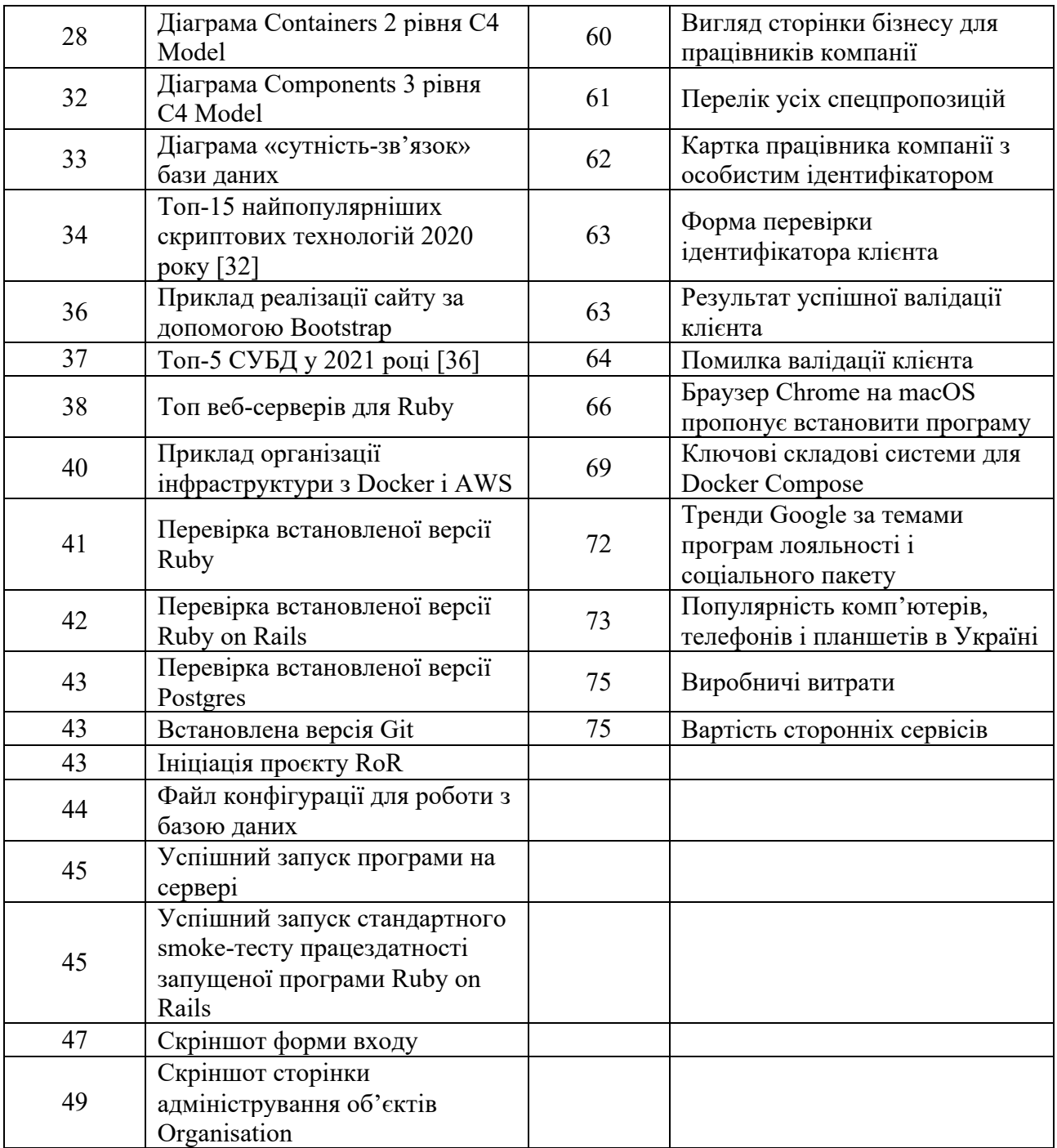

#### **АНОТАЦІЯ**

Метою проєкту є розробка програмного забезпечення для управління і використання корпоративних програм лояльності зі знижками та спеціальними промозиціями.

Визначено технології і спроєктовано архітектуру реалізації, проаналізовано актуальні аналоги, їх переваги і недоліки.

Розроблена програма дозволить бізнесам поширювати знижки та спеціальні пропозиції, а зацікавленим компаніям — ітнегрувати їх як частину соціального пакету для своїх працівників.

КЛЮЧОВІ СЛОВА: ПРОГРАМИ ЛОЯЛЬНОСТІ, ЗНИЖКИ, БІЗНЕС, КОМПАНІЇ, СОЦІАЛЬНІ ПАКЕТИ, ПРОГРЕСИВНІ ВЕБ-ЗАСТОСУНКИ, ВЕБСАЙТ, МОБІЛЬНИЙ ДОДАТОК, RUBY, ROR, POSTGRESQL.

#### **SUMMARY**

The purpose of the project is to develop a software for management and usage of corporate loyalty programs containing discounts and special offers.

Detected the technologies and projected architecture of the realization. Analyzed analogues, their pros and cons.

The developed multi-platform app will allow businesses to share discounts & special offers and companies to integrate them as part of social packages for their employees.

KEYWORDS: LOYALTY PROGRAMS, DISCOUNTS, BUSINESS, COMPANIES, SOCIAL PACKAGES, PROGRESSIVE WEB APP, WEBSITE, MOBILE APP, RUBY, ROR, POSTGRESQL.

# **3MICT**

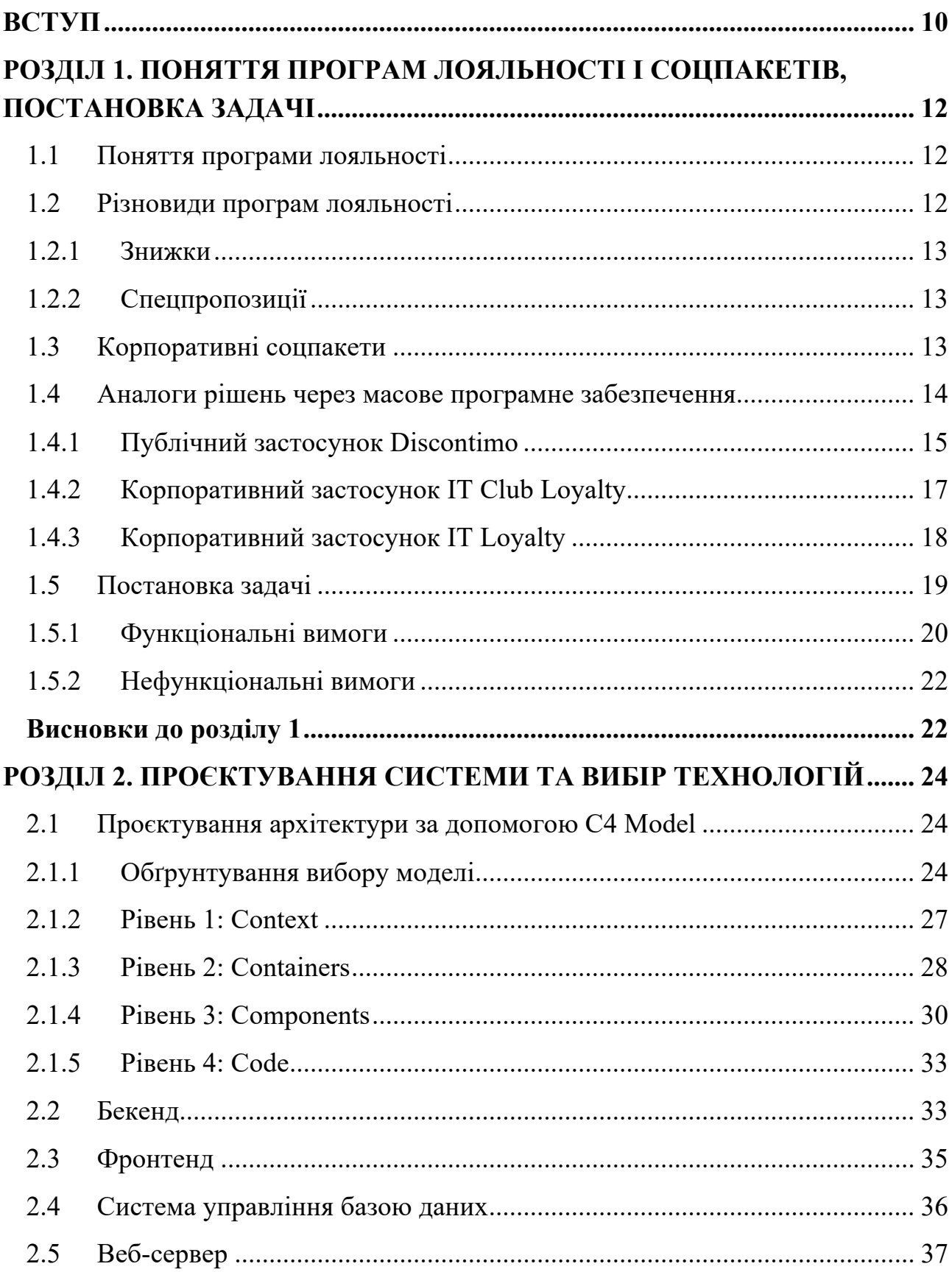

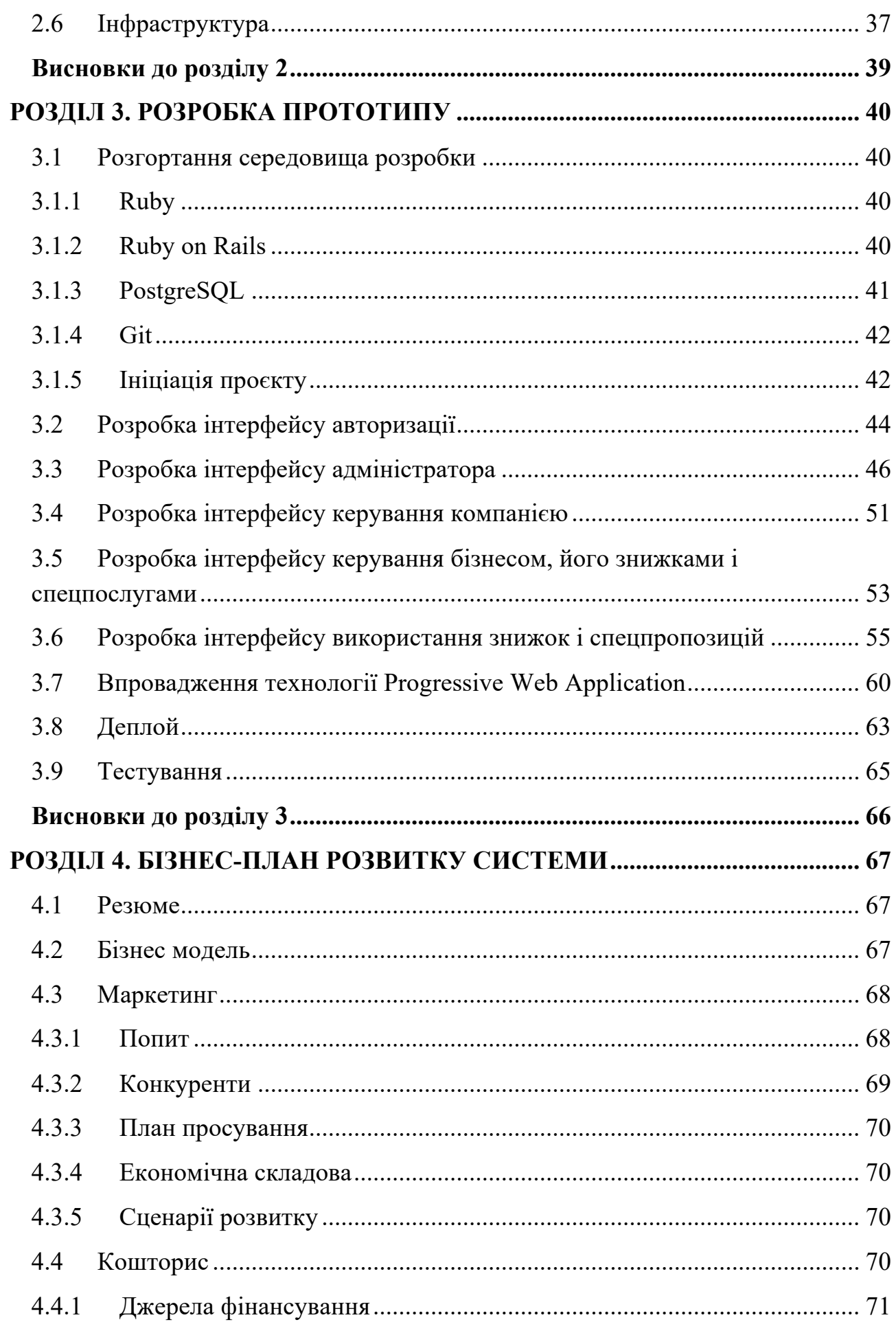

 $\overline{8}$ 

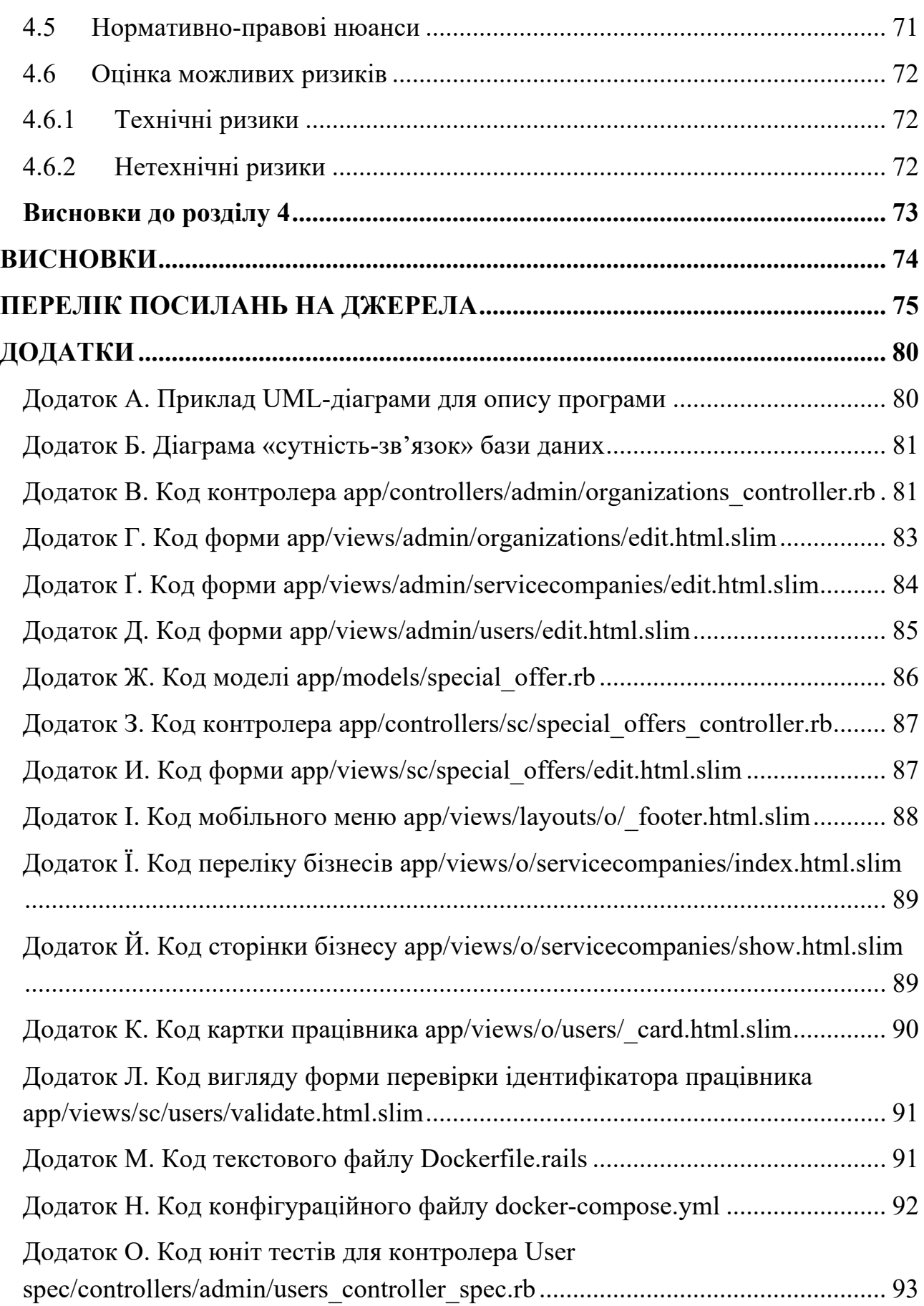

9

#### **ВСТУП**

В Україні встановлена ринкова економіка і, відповідно до неї, з кожним роком зростає конкуренція — за клієнтів та працівників.

**Незмінно актуальним** способом привернення клієнтської уваги до бізнесу є фінансова вигідність його продукції чи послуг. Нерідко бізнеси вдаються до впровадження так званих «програм лояльності», які дозволяють створити умови, за яких персоналізовані чи обмежені в доступі знижки «притягують» нових та клієнтів, а також повертають колишніх.

З іншого боку, компанії, які турбуються про свою репутацію і якість наданих їх працівниками послуг, стараються наймати найкращих та створювати привабливі умови роботи. Це випливає у корпоративні соціальні пакети — набір додаткових програм і можливостей для працівників, що є бажанням компанії, поверх обов'язкових законом заробітної плати і оплачуваних відпусток, лікарняних тощо.

Проблемою одних сучасних бізнесів є вихід їх програм лояльності на широку аудиторію, а інших — розширення своїх соцпакетів. Закриття цих проблем кожним бізнесом потребує вкладень чималих фінансів та часу, аби дослідити ринок, обрати стратегію, налаштувати процеси, впровадити ідею в реальність і перевірити її працездатність. Як альтернативний варіант вирішення проблем обидвох напрямків пропонується застосувати програмне забезпечення, де одні компанії пропонують програми лояльності, а інші — відкривають до них доступ для своїх працівників.

**Метою роботи** є спрощення і здешевлення впровадження простих програм лояльності та корпоративних соцпакетів для малих і середніх за виручкою та кількістю працівників компаній.

**Завданням роботи** є розробка прототипу застосунку для внесення бізнесів до бази даних, надання їм доступу для встановлення своїх знижок і пропозицій, а також внесення компаній і їх працівників для відкриття їм можливості скористатись пропозиціями будь-якого бізнесу в системі.

**Методи роботи**. Ми будуємо новий продукт, точна концепція якого ще не була використана і випробувана в аналізованих програмах. Тому, перш ніж інвестувати час в розробку програми з розширеним функціоналом, варто перевірити працездатність її концепції. Отже програма має бути розроблена з урахуванням вимоги щодо зменшення несуттєвого функціоналу і часу на його розробку і подальшу підтримку.

**Результати роботи**. Застосунок, що дозволить швидко і без додаткових витрат розгортати програми лояльності на широку аудиторію. А також швидко та дешево розширяти корпоративні соціальні пакети і надавати доступ до привабливих знижок з будь-якого девайсу з браузером і доступом до мережі інтернет. В результаті, працівник однієї компанії стає клієнтом іншої.

**Структура роботи**. Розділи – 4. Загальний обсяг основної частини – 61 сторінка. Список використаних джерел – 48. Додатки – 17.

# **РОЗДІЛ 1. ПОНЯТТЯ ПРОГРАМ ЛОЯЛЬНОСТІ І СОЦПАКЕТІВ, ПОСТАНОВКА ЗАДАЧІ**

#### **1.1 Поняття програми лояльності**

Програма лояльності — комплекс маркетингових дій бізнесу для заохочення покупців [1]. Найпростіша форма програми лояльності працює таким чином, що під час покупки клієнт оплачує суму з вирахуванням наданої постійної чи накопиченої знижки.

Програми лояльності не є новинкою, але вони все ще є актуальними і приносять брендам позитивні результати в рекламі, утриманні клієнтів і прибутках. Все більш популярними серед людей стають програми лояльності на послуги і сервіс у сфері обслуговування, аніж на фізичні продукти, таким чином у 2020 році 72% клієнтів готові рекомендувати бізнеси з хорошими програмами лояльності а в середньому 78% існуючих програм мотивують клієнтів залишатись з бізнесом [2].

#### **1.2 Різновиди програм лояльності**

Існує безліч варіантів влаштування програми лояльності, з кожним роком бізнеси вдаються до все більш креативних рішень. Наприклад, всесвітня мережа кав'ярень Starbucks дає безлімітних доступ до безкоштовних доданків до кави тим клієнтам, які своїми попередніми витратами накопичили більше 25 «зірок» у їх мобільному додатку [3].

Розглянемо найбільш поширені формати.

#### **1.2.1 Знижки**

Найпростішим елементом програми лояльності є знижка на товари чи послуги. Знижка — це поправка до базової ціни під час реалізації продукції [4].

Економісти розділяють знижки на різноманітні види, з них основними є: касові, кількісні, спеціальні, функціональні, сезонні, фінальні, карткові [5]. Останні — це знижки покупцям, які мають знижкову картку відповідного бізнесу. Відсоток такої знижки зазвичай коливається в межах від 10 до 15 [5].

#### **1.2.2 Спецпропозиції**

Переважна більшість інших видів знижок надається за спеціальними умовами та / або протягом певного періоду. Наприклад, 10% знижки на покупку зимових речей у березні. Або 20% знижки на всі позиції при замовленні продуктів на самовиніс.

Для спрощення розгляду цього набору категорій знижок, узагальнимо їх терміном «спеціальні пропозиції».

#### **1.3 Корпоративні соцпакети**

Хороші компанії зацікавлені у позитивній репутації серед клієнтів та працівників. Для надання якісного обслуговування, працівники мають бути задоволені своєю роботою. І рівень зарплати сьогодні не найважливішою та єдиною перевагою в конкуренції роботодавців [7].

Один з методів створення і підтримки позитивного сприйняття компанії як роботодавця — соціальний пакет. Соцпакет компанії надає працівникам додаткові бенефіти, поза звичайним відшкодуванням за пророблену роботу. Туди може входити як розширене медичне страхування, надання особистої високоякісної техніки, та і програм лояльності у компаніях-партнерів, наприклад підвищення до квитків бізнес-класу у певного авіаперевізника. Наша програма

надаватиме можливість компаніям отримувати доступ до знижок і пропозицій від безлічі бізнесів за час і ціну, неспівмірних до власних витрат на особистий пошук і встановлення партнерства з бізнесами.

Мабуть, будь-який роботодавець вже зіткнувся з тим, що називається ринком кандидатів і точно розуміє, що зусиль і коштів на залучення і утримання потрібних бізнесу фахівців доводиться з кожним роком витрачати все більше і більше. Якщо ми хочемо утримати співробітника надовго, то повинні пропонувати йому щось якісно відмінне від набору «зарплата, гарантована відпустка і лікарняні». Тому у великих компаніях, які працюють і розвиваються в умовах дефіциту персоналу, боротьба за співробітників йде через соціальні пакети зокрема. Чай/кава печиво/корпоративи — цим уже нікого не здивуєш. Безкоштовне навчання або компенсація витрат співробітника на розвиток — теж уже стало досить поширеним рішенням.

Щоб співробітники мали бажання залишатися і розвиватися разом з компанією, треба постійно вивчати їхні очікування і підлаштовувати рішення в сфері компенсацій і бенефітів.

#### **1.4 Аналоги рішень через масове програмне забезпечення**

Популярні програми лояльності в Україні мають як фізичні, так і електронні портативні реалізації:

- невеликі пластикові або паперові картки (напр., Watson's [8]);
- брелоки зі штрихкодом (напр., WINETIME [9]);
- мобільні додатки (Сільпо [10]);
- $\bullet$  cmc (SALAD [11]).

Виготовлення фізичних карток і брелоків є важким процесом, яких тягне за собою ускладнення багатьох інших — їх менеджмент серед компаній і працівників, інтеграція бізнесу з новою системою тощо. Більше того, функціональні вимоги щодо спеціальних пропозицій не можуть бути покриті даним чином. Тому, такі варіанти залишаються останніми у переліку пріоритетних портативних рішень для нашої розробки.

Витрати на розробку СМС-інтерфейсу, його відносна незручність для використання і лімітовані можливості, ставить його другим можливим.

Мобільний додаток, в порівнянні з іншими варіантами, є найкращою опцією для можливості портативного використання системи кінцевими користувачами. Саме тому ми обираємо мобільний додаток в якості однієї з технічних вимог до розробки.

Розглянемо існуючі аналоги мобільних додатків, в яких реалізовано функції масових програм лояльності зі знижками і спеціальними пропозиціями від багатьох бізнесів.

#### **1.4.1 Публічний застосунок Discontimo**

Перші згадки про презентацію українського стартапу Discontimo датуються 2015 роком [12].

З моменту свого запуску, цей мобільний додаток був поширений на ринки міст Івано-Франківськ, Чернівці, Вінниця та інші. Проте вже у 2017 він перестав отримувати оновлення на Android [13], згодом додаток зовсім зник з офіційного Google Play Market [14], а соцмережі стали неактивними [15]. Розглянемо як цей застосунок працював та що стало ймовірною причиною його закриття.

Використовувати Discontimo могли бізнеси і клієнти.

Після встановлення клієнтського додатку на смартфон, користувач має пройти авторизацію. Далі відкривається спектр можливостей переглянути доступні постійні чи спеціальні пропозиції переліком, на мапі тощо (рис. 1.1).

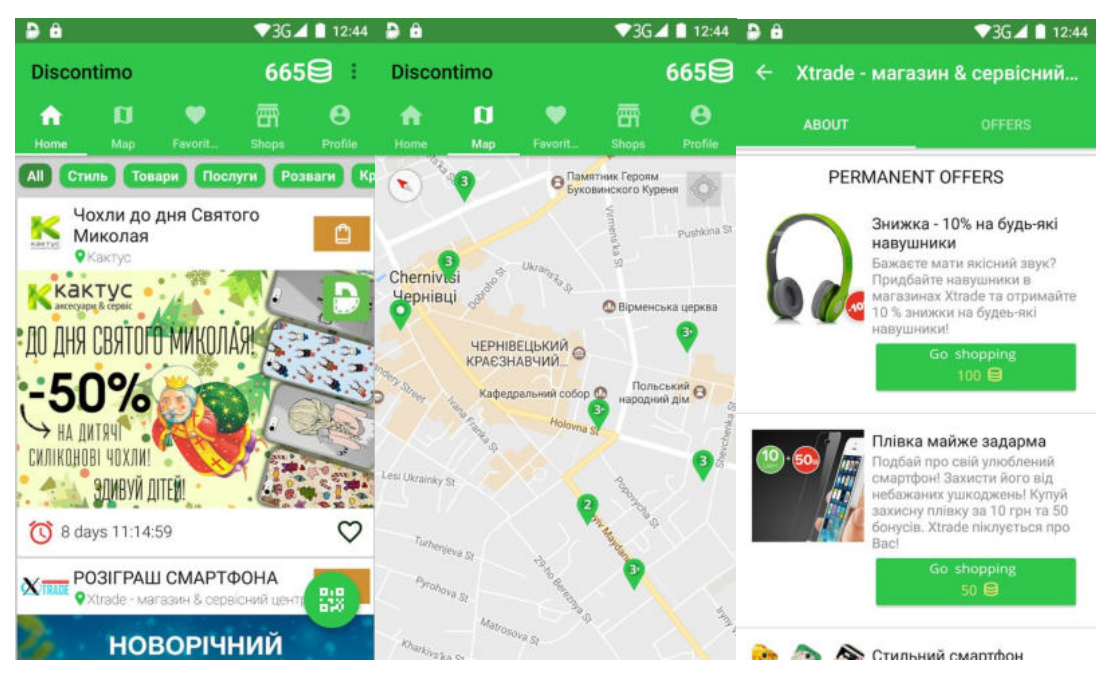

Рисунок 1.1 – Скріншоти додатку Discontimo

Скористатись цими пропозиціями можна обравши позицію і надавши код для її застосування представникові бізнесу, який її активізує, в обмін на бали Discontimo. Сто балів додаток надавав при першій реєстрації. Надалі аби накопичити бали користувач мав реєструвати свій код для накопичення у представника бізнесу в момент оплати. Кількість бонусів залежала від витраченої покупцем суми.

З іншого боку, бізнес отримує доступ до бізнесової версії додатку після підписку на оплату послуг додатку. Далі бізнес може публікувати свої пропозиції для клієнтів, встановлювати на них ціну в балах, переглядати статистику, а також активовувати коди на пропозиції і накопичення балів клієнтові.

Переваги такого підходу: кожен може стати користувачем, безкоштовно, додаток простий у використанні і має багато пропозицій.

Є й ряд недоліків. По-перше, клієнти обов'язково мають витрачати і реєструвати витрати через додаток, аби мати можливість пізніше скористатись пропозиціями (рис. 1.2). Тому, можемо припустити, що незбалансованість вимог і можливостей для клієнта, могла їх відштовхувати, замість того, аби притягувати. По-друге бізнес зобов'язаний постійно сплачувати внески за кожен перегляд свого профілю та своїх пропозицій клієнтами [16], інакше бізнес

втрачатиме доступу до даного додатку. Цей фактор міг відштовхувати вже сторону бізнесу від співпраці з додатком.

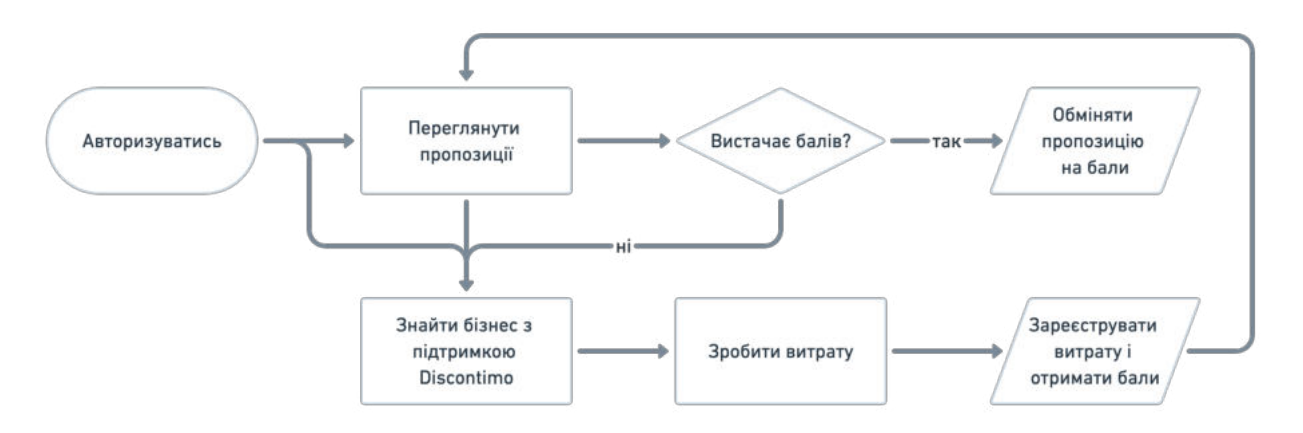

Рисунок 1.2 – Блок-схема функцій Discontimo для ролі клієнта

Робимо висновок, що зазначені недоліки могли бути причиною занепаду і врешті припинення існування стартапу Discontimo. Отже, застосунок має містити якомога менше перешкод до можливості користуватись функціями.

#### **1.4.2 Корпоративний застосунок IT Club Loyalty**

«IT Club Loyalty» — ще один мобільний додаток з функціоналом програми лояльності. Запущений організацією «Львівський ІТ Кластер» в 2014 році у Львові, розширений на Київ і Одесу у 2018 [17], і надалі активно розвивається.

Основними ролями користувачів додатку є: бізнес, клієнт і ІТ-компанія. Працює це наступним чином: бізнес безкоштовно отримує доступ до можливості публікувати свої пропозиції. ІТ-компанія платить єдиний щомісячний внесок за доступ до програми для своїх працівників (клієнтів для бізнесів).

Клієнт авторизовується у додатку за наданим роботодавцем доступом. Далі клієнт може переглянути пропозиції (рис. 1.3), і аби ними скористатись, має показати свій ідентифікаціний номер з додатку представникові бізнесу. Зі свого боку, бізнес може перевірити актуальність номеру через бізнес-версію додатку. Через цей же додаток бізнес наповнює системи своїми пропозиціями. А також

може користуватись додатковими маркетинговими інструментами для рекламування і відображення в топі, за додаткову плату.

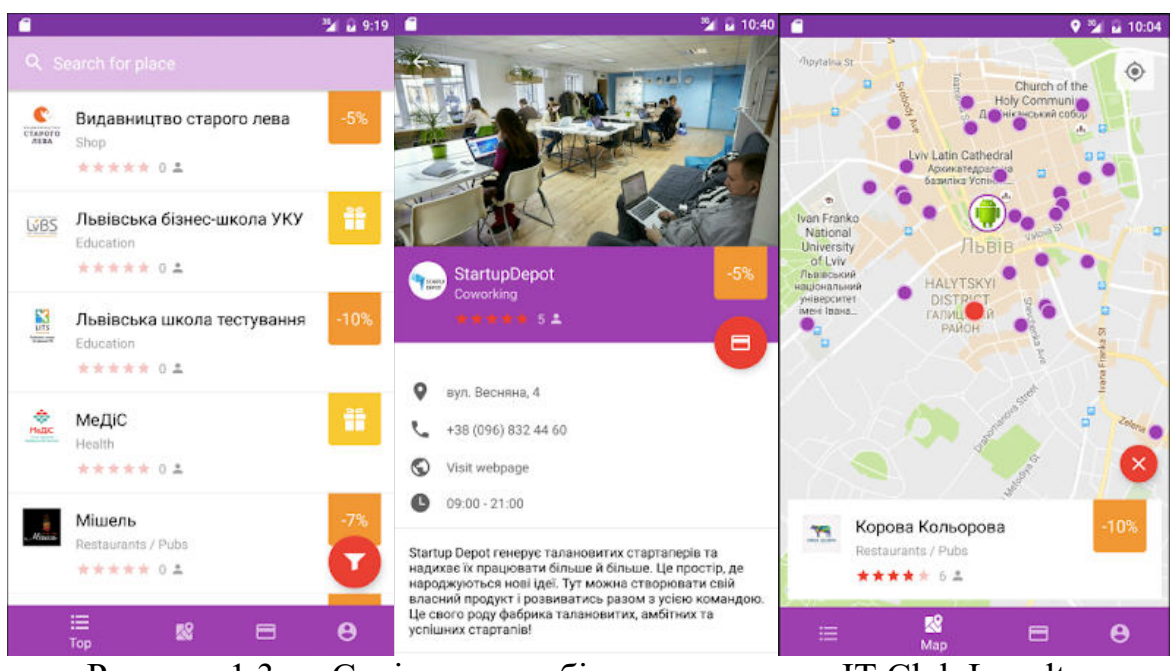

Рисунок 1.3 — Скріншоти мобільного додатку IT Club Loyalty

IT Club Loyalty має очевидні переваги для усіх сторін: бізнес отримує безкоштовну моживість поширювати пропозиції з таргетом на чітку аудиторію ІТ-сфери, ІТ-компанія отримує доповлення до свого соцпакету за символічну ціну [18], а працівники – ексклюзивні знижки і пропозиції.

Незважаючи на перелік переваг, все ж і цей додаток має два обмеження, які можна віднести до недоліків: підписатись на додаток можуть лише компанії ІТ-сфери та й лише трьох міст України (Львів, Київ і Одеса).

Підсумувавши складові IT Club Loyalty та кількість активних встановлень (як мінімум, більше 10000 у маркетплейсі Google Play [19]), робимо висновок, що його реалізація є успішною.

#### **1.4.3 Корпоративний застосунок IT Loyalty**

Додаток IT Loyalty з'явився 2018 року виключно для компаній-членів Харківського ІТ кластеру [20].

Основні функції застосунку такі ж, як і в IT Club Loyalty: ролі бізнес, клієнт і ІТ-компанія; містить купони на знижки у бізнесів, якими можуть користуватись клієнти (вони ж, працівники ІТ-компанії), є розділ новин (рис. 1.4).

Особливістю цього додатку є те, що доступ до нього обмежений виключно для ІТ-компаній-учасників Харківського ІТ кластеру. Відповідно, це обмеження поширюється і на бізнес-партнерів: вони мають надавати свої послуги у Харкові.

Отже, IT Loyalty так само продовжує успішно розвиватись на ринку Харкова, проте має такі ж недоліки, як і IT Club Loyalty, що стосуються обмежень по напрямку роботи компаній, їх розміщення та розміщення бізнесу, який надає пропозиції знижок і купонів через додаток.

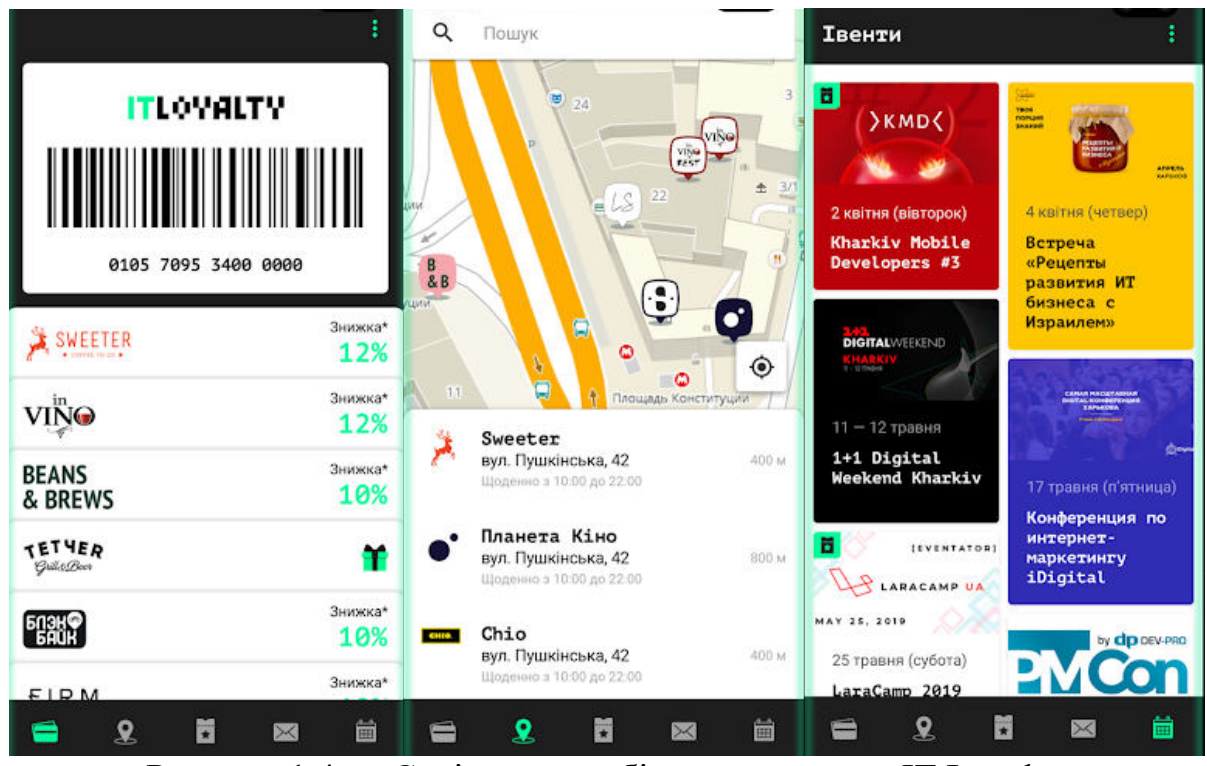

Рисунок 1.4 — Скріншоти мобільного додатку IT Loyalty

#### **1.5 Постановка задачі**

На основі зробленого аналізу додатків для звичайних і корпоративних користувачів, взявши до уваги їх маркетингові і бізнес стратегії, а також ідентифіковані проблеми, підготуємо вимоги до розроблюваного застосунку.

#### **1.5.1 Функціональні вимоги**

#### **А. Автентифікація і ролі**

Використання будь-якої закритої програми не можливе без авторизації.

Користувачі матимуть змогу увійти в застосунок за допомогою своєї електронної пошти та паролю.

В системі буде 4 ролі акаунтів користувачів:

- суперадмін;
- бізнес;
- компанія;
- працівник компанії.

Усіх користувачів додають, змінюють та видаляють суперадміни. Відкритої форми реєстрації немає. Компанія може керувати акаунтами працівників, асоційованих до себе.

#### **Б. Знижки**

Основне мета застосунку — надавати кінцевим користувачам можливість скористатись знижкою, яку надає бізнес. Отже, це і ключовий функціонал, з якого ми почнемо.

По-перше, бізнес має мати можливість встановлювати базову знижку на свої товари та послуги для компаній. Базова знижка — відсоткове зменшення ціни в чеку, без умов до її застосування (будь-яка сума, будь-який день, будь-яка категорія товарів і послуг).

Бізнес може не мати базової знижки. Відтак, його відображення в каталозі бізнесів можливе лише за наявності спеціальних пропозицій.

#### **В. Спеціальні пропозиції**

Бізнес може публікувати спеціальні пропозиції — тимчасові або безстрокові акції з особливими умовами до їх доступу.

У такій пропозиції бізнес додає обов'язковий коментар про обмеження, які стосуються цієї знижки (напр. яка група товарів підпадає під дію знижки, або яка

мінімальна сума чеку необхідна для її застосування, і т.п.), дата від і дата до, а також зображення за бажанням.

#### **Г. Каталог**

Усі працівники усіх компаній матимуть доступ до усіх знижок і спецпропозицій усіх бізнесів.

Для спрощення пошуку бізнесів, працівники компаній матимуть вкладку каталогу. Каталог складається з рядку пошуку і результатів пошуку бізнесів. Каталог посортований за назвою бізнесу. Додаткові варіанти сортування: найбільш популярні, найбільший відсоток знижки. Працівники можуть шукати бізнеси за категоріями, містами та назвами.

З результатів пошуку можна відкрити сторінку бізнесу і переглянути інформацію про бізнес: назву, логотип, міста, контактні номер телефону і електронна пошта; а також: базову знижку і спеціальні пропозиції.

Бізнес може редагувати свою інформацію зі спеціальної сторінки.

#### **Ґ. Картка працівника**

Кожен працівник має унікальний шестизначний цілочисельний номер в програмі. Він присвоюється при додаванні працівника в систему. Унікальний номер змінити неможливо. Переглянути його можна на особистій сторінці картки працівника. Ця сторінка оформлена у вигляді картки з трьома елементами: фото працівника, унікальний номер і логотип компанії працівника.

Картка працівника слугує валідатором для бізнесу. Коли працівник має намір скористатись знижкою бізнесу, представник бізнесу має право попросити показати картку працівника в застосунку. Представник бізнесу має інструмент у застосунку для перевірки справжності і статусу картки працівника за допомогою наступного процесу:

• представник бізнесу вводить номер працівника на вкладці валідації у застосунку для бізнесу;

застосунок перевіряє чи існує працівник з таким номером у застосунку і чи його компанія оплатила поточний місяць доступу до застосунку;

• представник бізнесу отримує результат: підтвердження актуальності даних (відображається та сама картка працівника з фото, номером і логотипом);

• представник може додатково візуально перевірити відповідність фото на картці з реальною людиною перед собою.

За допомогою цього процесу надаються наступні гарантії:

• бізнесу — що доступ до унікальних знижок залишається лише в межах компаній, що мають доступ до програми;

• працівникам компаній — що їх особисті дані (ім'я і прізвище, електронна пошта, номер телефону, тощо) недоступні стороннім особам.

#### **1.5.2 Нефункціональні вимоги**

#### **Д. Мобільний додаток**

Користувачам необхідне портативне рішення доступу до знижок. Оскільки частина з них матиме наміри скористатись товарами або послугами бізнесів, знаходячись безпосередньо в їх місці розташування. Час на застосування системи знижок має бути мінімізований — будь-які затримки є перешкодою, яка відштовхує користувачів.

#### **Е. Веб-інтерфейс**

Такі ролі, як суперадмін, бізнес і компанія потребують доступу до масових операцій (напр., імпорт/експорт працівників) і стаціонарного доступу (як от робочий комп'ютер керівника відділу кадрів).

Зважаючи на це, клієнтську частину застосунку варто реалізувати через веб-інтерфейс, використовуючи сучасні браузери.

#### **Висновки до розділу 1**

Дуже багато бізнесів вже мають масові пропозиції (напр. «Кожна шоста кава в подарунок»), які спонукають клієнтів витрачати більше і повертатись

знову. А з персоналізованими програмами лояльності клієнти залишаються з бізнесом в 5.4 рази довше і витрачають в 6.4 рази більше, аніж з масовими [6].

Місцеві кав'ярні і міжнародні медцентри, фінустанови та прокат велосипедів, готелі і кінотеатри, юридичні консультанти та школи іноземних мов тощо — всім необхідні платоспроможні клієнти і можливість тарґету на них.

Саме це і є можливістю принести більшу цінність власникам бізнесів. А особливо тим, які не готові вкладати великі гроші у розробку власної системи лояльності і супроводжуючого програмного забезпечення.

Існуючі мобільні додатки, які ставили за мету опанувати цю можливість на ринку, не досягли значних результатів через негативний користувацький досвід та суттєві обмеження, як от доступність за містами або обнулення кількості балів на персональному рахунку.

Зважаючи на це, ми ставимо за мету створити додаток – майданчик для співпраці одного бізнесу з іншим бізнесом. Де обидві сторони отримують постійну цінність. В одних – у вигляді тарґетованої авдиторії, а в інших – елемент соціального пакету працівника.

## **РОЗДІЛ 2. ПРОЄКТУВАННЯ СИСТЕМИ ТА ВИБІР ТЕХНОЛОГІЙ**

#### **2.1 Проєктування архітектури за допомогою C4 Model**

#### **2.1.1 Обґрунтування вибору моделі**

Описати архітектуру програмного забезпечення таким чином, аби її однаково розуміли — є дійсно складною задачею. Існують стандарти, як от UML або ж ArchiMate, але вони містять обмеження, особливо коли треба подивитись на програму з різних перспектив. Навіть якщо всі діаграми вчасно оновлюються та створюються неперевершеними експертами, що в реальному житті є рідкістю.

Розглянемо варіант UML (Unified Modeling Language). UML є найбільш популярним рішенням для візуалізації діаграм і була затверджена міжнародним стандартом ISO у 1997 році [21].

Це універсальна візуальна мова і застосовується для описання конкретної проблеми будь-якого масштабу. UML вимагає деталізації на низькому рівні, тобто до найменших деталей (див. Додаток А).

В результаті UML діаграми є найбільш доцільними коли використовується водоспадна методологія розробки [22]. Наприклад, у виробничій сфері, як от автомобільна [23] – де тенденція до змін в процесі виготовлення є мінімальною.

Архітектура програмного забезпечення настільки складна, що можна не знати найкращого рішення, поки не почати процес розробки. Це означає, що проблему неможливо адекватно визначити, поки її вже не вирішено. Для цього є термін: злісна проблема (англ. wicked problem) [24].

Наша стратегія — поступово вдосконалювати архітектуру шляхом регулярного рефакторингу. Тому обрано гнучку методологію розробки (Agile) [25]. Це дозволить програмному забезпеченню ефективніше адаптуватися до непередбачуваних змін.

Отже, UML наразі не є підходящим варіантом для нашої програми.

Для цієї стратегії існує краща альтернатива. Розглянемо метод C4 Model [26]. Він базується на декомпозиції системи на контейнери і компоненти та побудові зв'язків між ними [27].

З переваг C4 виділяють:

• легка у підтримці;

• може бути корисною нетехнічному персоналу (менеджери, дизайнери тощо);

• уникає неоднозначних позначень;

• деякі деталі можуть бути сформовані автоматично (залежно від використовуваного інструменту побудови).

До недоліків відносятся:

• статична візуалізація. З діаграми неможливо визначити коли і як часто трапляється зв'язок між елементами;

• абстракції низького рівня (наслідуючи принцип UML) доволі крихкі і потребують регулярного оновлення.

Перший недолік не є критичним, адже його можна мінімізувати описуючи періодичність зв'язків у примітках до елементів, або бізнес-документації. Другий — також наслідуваний з того, що низькорівневі абстракції найчастіше використовують стиль UML.

Виходячи з цього, використаємо метод C4 Model для проєктування та візуалізації архітектури розроблюваного застосунку.

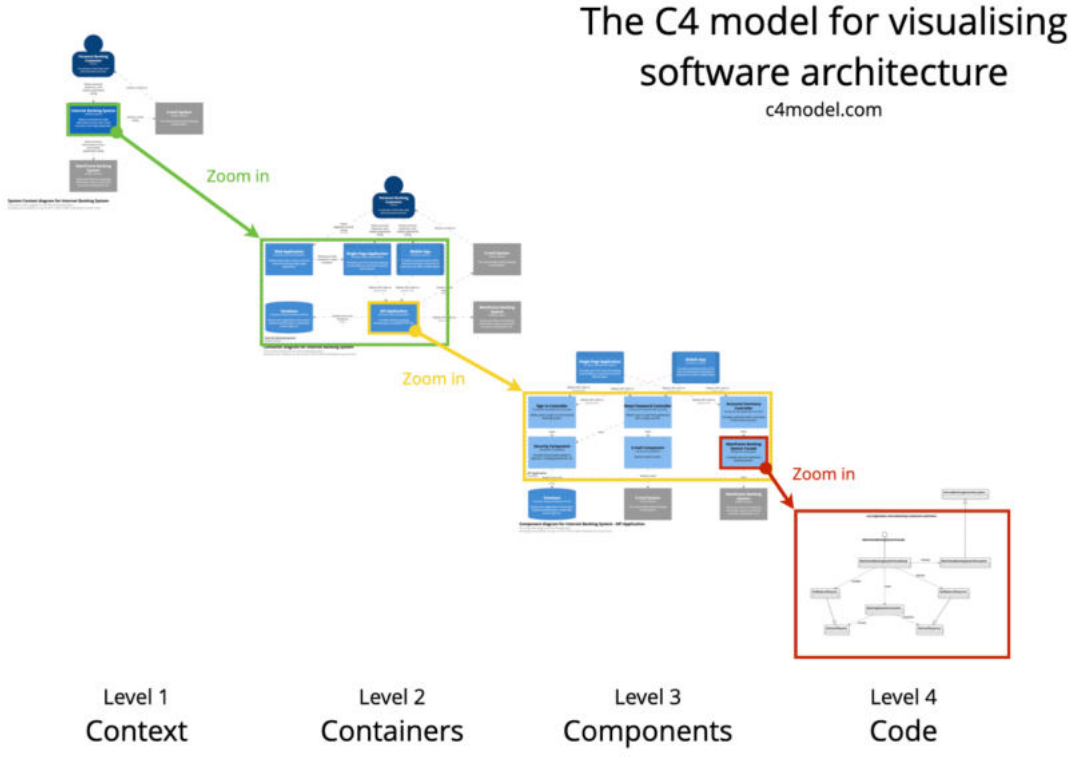

Рисунок 2.1 — Структура моделі C4 Model

C4 Model має чотири основні рівні (рис. 2.1):

• 1 рівень: Context — показує систему у масштабі її взаємодії з користувачами та іншими системами;

• 2 рівень: Container — розбиває систему на взаємопов'язані контейнери (виконувані підсистеми або програми);

• 3 рівень: Component — розділяють контейнери на взаємопов'язані компоненти і відображають зв'язки компонентів між собою, або іншими (наприклад, зовнішніми) системами;

• 4 рівень: Code — надає додаткову інформацію про дизайн архітектурних елементів, які можна порівняти з програмним кодом. Цей рівень спирається на інші нотації, як от UML або ERD.

C4 — це динамічна діаграма, відображення якої можна збільшувати та зменшувати відповідно до того рівня, який нас цікавить. Так само, як на Google Maps. Чим більше масштабування, тим видно більше деталей.

Цей сет можливостей забезпечує швидке документування, гнучкість до оновлень та переосмислення компонентів використовуючи дизайн-мислення.

#### **2.1.2 Рівень 1: Context**

Починаємо з найвищого рівня абстракцій. На першому рівні C4 Model технічні деталі не є важливими. Весь фокус — на системи, ролі користувачів та їх взаємодії (рис. 2.2).

Система — це елемент нашого додатку, який приносить цінність користувачам. Це самостійне рішення, яке можна використовувати окремо.

Ролі користувачів:

• ServiceCompany —бізнес, який надає знижки і спецпропозиції;

• Manager — супервайзер або власник компанії, працівникам якої надано доступ до коритування знижками і спеціальними пропозиціями;

• Employee — працівник компанії з доступом до корпоративних знижок і спецпропозицій.

Користувачі не мають жодних прямих зв'язків між собою, в контексті роботи з системою.

Залучені системи:

• Corporate Loyalty Program — розроблювана в рамках даної бакалаврської роботи, система управління і використання корпоративних програм лояльності. Є основною системою в даній роботі;

• Email System — існуюча стороння система відправки повідомлень на електронну пошту.

Email System інтегрована з Corporate Loyalty Program таким чином, що остання надсилає API-запити [28] до першої для надсилання необхідних повідомлень на електронні пошти користувачів.

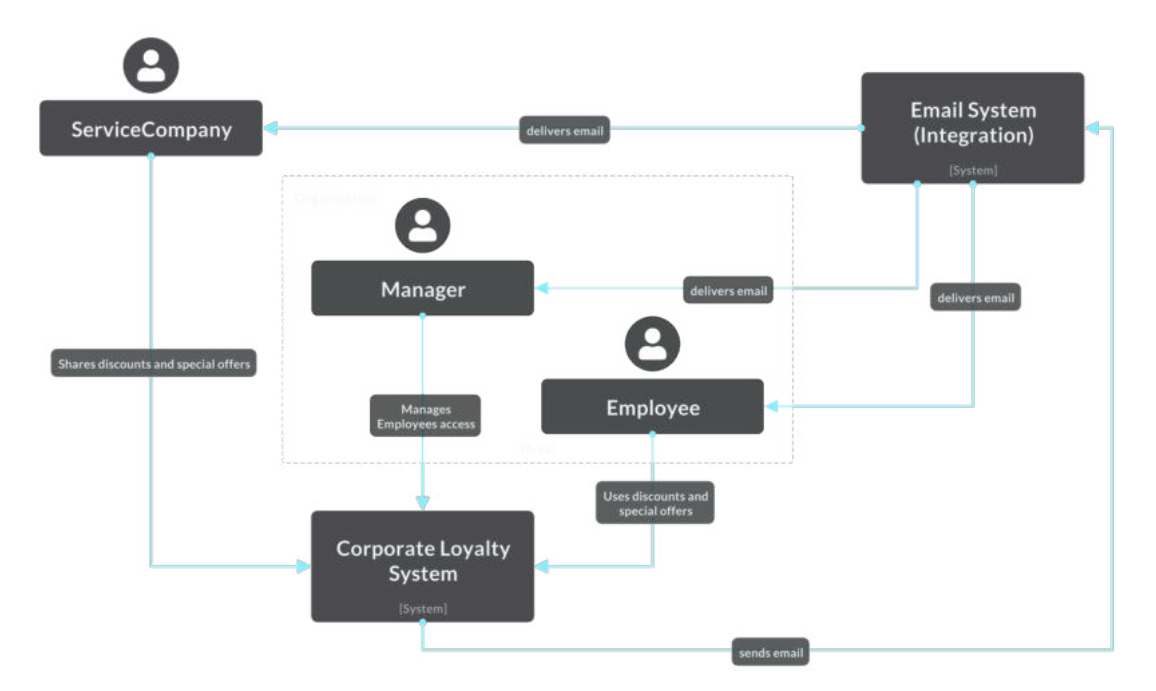

Рисунок 2.2 — Діаграма Context 1 рівня C4 Model

Зв'язки між системою та користувачами влаштовані наступним чином:

• ServiceCompany поширює свої знижки і персональні пропозиції;

• Manager керує налаштуваннями, доступом своїх працівників до системи в якості користувачів ролі Employee;

• Employee переглядає і користується доступними знижками та персональними пропозиціями.

Тепер легко побачити, що є нашою основною системою та хто є нашими ключовими користувачами. Тепер перейдемо до більш детальних елементів основної системи.

## **2.1.3 Рівень 2: Containers**

Наступний рівень моделі С4 деталізовує основну систему за допомогою контейнерів і зв'язків між ними (рис. 2.3).

Контейнери — це більші частини програми, які потенційно можуть бути розгорнуті окремо. В нашому випадку це застосунки та бази даних. Вони спілкуються між собою за допомогою API (наприклад, SOAP, gRPC, REST) і не

залежать безпосередньо одна від одної. На цьому рівні нас також цікавлять протоколи та технології, які використовує кожен контейнер.

Застосунки системи:

• монолітний застосунок Progressive Web Application, що дозволяє уникнути необхідності розробки двох окремих застосунків для веб і мобільного додатку. Використовувана технологія PWA дозволить користувачам смартфонів встановлювати на нього, веб-орієнтований додаток у вигляді мобільного додатку [29]. Тому користувачі можуть працювати з програмою незалежно від їх девайсу.

Sidekiq — сторонній застосунок для виконання запланованих задач [30]. Його задача — запускати на сервері необхідні команди у встановлений час.

Існує один зв'язок між цими застосунками, коли Sidekiq може виконувати команди, які виконуються за допомогою застосунку Progressive Web Application.

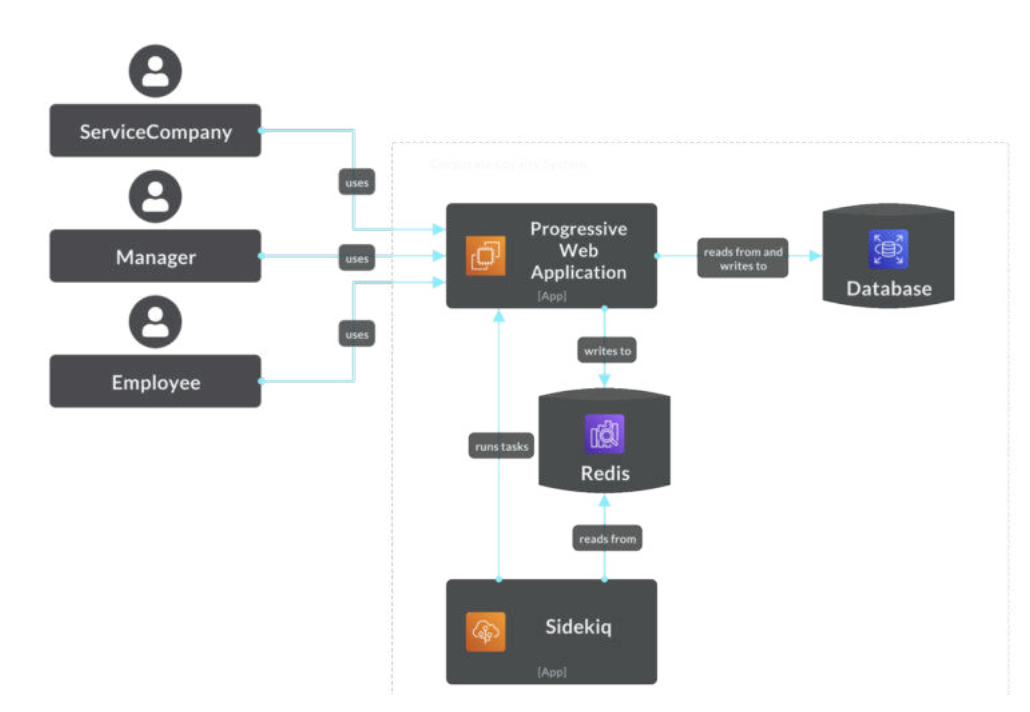

Рисунок 2.3 — Діаграма Containers 2 рівня C4 Model

Бази даних системи:

• Database — основна база даних, що містить усю інформацію про користувачів, їх ролі і доступи, зареєстровані організації та бізнеси, а також їхні знижки і спецпропозиції;

• Redis — мультиплатформна база даних швидкої пам'яті [31]. Містить інформацію про заплановані команди, які має виконати Sidekiq.

Прямого зв'язку між цими базами даних немає.

Зв'язки між застосунками і базами даних влаштовані так, що:

• Sidekiq зчитує Redis на наявність запланованих задач, перевіряє чи є ті, що треба виконати зараз і виконує такі команди. Виконані задачі Sidekiq стирає з бази Redis;

• Progressive Web Application записує у Redis інформацію про ті задачі, які треба виконати і коли;

• усі інші дані у системі Progressive Web Application зчитує з і записує в основну базу даних Database.

# **2.1.4 Рівень 3: Components**

На третьому рівні C4 розкриваються компоненти застосунку та їх взаємодія. Додатково можуть бути зазначені зв'язки зі сторонніми системами, застосунками і базами даних.

Компонент — це набір класів або функцій, що працюють разом. Абстракція такого низького рівня є найбільш важливою для розуміння нюансів та взаємозалежності компонентів. На цьому рівні використовувані рішення та засоби зв'язку між кожним компонентом стають більш технічними.

Наш основний сервіс — це модульний моноліт. За такого сценарію компонентом може бути один модуль або набір цілісних класів.

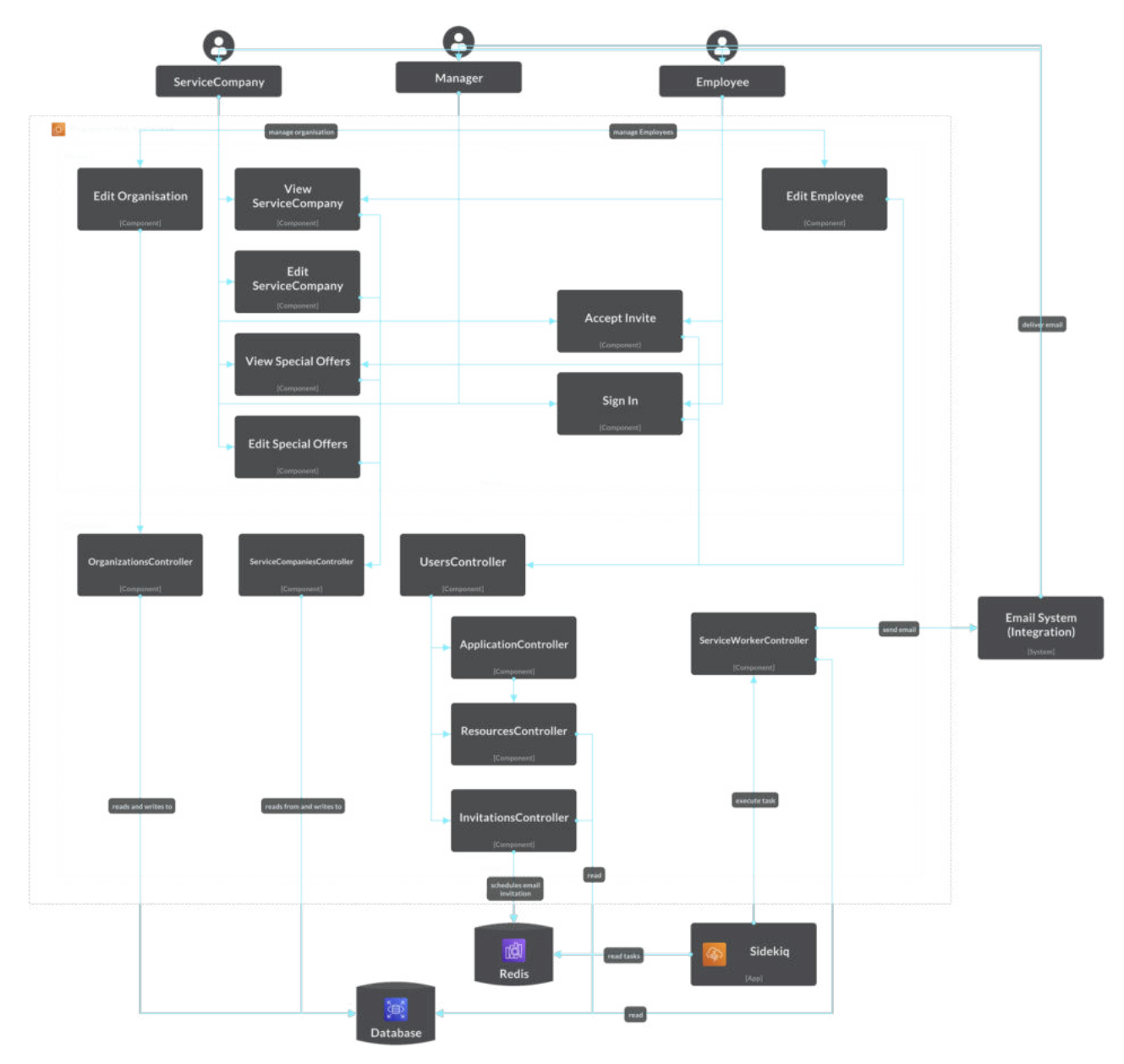

Рисунок 2.4 — Діаграма Components 3 рівня C4 Model

Компоненти застосунку Progressive Web Application системи Corporate Loyalty System (рис. 2.4):

• Views — компоненти візуальної репрезентації статичних і динамічних даних застосунку:

- o Edit Organisation форма перегляду і редагування даних організації;
- o View ServiceCompany для перегляду знижок і контактної інформації бізнесу;
	- § View Special Offers для перегляду спеціальних пропозицій;
- o Edit ServiceCompany форма редагування знижки і контактної інформації про бізнес;
	- § Edit Special Offers форма редагування спеціальних пропозицій;
- o Accept Invite сторінка прийняття запрошення в систему;
- o Sign In форма авторизації;
- o Edit Employee форма перегляду і редагування переліку та даних користувачів ролі Employee;
- Controllers алгоритми обробки і маніпуляції динамічних даних:
	- o OgranizaionsController відповідає за дані організації, такі як: назва, ідентифікатор, логотип;
	- o ServiceCompanyController відповідає за усі дані бізнесу, включаючи контактну інформацію, логотип, відсоток базової знижки тощо;
	- o UsersController відповідає за дані усіх користувачів;
	- o ApplicationController відповідає за обробку авторизації;
	- o ResourcesController відповідає за користувацьку конфігурацію;
	- o InvitationsController відповідає за обробку запрошень нових користувачів у систему;
	- o ServiceWorkerController відповідає за виконання некористувацьких запланованих команд.

Компоненти застосунку тісно пов'язані між собою і працюють за наступними принципами:

• будь-який користувач може отримати запрошення в систему, що відбувається за допомогою InvitationsController, Sidekiq, Redis, ServiceWorkerController і Email System. Далі користувач може підтвердити своє запрошення, що опрацьовується компонентів ApplicationsController, Accept Invite, а також увійти в систему, що опрацьовується Sign In View, ApplicationsController & UsersController;

• користувач ролі ServiceCompany може бачити і редагувати інформацію про свій бізнес за допомогою групи компонентів View ServiceCompany, Edit ServiceCompany, View Special Offers, Edit Special Offers, ServiceCompanyController;

• користувач ролі Manager може редагувати інформацію про свою організацію, що зачіпає Edit Organisation View і OrganisationsController. Також керувати користувачами Employee, що мають асоціацію до організації – це обробляють Edit Employee і UsersController.

• користувач ролі Employee може переглядати всі бізнеси, їх знижки і спецпропозиції, за допомогою View ServiceCompany, View SpecialOffers, ServiceCompanyController.

Майже у всіх випадках використовується база даних Database.

#### **2.1.5 Рівень 4: Code**

Четвертий рівень проєктування архітектури системи за схемою C4 Model є найбільш наближеним до вихідного коду програми. Код може бути класом або методом (або функцією).

Автори C4 не рекомендують [27] включати його в модель, особливо при старті проєкту. Такі конструкції дуже крихкі і з часом сильно змінюються.

В рамках цього рівня деталізації, спроєктовано схему бази даних і візуалізовано діаграмою типу «сутність-зв'язок» (див. Додаток Б).

Оскільки в програмі є пов'язані між собою точки, використаємо реляційну модель бази даних.

#### **2.2 Бекенд**

Бекенд – програмно-апаратна частина сайту, яка відповідає за логіку керування сайтом та за роботу з базою даних. Для створення цієї частини було обрано мову Ruby на фреймворку Ruby on Rails.

У 2020 році мова програмування Ruby посідає 14 сходинку у рейтингу найбільш популярних мов програмування серед професіоналів за версією вебсайту Stack Overflow (рис. 2.5) [32].

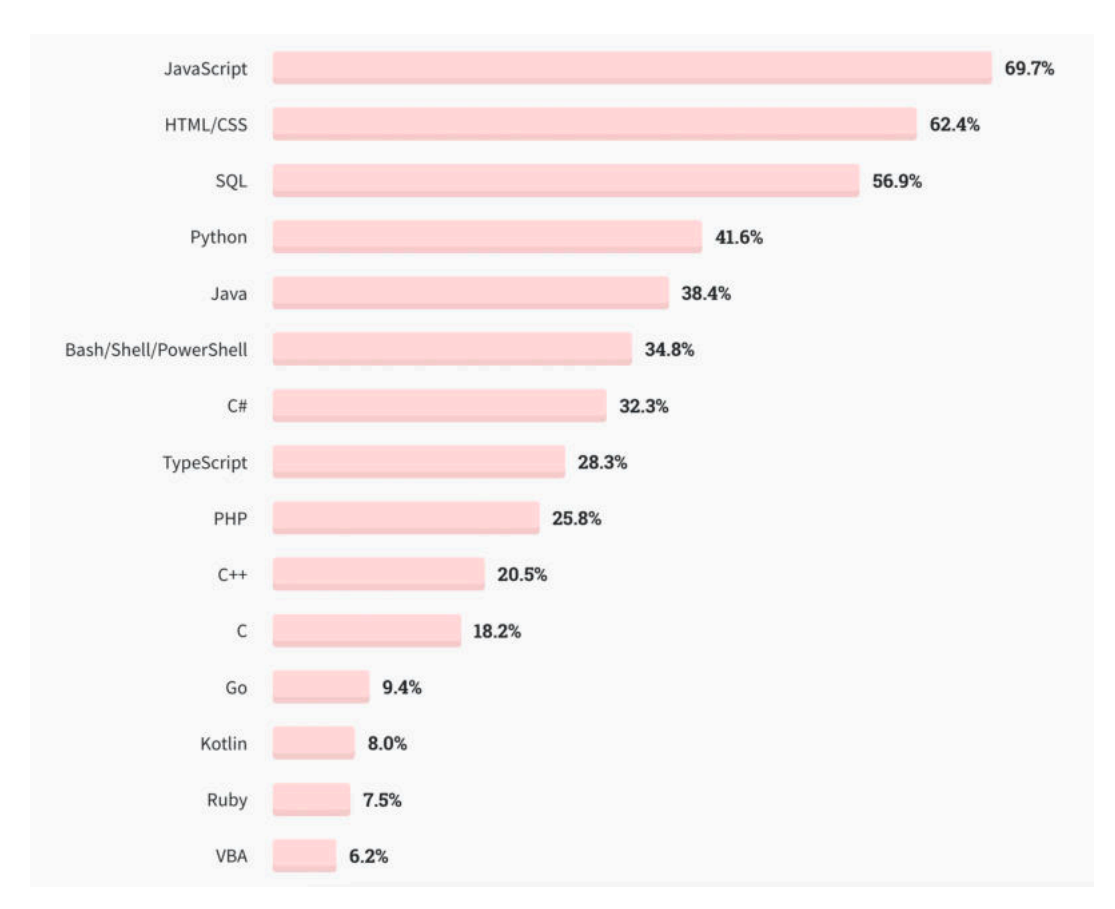

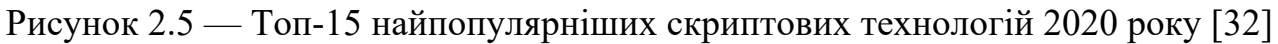

Ruby — одна з високорівневих мов програмування. В Ruby фактично немає процесу компіляції, тобто програма аналізується і виконується покомандно. Суттєвою особливістю відзначають відсутність множинного наслідування (як от  $\epsilon$  в мовах програмування C++, PHP, Python чи Delphi) [33].

Основні переваги:

- простий зрозумілий синтаксис;
- виключення стилю Java i Python;
- повністю об'єктно-орієнтована;
- автоматичний garbage collection для всіх об'єктів;

• цілі змінні автоматично конвертуються між типами, що дозволяє виконувати точні цілочисельні математичні обрахунки;

- змінні не вимагають попереднього оголошення;
- просте визначення області видимості;
- опція динамічного завантажування розширень;
- швидке розгортання програми.

Недоліки Ruby:

- некерованість низькорівневих структур даних і процесів;
- відсутність компіляції і, відповідно, оптимізації програми;
- відкрий коду готової програми.

Ruby — одна з найпопулярніших мов програмування серед веб-стартапів. Цю репутацію Ruby і його найпопулярніший фреймворк Ruby on Rails отримали через свою ефективність, масштабованість і економність [34].

#### **2.3 Фронтенд**

Фронтенд — клієнтська частина програми, що надає користувачу інтерфейс для її управління. Для його створення обрано фреймворк Bootstrap.

Bootstrap (рис. 2.6) — це сет опен сорс інструментів для створення вебсайтів. Він має шаблони CSS та HTML верстки типографіки, форм, кнопок, навігації та інших компонентів інтерфейсу, а також розширення JavaScript [35].

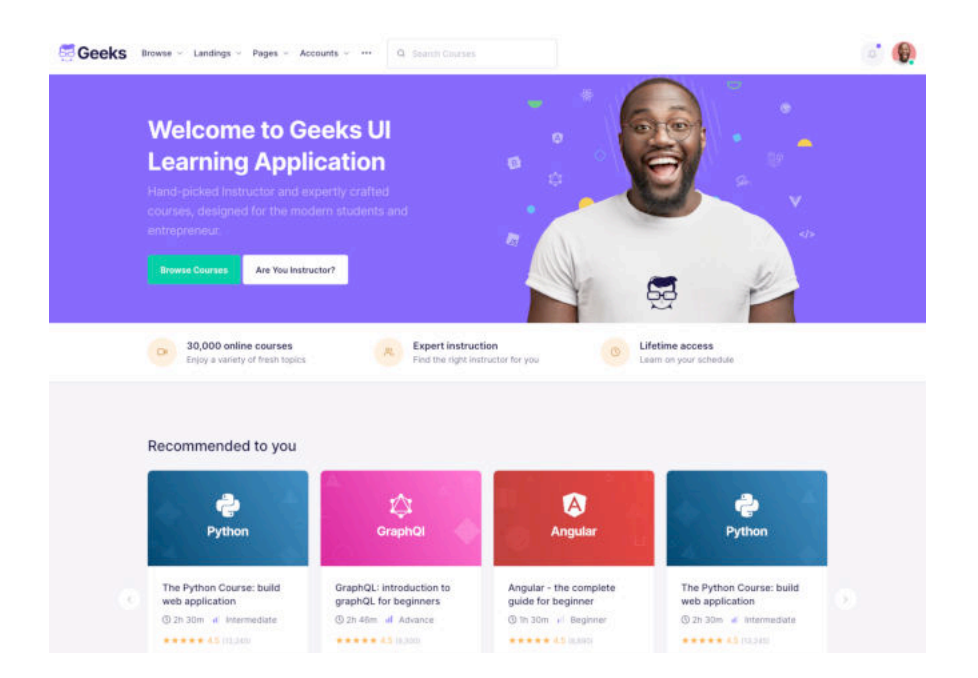
Основні інструменти Bootstrap:

• grid – сітка з 12 заданих колонок контейнера веб-сторінки;

• typography – типографічні набори різнорівневих заголовків, основного тексту, переліків тощо;

- table оформлення таблиць, з додатковими можливостями з JS;
- $\bullet$  form оформлення форм і їх елементів;
- nav оформлення панелей навігації, меню;
- alert оформлення діалогових вікон, підказок і спливаючих вікон;
- icon font набір іконок у вигляді шрифту.

# **2.4 Система управління базою даних**

Нам потрібне масштабоване рішення для бази даних — планується розширяти додаток відповідно до користувацького запиту. Відповідно витрати на підняття додаткової бази мають бути мінімальними, а сервер має витримувати обробку великих об'ємів даних.

|             | <b>Rank</b> |             | <b>DBMS</b>          | <b>Database Model</b>   | <b>Score</b>            |             |                 |
|-------------|-------------|-------------|----------------------|-------------------------|-------------------------|-------------|-----------------|
| May<br>2021 | Apr<br>2021 | May<br>2020 |                      |                         | May<br>2021             | Apr<br>2021 | May<br>2020     |
| 1.          | 1.          | 1.          | Oracle <b>E</b>      | Relational, Multi-model | 1269.94                 |             | $-4.98 - 75.50$ |
| 2.          | 2.          | 2.          | <b>MySQLE</b>        | Relational, Multi-model | 1236.38 +15.69 -46.26   |             |                 |
| 3.          | 3.          | 3.          | Microsoft SQL Server | Relational, Multi-model | 992.66 -15.30 -85.64    |             |                 |
| 4.          | 4.          | 4.          | PostgreSQL <b>E</b>  | Relational, Multi-model | $559.25 + 5.73 + 44.45$ |             |                 |
| 5.          | 5.          | 5.          | MongoDB <sub>1</sub> | Document, Multi-model   | 481.01 +11.04 +42.02    |             |                 |

Рисунок 2.7 — Топ-5 СУБД у 2021 році [36]

З найпопулярніших СУБД у світі [36] (рис. 2.7):

- Oracle комерційна, реляційна, масштабована;
- МуSQL опен-сорс, реляційна, немасштабована;
- Microsoft SQL Server комерційна, реляційна, масштабована;
- PostgreSQL опен-сорс, реляційна, масштабована;

• MongoDB — опен-сорс, документо-орієнтована, масштабована.

Отже, оберемо для нашого застосунку СУБД PostgreSQL [37].

Сервер для PostgreSQL написаний мовою програмування C. Зазвичай розповсюджується у вигляді набору файлів з вихідним кодом. Для встановлення достатньо зкомпілювати файли та перенести програму в потрібний каталог.

Для Ruby існує розширення «pg» для роботи з PostgreSQL. Він забезпечує надійну, швидку та ефективну взаємодію.

## **2.5 Веб-сервер**

Веб-сервер застосовується як для розгортання тестового середовища розробника програмного забезпечення, так і для управління хмарними сервісами, що пропонують гостинг програм.

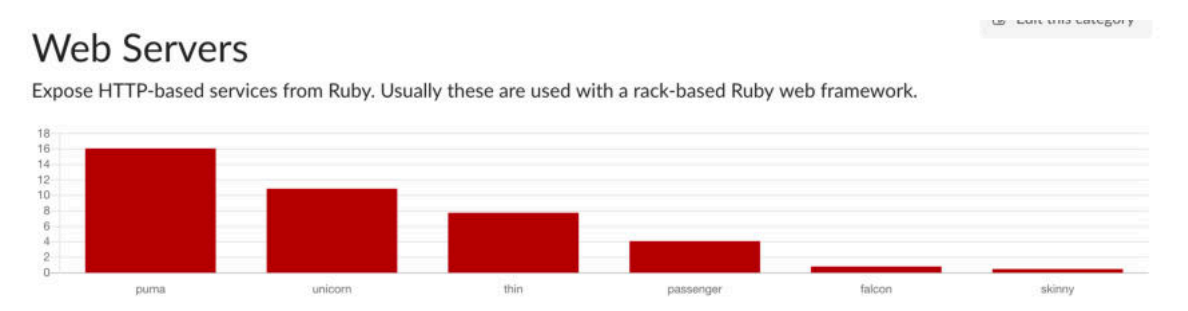

Рисунок 2.8 — Топ веб-серверів для Ruby

Оберемо найпопулярніший сервер (рис. 2.8) для Ruby програм — Puma [38]. Він працює через модульний інтерфейс Rack [39].

# **2.6 Інфраструктура**

По-перше, необхідно використати систему для спрощення керування версіями і спільної роботи. Оберемо Git — надійну і найпопулярнішу [40]. І хостинг для коду GitHub [41], який її підтримує.

По-друге, оскільки вже було вирішено вище, що планується масштабувати програму відповідно до попиту на неї, перед інфраструктурою постають наступні задачі:

• тиражованість — мінімальний час на підняття копії інфраструктури, для тестового середовища, або відокремлення програми для специфічного ринку;

• перевикористання — готовність до підняття майже точної копії програми для розробки з іншими інтеграціями, компонентами тощо;

• портативність — інфраструктура має бути готовою до цілковитої передачі програми потенційному інвестору зі своєю командою розробки.

Існує кілька варіантів вирішення цих проблем:

• встановлюваний скрипт (напр., на Bash). Можна написати скрипт, який буде встановлювати все що треба на потрібні сервери. Недолік такого підходу — крихкість і нестійкість до помилок. Помилки трапляються регулярно, а отже є велика ймовірність що скрипт щось пошкодить. І цю дію не можна буде скасувати і повернути попередню версію.

• хмарні сервіси (напр., Amazon Machine Image). Можна налаштувати один сервер і зробити його образ, який можна копіювати скільки завгодно разів. Найбільший недолік — прив'язаність до сервісу, який це робить. Копію не можна буде підняти де-небуть поза сервісом, в якому було зроблено образ.

• віртуальні машини (напр., Bitnami VM). Налаштовується на будьякій програмній машини і після цього може переноситись на будь-яку іншу. Головгі недоліки: за потреби будь-якої зміни, її треба зробити на всіх машинах окремо, а також фізичні машини мають ділити оперативну пам'ять з віртуальними машинами.

• контейнеризація (напр., Docker). Контрольований стек як у віртуальних машин, ефективне використання ресурсів сервера і можливість використовувати з будь-яким сервісом робять цей варіант найкращим.

Отже, в процесі розробки додатку використаємо контейнеризацію інфраструктури програми (рис. 2.9). Для цього оберемо одну з найпопулярніших платформ — Docker [42].

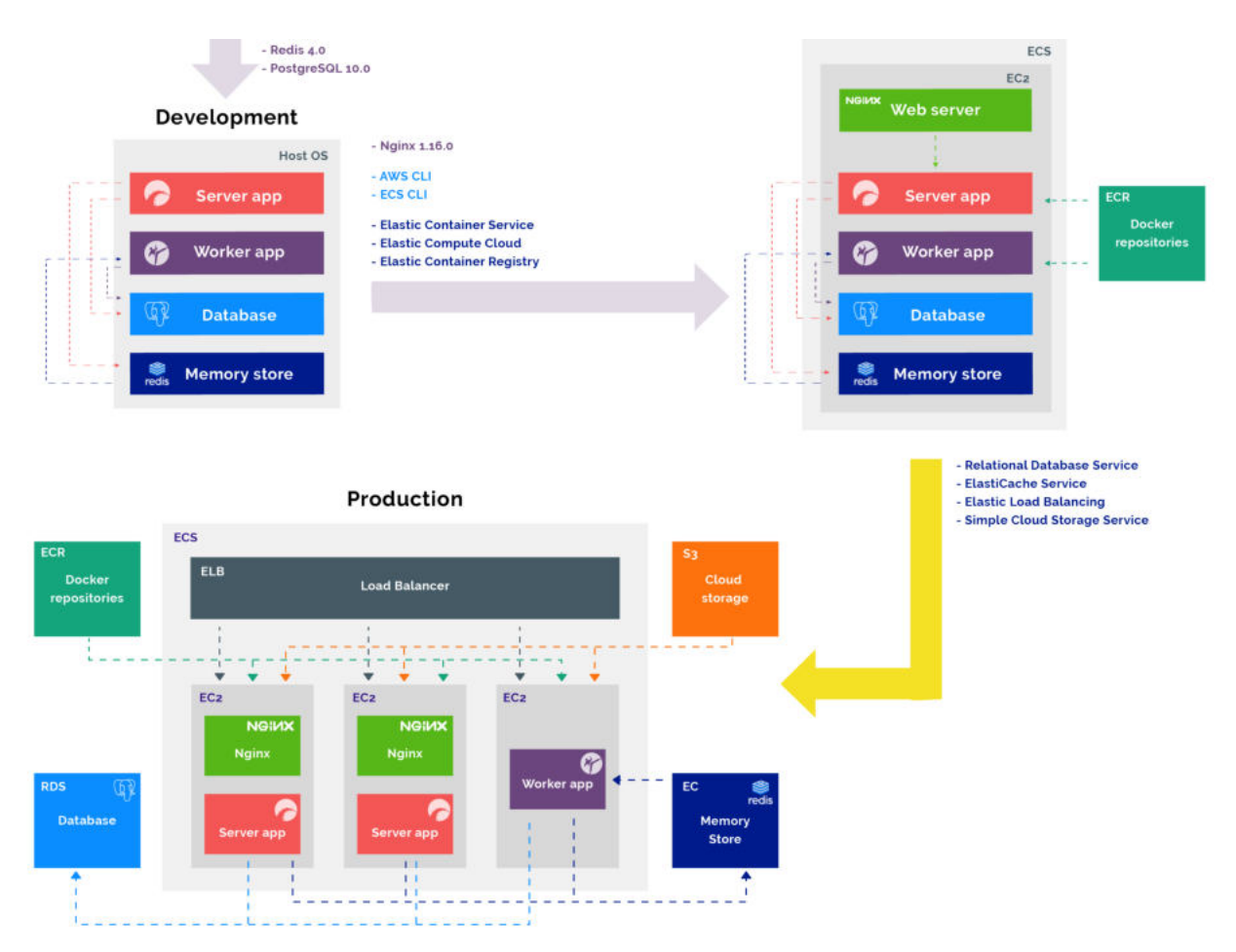

Рисунок 2.9 — Приклад організації інфраструктури з Docker і AWS

# **Висновки до розділу 2**

Для поставленої задачі було обрано оптимальні технології – Ruby, Ruby on Rails, JavaScrips, Progressive Web Apps. Які з одного боку забезпечують високий рівень функціональності і відносну простоту запуску і подальшої підтримки та розвитку платформи.

Розроблено модель архітектури формату C4 Model, яка фіксує схему системи і за потреби дозволить прозоро передати технічну інформацію наступним розробникам системи (наприклад, у випадку її продажу).

Для інфраструктури обрано інструменти GitHub, Docker та Amazon Web Services, які забезпечать швидкодії програми, з мінімізацією фінансового навантаження для утримання самої інфраструктури.

## **РОЗДІЛ 3. РОЗРОБКА ПРОТОТИПУ**

## **3.1 Розгортання середовища розробки**

Використовувана операційна система на локальній машині: macOS Big Sur. Налаштуємо її для підтримки обраного для проєкту стеку технологій: мова програмування Ruby, її фреймворк Ruby on Rails і СУБД PostgreSQL.

## **3.1.1 Ruby**

Ruby стандартно передвстановлена заводом-виробником на усі машини з операційною системою macOS. Тому на цьому кроці достатньо перевірити її наявність та версію за допомогою bash команди «ruby –version» в терміналі. Версія має бути вищою за 2.5.0, оскільки цього вимагає для коректної роботи фреймворк Ruby on Rails [43].

На локальній машині встановлено Ruby версії 2.6.3 (рис. 3.1).

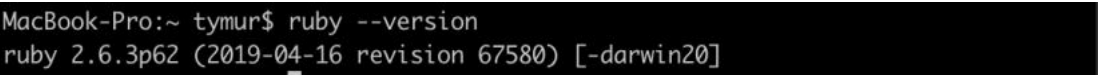

Рисунок 3.1 — Перевірка встановленої версії Ruby

### **3.1.2 Ruby on Rails**

Передумови до встановлення Ruby on Rails вимагають попередню наявність на машині Ruby, Node.JS і Yarn [43]. Необхідність пояснюється залежністю програм одна від іншої, коли RoR перевикористовує їх існуючі функції. Наприклад, Node.JS (як Runtime JavaScript) використовується для маніпуляцій з CoffeeScript, JavaScript і CSS [44]. Ruby підтримуваної версії на локальній машині вже є.

Пакет для встановлення Node.JS завантажуємо з офіційного вебсайту [45] і виконуємо. Це також можна було зробити за допомогою bash команди і програмою керування пакетами для macOS Homebrew: «brew install node».

Yarn також встановлюється за допомогою bash команди і програми керування пакетами NPM: «npm install -g yarn».

Тепер можемо перейти до встановлення безпосередньо фреймворку Ruby on Rails. Це відбувається простою bash командою «gem install rails», яка використовує менеджер пакетів RubyGems для мови програмування Ruby. Після успішного виконання команди, перевіряємо версію встановленого фреймворку (рис. 3.2) командою «rails --version».

#### MacBook-Pro:~ tymur\$ rails --version Rails 6.0.3.6

Рисунок 3.2 — Перевірка встановленої версії Ruby on Rails

# **3.1.3 PostgreSQL**

Для коректної роботи RoR з Postgres виконуємо наступні дії:

• виконуємо команду «brew install postgresql» для встановлення системи управління базою даних Postgres;

- перевіримо командою « $_{\text{postgres}}$  --version» (рис. 3.3);
- **встановлюємо Ruby гем pg:** «gem install pg»;
- перемикаємось на суперюзера Postgres «su postgres» і запускаємо

систему управління базою даних «psql»;

• створюємо користувача в Postgres для інтеграції з проєктом RoR:

«create role dizzcount with createdb login password 'dizz\_buzz'»;

```
MacBook-Pro:~ tymur$ postgres --version
postgres (PostgreSQL) 13.2
```
# Рисунок 3.3 — Перевірка встановленої версії Postgres

Система управління пакетами Git передвстановлена заводом-виробником на macOS. Перевіряємо версію «git --version».

MacBook-Pro:~ tymur\$ git --version git version 2.24.3 (Apple Git-128)

Рисунок 3.4 — Встановлена версія Git

# **3.1.5 Ініціація проєкту**

Ініціюємо проєкт Ruby on Rails: «rails new dizzcount --database=postgresql» (рис. 3.5). Це створило теку «dizzcount», яка містить програму з такою ж назвою.

|                                                                         | MacBook-Pro:github tymur\$ rails new dizzcount --database=postgresql |  |  |  |  |  |
|-------------------------------------------------------------------------|----------------------------------------------------------------------|--|--|--|--|--|
| create                                                                  |                                                                      |  |  |  |  |  |
|                                                                         | create README.md                                                     |  |  |  |  |  |
|                                                                         | create Rakefile                                                      |  |  |  |  |  |
|                                                                         | create .ruby-version                                                 |  |  |  |  |  |
|                                                                         | create config.ru                                                     |  |  |  |  |  |
|                                                                         | create .gitignore                                                    |  |  |  |  |  |
|                                                                         | create Gemfile                                                       |  |  |  |  |  |
|                                                                         | run git init from "."                                                |  |  |  |  |  |
| Initialized empty Git repository in /Users/tymur/github/dizzcount/.git/ |                                                                      |  |  |  |  |  |
|                                                                         |                                                                      |  |  |  |  |  |

Рисунок 3.5 — Ініціація проєкту RoR

Rails стандартно очікує що ім'я користувача СУБД відповідає назві програми і автоматично генерує файл з конфігураціями (рис. 3.6) для роботи з базою даних «database.yml», розташований у теці «config». Відповідно залишається виконати команду «rake db:setup» в теміналі, що сворить бази даних для розробки і тестування, встановить вказаного користувача їх власником і створить «schema\_migrations» таблиці в кожній. Ці таблиці використовуються для реєстрації міграцій схем і даних.

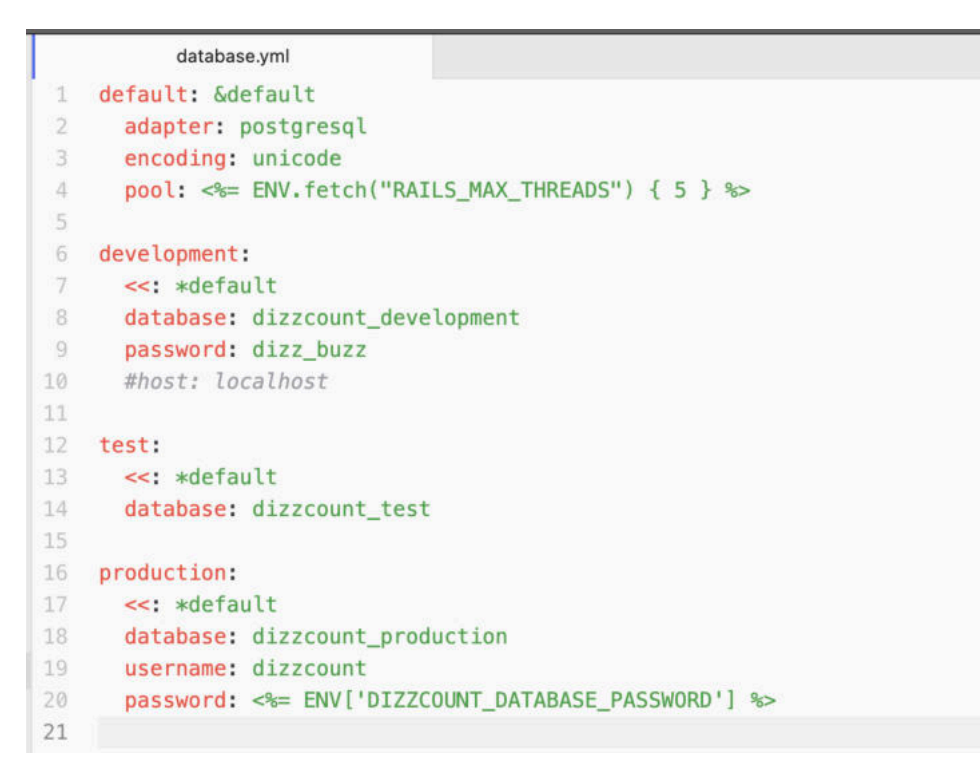

Рисунок 3.6 — Файл конфігурації для роботи з базою даних

Робимо пробний запуск Ruby on Rails проєкту на сервері Puma. Відповідає команда «rails s». Програма успішно запустилась (рис. 3.7) і її веб інтерфейс доступний за HTTP адресою http://127.0.0.1:3000/ (рис. 3.8).

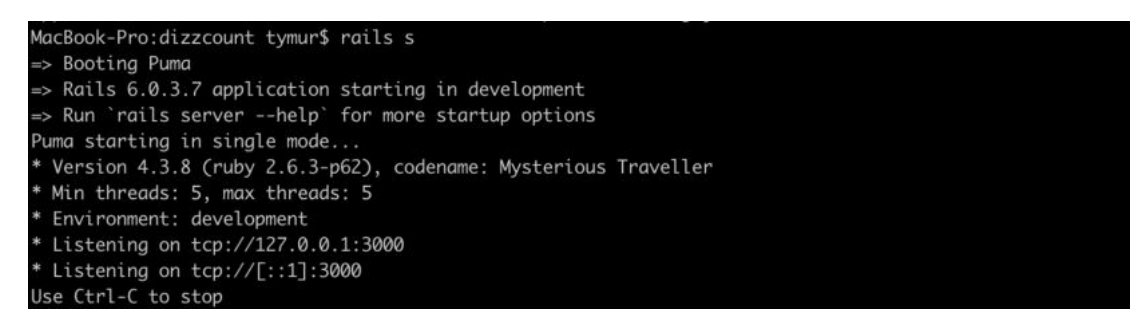

Рисунок 3.7 — Успішний запуск програми на сервері

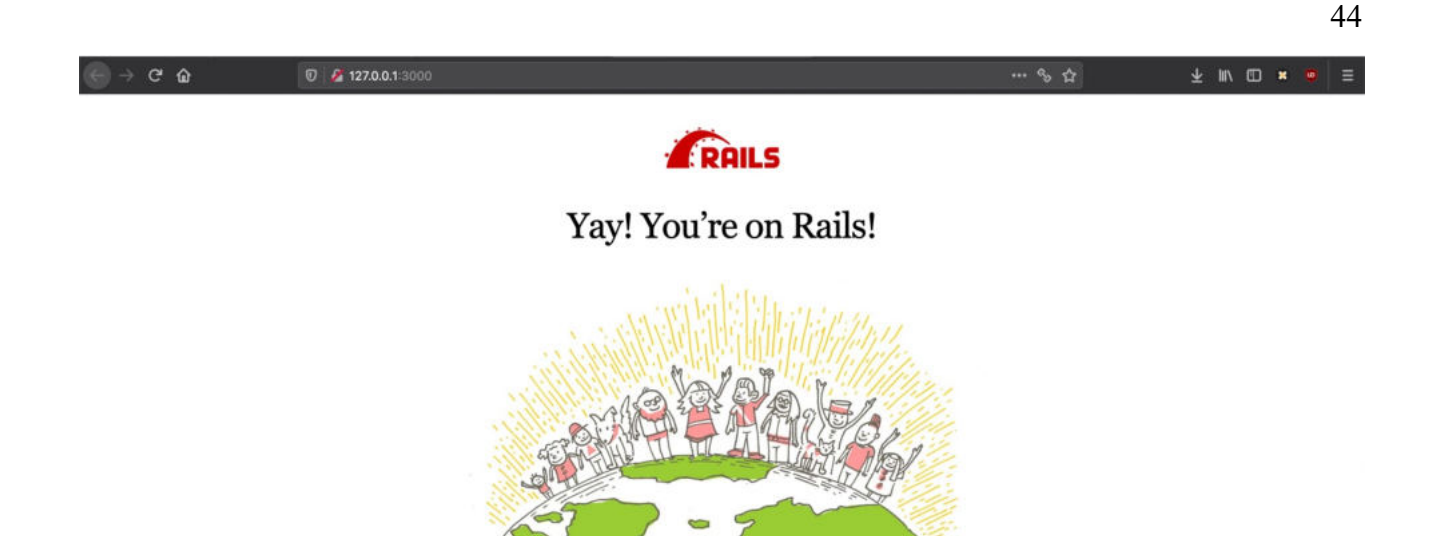

Rails version: 6.0.3.7 Ruby version:2.6.3p62 (2019-04-16 revision 67580)  $[-darwin20]$ 

Рисунок 3.8 — Успішний запуск стандартного smoke-тесту працездатності запущеної програми Ruby on Rails

## **3.2 Розробка інтерфейсу авторизації**

Перша точка дотику користувача з системою — це авторизація. Адже лише після неї користувач будь-якої ролі може отримати доступ до персоналізованих функцій і даних в системі.

Для реалізації функціоналу авторизації виконаємо наступні дії:

• прописуємо рядок «gem 'devise', '~> 4.7'» в Gemfile. Devise – це Ruby гем, який вже має всі необхідні інструменти для авторизації;

• прописуємо рядки «gem ' pundit'» і «gem ' passpartu'» в Gemfile. Вони допоможуть розподілити права доступу різних рівнів користувачів до різного функціоналу, залежно від їх ролей;

• прописуємо рядок «gem 'mailjet'» в Gemfile. Гем «mailjet» інтегрує програму з MailJet — сторонньою системою для надсилання електронних листів. Вони знадобляться пізніше для відправки листів-запрошень у систему.

• прописуємо рядки «gem 'sidekiq'» і «gem 'redis'» в Gemfile. Ці два геми знадобляться для запланування задач (наприклад, те ж надсилання системних електронних листів);

• виконуємо команду в терміналі для встановлення гемів на локальну машину «bundle install»;

• далі наступну, що встановлює взаємодію гему Devise з RoR програмою: «rails generate devise:install».

Пропишемо модель User, попередньо згенеровану в процесі встановлення гему Devise (програмний код зазначено в Додатку А до дипломної роботи). Основні елементи:

- кожен об'єкт обов'язково матиме одну з ролей:
	- o admin власник системи, керує доступом до неї;
	- o organization\_manager менеджер компанії, яка купила підписку на систему. Може керувати доступом співробітників до системи;
	- o organization\_member працівник компанії, має доступ до знижок і пропозицій бізнесів;
	- $\circ$  service company coordinator представник (координатор) бізнесу, який встановлює рівень знижки і публікує спеціальні пропозиції від бізнесу;
- необов'язкові асоціації з:
	- o Organization (компанія) для менеджерів і працівників компанії;
	- o ServiceCompany (бізнес) для представників бізнесу;
- статус (активний або неактивний);
- методи:
	- o Стандартні методи Devise для менеджменту авторизації;
	- o Перевірка користувача за ідентифікатором або імейлом (використовуватиметься координатором бізнесу для валідації клієнта – працівника компанії).

Конфігурація рівнів доступу кожної з ролей користувача до можливостей в системі відбуватиметься протягом подальшої розробки.

Видаляємо сторінку, посилання і контролер публічної реєстрації, оновлюємо стилі. Змінюємо форми входу app/views/devise/sessions/new.html.slim і відновлення паролю за допомогою фронтенд елементів Bootstrap (рис. 3.9).

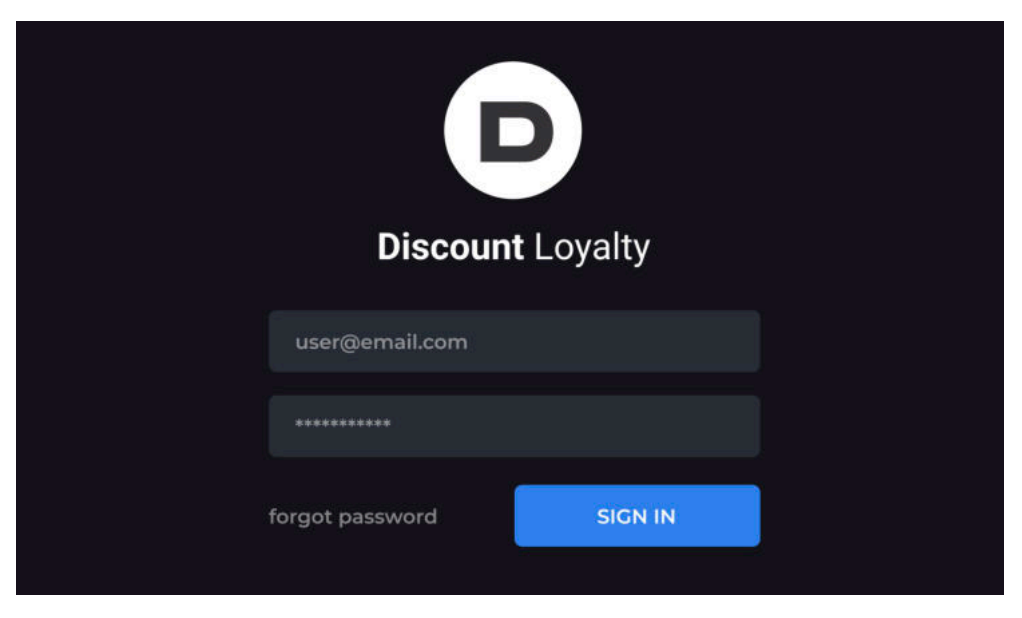

Рисунок 3.9 — Скріншот форми входу

# **3.3 Розробка інтерфейсу адміністратора**

Оскільки в системі існуватимуть сутності, якими треба буде керувати, ці обов'язки будуть покладені на роль адміністратора.

Спершу створимо сутності Organization (компанія) та ServiceCompany (бізнес). Organization матиме багато асоційованих користувачів і деякі з них зможуть керувати даною сутністю. ServiceCompany матиме єдиного асоційованого користувача, який же і буде нею керувати.

Опишемо контролер для керування адмінітратором сутності Organization. Основні метоли:

- organization invitation для створення нового об'єкту Organization;
- invite organization для запрошення компанії у систему;
- update для оновлення даних про компанію;

• index — для повернення переліку компаній на необхідну сторінку. Створимо сторінку для відображення об'єктів Organisation (рис. 3.10):

```
.organizations__list
        = render @records
     .organizations container nav
        = render partial: 'pagy/bootstrap_nav', locals: {pagy: @pagy} if 
@pagy.pages > 1
       = link to 'Add', organization invitation admin organizations path, class:
```

```
"submit_btn"
```
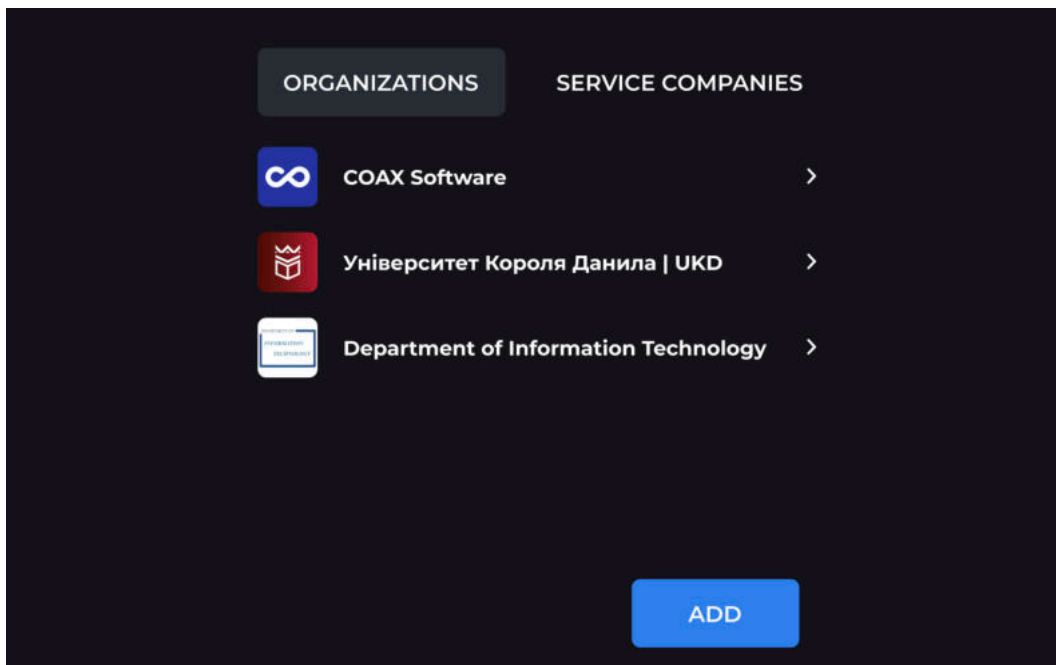

Рисунок 3.10 — Скріншот сторінки адміністрування об'єктів Organisation

А також сторінку їх створення і редагування (див. Додаток Г).

Сторінка включає такі елементи (рис. 3.11):

• аватар — квадратна картинка логотипу компанії. Відображається на

картках ідентифікаторів працівників;

- назва коротка офіційна назва компанії;
- статус активний / неактивний;
- кнопки:
	- o збереження;
	- o видалення;
	- o перехід на сторінку керування користувачами компанії.

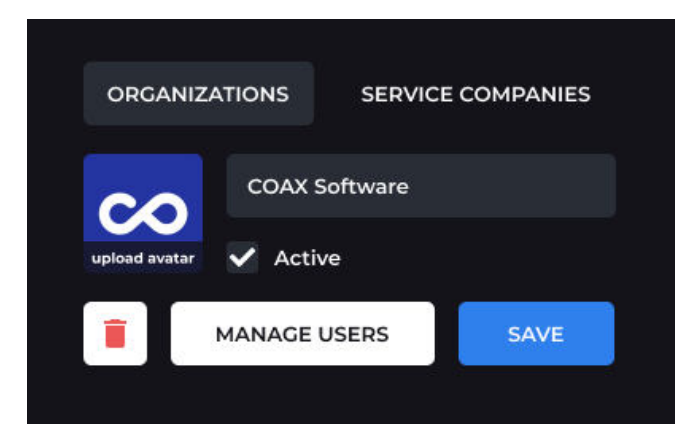

Рисунок 3.11 — Скріншот сторінки керування Organisation

ServiceCompany має ідентичні до Organization контролер та сторінку перегляду списку. Відмінною є сторінка створення (запрошення) та редагування (див. Додаток Ґ).

Набір елементів на даній сторінці наступний (рис. 3.12):

• аватар — квадратна картинка логотипу бізнесу. Відображається в переліку і профілі бізнесу, а також як стандартна картинка спеціальних пропозицій (якщо не зазначено інше);

- назва офіційна коротка назва бізнесу;
- статус активний / неактивний;

• email — єдиний ідентифікатор для авторизації в систему, а також контакту з клієнтами;

• телефон — структура введення вільна, номерів може бути декілька;

• місто — одне або декілька міст Україні, в яких бізнес має своє фізичне представництво (офіс);

- вебсайт одна адреса сайту, поле необов'язкове;
- кнопки:
	- o збереження;
	- o видалення.

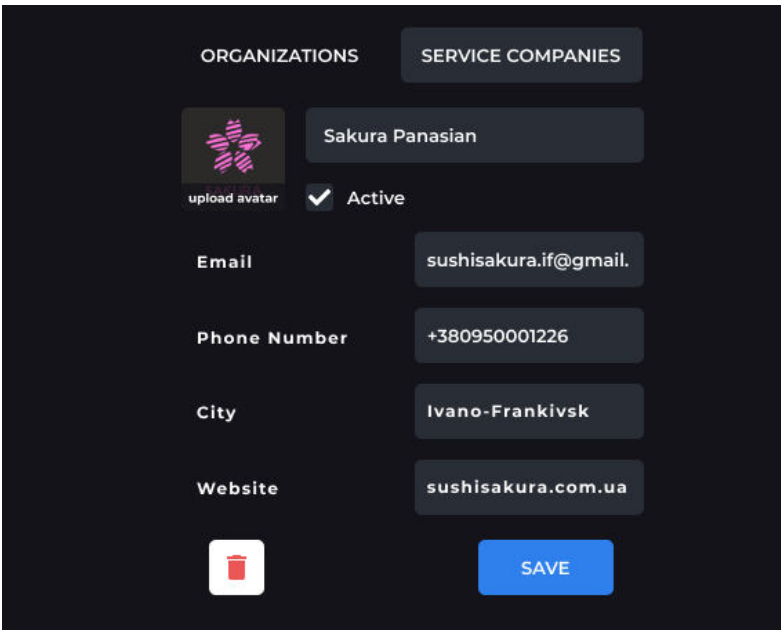

Рисунок 3.12 — Скріншот сторінки керування ServiceCompany

Сторінка керування Organization має кнопку переходу на управління користувачами однієї Organization. Для реалізації цього функціоналу, додамо форму запрошення і редагування користувачів (див. Додаток Д).

Форма організована у вигляді картки, візуально схожої до банківської і включає у себе (рис. 3.13):

• аватар — реальне якісне фото працівника компанії, що дозволить координатору бізнесу перевірити доступ клієнта до програми лояльності;

- email адреса електронної пошти працівника для авторизації;
- чекбокс присвоєння ролі Organization Manager надає користувачу додаткові права керування асоційованою організацією;

• код ідентифікатора — автоматично генерується системою, є одним зі способів валідації клієнта представником бізнесу;

- кнопки:
	- o збереження;
	- o видалення;
	- o повернення до сторінки управління компанією.

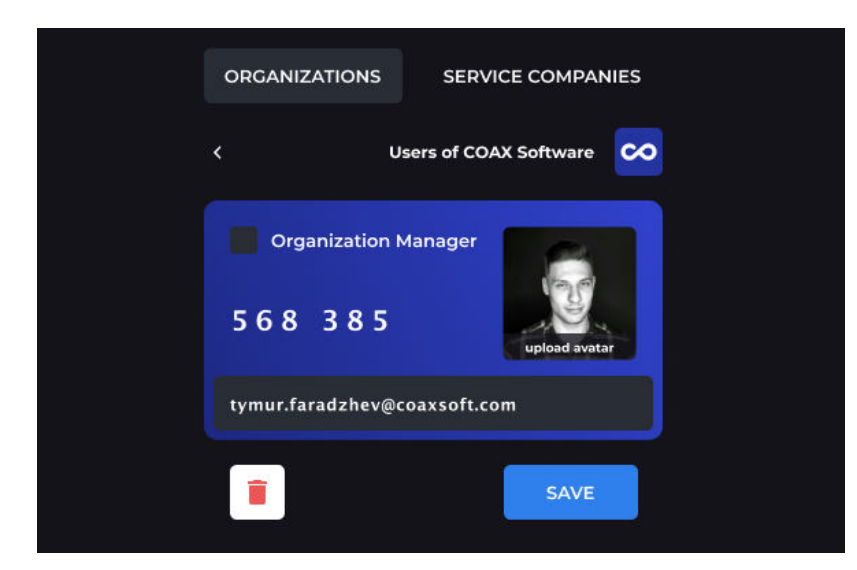

Рисунок 3.13 — Скріншот сторінки керування користувачем

Оскільки ми хочемо надсилати користувачам електронне повідомлення при додаванні їх у систему, доповнимо для відповідного функціоналу наступними рядками програмного коду контролер сутності User:

```
 def invite_params
         record params.merge! (organization id: params[:organization id],
service company id: params[:service company id])
        end
```
Також опишемо розподілення різних роутів між ролями користувачів асоційованих до компаній та бізнесів:

```
 def choose_redirect
     if record.organization_id
      admin organization users path(record.organization id)
     else
      admin service company users path(record.service company id)
     end
   end
end
```
І створимо окремий простий контролер для обробки запрошень користувачів електронною поштою:

```
class Users::InvitationsController < Devise::InvitationsController
        private
       def update resource params
         params.require(:user).permit(:password, :password_confirmation,
: invitation token, : first name, : avatar)
```
end

end

Перевизначимо спрямування на цей контролер необхідні роути в config/routes.rb:

devise\_for :users, controllers: { invitations: 'users/invitations' }

Підготуємо шаблон для електронних повідомлень про запрошення користувача до системи (рис. 3.14):

```
p= t("devise.mailer.invitation_instructions.hello", email: @resource.email)
```

```
p= t("devise.mailer.invitation_instructions.someone_invited_you", url: 
root_url)
```
p= link to t("devise.mailer.invitation instructions.accept"), accept invitation url(@resource, invitation token: @token)

- if @resource.invitation due at

```
p= t("devise.mailer.invitation instructions.accept until", due date:
l(@resource.invitation due at, format:
```
:'devise.mailer.invitation instructions.accept until format'))

```
p= t("devise.mailer.invitation_instructions.ignore")
```
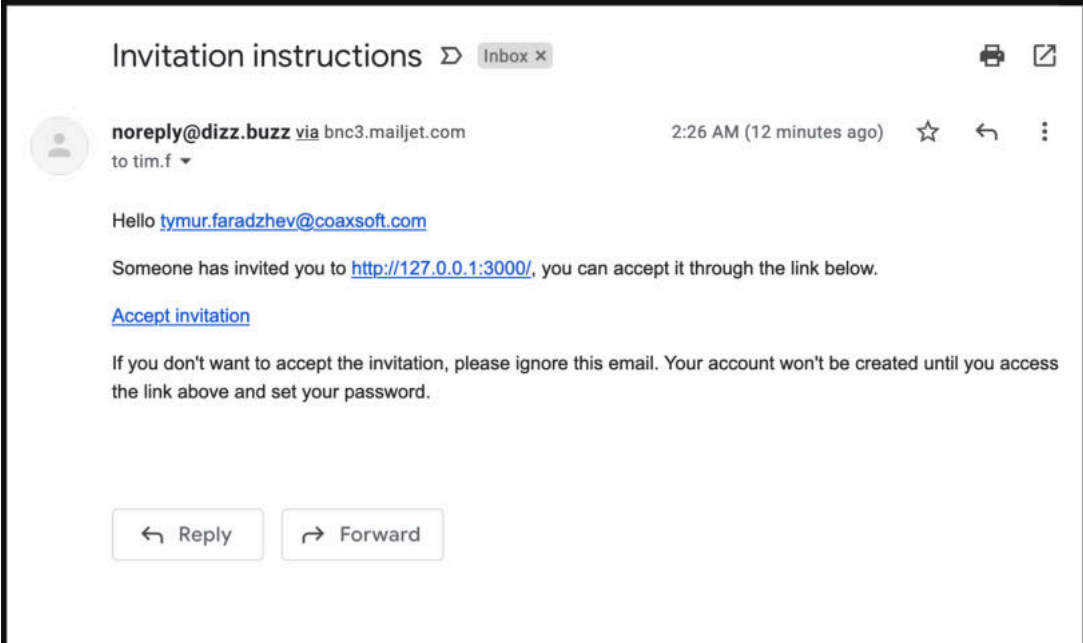

Рисунок 3.14 — Надісланий електронний лист із запрошенням

## **3.4 Розробка інтерфейсу керування компанією**

Після того, як адміністратор надіслав запрошення на електронну адресу новоствореній в системі Organisation (компанії), цей користувач може підтвердити запрошення і авторизуватись у системі для подальшого керування профілем і користувачами, асоційованими до цієї компанії.

Користувач ролі Organisation може використовувати ті ж самі контролери і сторінки для керування компанією, що і адміністратор. Відповідно до цього, зробимо новий файл для керування правами доступу config/passpartu.yml, і внесемо в нього записи про права адміністратора і компанії:

```
admin:
   organization:
     index: true
     invite_organization: true
     show: true
     edit: true
     update: true
     invite_member: true
   user:
     index: true
     show: true
     create: true
     update: true
    switch active status: true
     destroy: true
  service_company:
     index: true
     invite_service_company: true
     my_service_company: true
     info: true
     edit: true
     update: true
organization_manager:
   organization:
     show: true
     edit: true
     my_organization: true
     update: true
     invite_member: true
   user:
     show: true
     create: false
     update: false
    switch active status: true
     destroy: false
```
Гем Passpartu дозволяє впускати значення false у налаштуванні параметрів прав доступу у файлі його конфігурацій. Адже він працює за принципом: доступ надається лише до елементів зі значенням true. Це дозволяє суттєво спростити управління правами та зменшити об'єм файлу конфігурацій.

Отже, ми надали права користувачу-менеджеру Organisation на управління власним профілем та асоційованими користувачами.

# **3.5 Розробка інтерфейсу керування бізнесом, його знижками і спецпослугами**

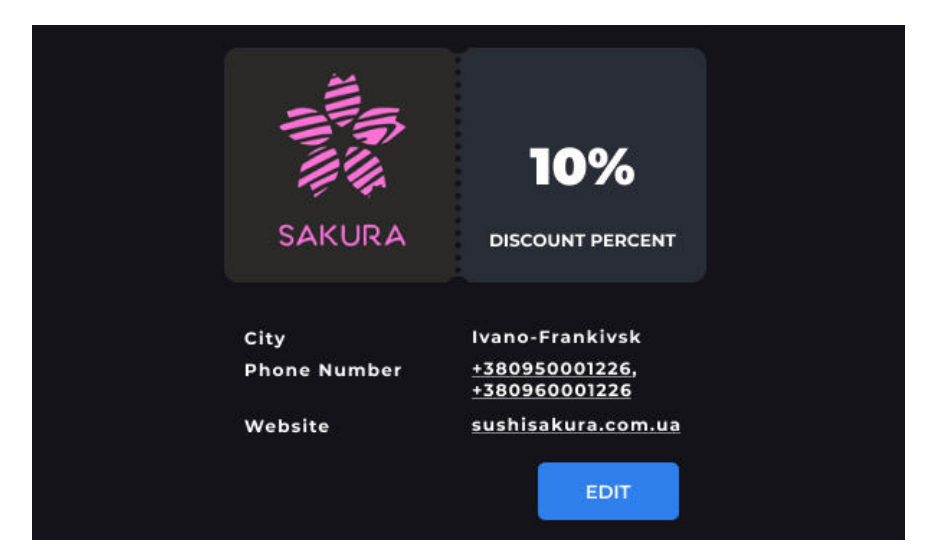

Рисунок 3.15 — Перегляд профілю бізнесу

Аналогічно до Organisation, ServiceCompany має право переглядати та редагувати власну інформацію (рис. 3.15). Тому додамо для цього додатковий запис до config/passpartu.yml:

```
service company coordinator:
  service_company:
     index: true
    invite service company: false
     my_service_company: true
     info: true
    verify user: true
     edit: true
     update: true
```
Тепер, розробимо сутність спеціальної пропозиції — SpecialOffer. Редагувати її зможе лише ServiceCompany, а переглядати — лише Organisation (Manager і Member).

Створюємо модель і контролер SpecialOffer (див. Додаток Ж). Сутність містить в собі:

• опис — заголовок з чітким описом умов спеціальної пропозиції, до ста двадцяти символів;

• картинку — необов'язковий елемент, якщо не встановлено – стандартно заповнюється аватаром бізнесу;

• тривалість — період часу скільки дана спеціальна пропозиція є активною, відповідно до чого буде відображатись для кінцевих користувачів;

• асоціацію до об'єкту ServiceCompany.

Будуємо сторінку з формою створення і редагування об'єктів SpecialOffer (код. app/views/sc/special\_offers/edit.html.slim міститься у Додатку А).

І завершуємо складанням сторінки переліку спеціальних пропозицій, посекційно розбитих на актуальні та ті, що наближаються (рис. 3.16):

= render @special\_offers.current

- if @special offers.upcoming.present?

span.offer soon text soon

- = render @special\_offers.upcoming
- .offer\_\_btn\_container

= link to 'Add', new special offer path, class: 'submit btn'

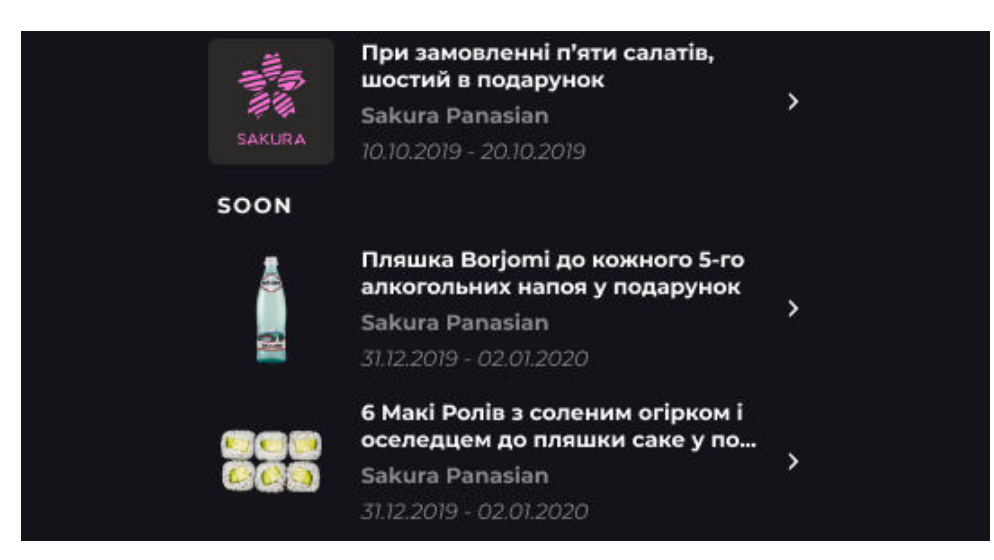

Рисунок 3.16 — Перелік спеціальних пропозицій

Додаємо ServiceCompany права перегляду і редагування об'єктів SpecialOffer через Passpartu:

```
 special_offer:
   index: true
  my special offers: true
   show: true
   create: true
   new: true
   update: true
   edit: true
   destroy: true
```
## **3.6 Розробка інтерфейсу використання знижок і спецпропозицій**

Адміністратор запросив у систему користувача ServiceCompany, він додав свою контактну інформацію, зазначив свої знижки та наповнив систему спеціальними пропозиціями. Користувачі з асоціацією до Organisation теж отримали запрошення від адміністратора або менеджера компанії і вже готові приступити до використання функціоналу знижок і спецпропозицій.

Спершу, дамо асоційованим до Organisation користувачам роль organization member *і присвоїмо можливість* переглядати бізнеси (ServiceCompany) і їх спеціальні пропозиції (SpecialOffer):

```
organization_member:
  service_company:
     index: true
     show: true
   special_offer:
     index: true
     show: true
```
Оскільки цей тип користувачів орієнтується на використання програми через смартфони, підготуємо адаптивне навігаційне меню (код зазначено в Додатку А), що більше схоже на меню нативного мобільного додатку (рис. 3.17).

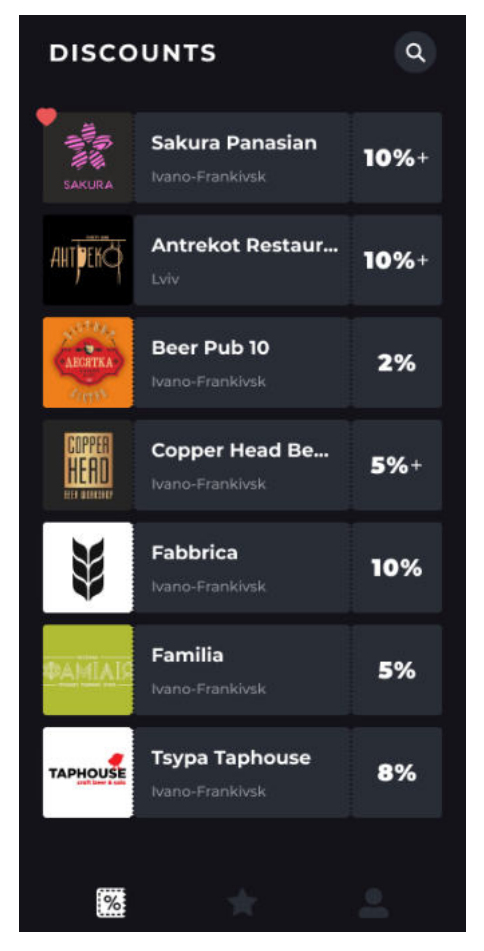

Рисунок 3.17 — Перелік бізнесів і їх базових знижок

Тепер виведимо перелік усіх об'єктів ServiceCompany (див. Додаток Ї). Сторінка містить перелік активних бізнесів і інформацію про кожного (рис. 3.17):

- логотип бізнесу;
- назва бізнесу;
- місто або міста;
- відсоток базової знижки;

• активність спеціальних пропозицій — при їх наявності вказується символ «+» біля відсотку знижки.

Додамо сторінку перегляду одного бізнесу, його інформації та асоційованих спеціальних пропозицій (див. Додаток Й). Сторінка кожного бізнесу має такі елементи (рис. 3.18):

- картка працівника з ідентифікатором;
- логотип бізнесу;
- відсоток базової знижки;
- контактна інформація:
	- o місто (або міта);
	- o імейл;
	- o номер(и) телефону;
- перелік спеціальних пропозицій.

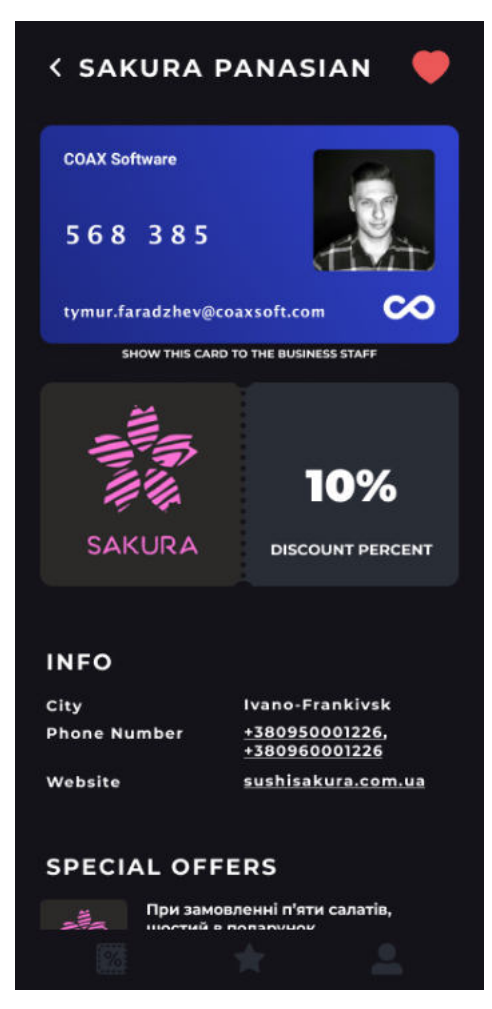

Рисунок 3.18 — Вигляд сторінки бізнесу для працівників компанії

Додатково, для працівника компанії створена сторінка з переліком усіх спеціальних пропозицій усіх бізнесів (рис. 3.19):

spam.title.discount-js special offers

- = render @special\_offers.current
- if @special offers.upcoming.present? .title soon
	- = render @special\_offers.upcoming

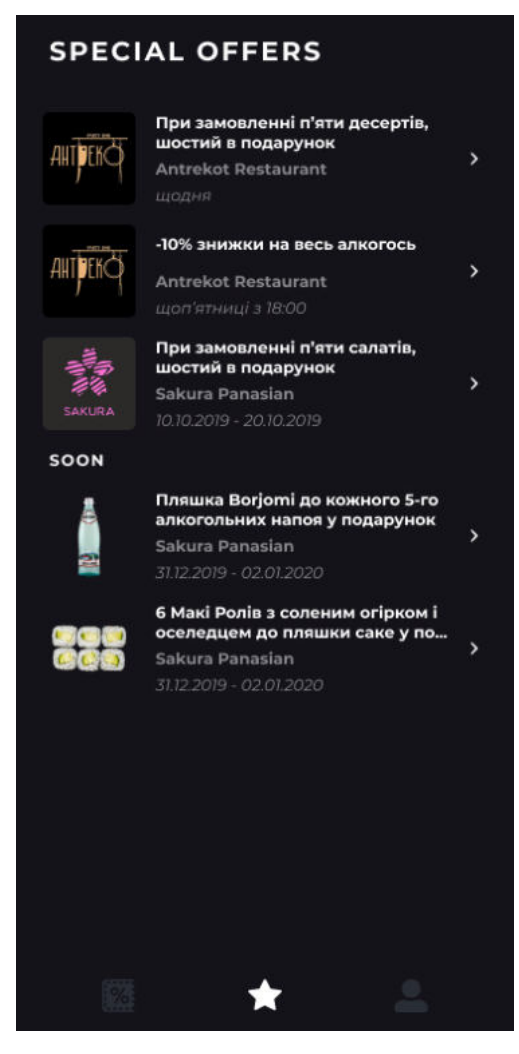

Рисунок 3.19 — Перелік усіх спецпропозицій

Врешті, коли працівник компанії переглянув доступні пропозиції і обрав ту, якою хоче скористатись, для її отримання він має показати її представникові бізнесу. Для того, аби представник бізнесу міг підтвердити справжність і актуальність доступності цієї людини до знижки і спеціальних пропозицій, клієнт має особистий ідентифікатор всередині системи.

Цей ідентифікатор не розкриває персональної інформації про працівника компанії (він же є клієнтом для бізнесу), але дає можливість бізнесу перевірити віртуальну картку лояльності клієнта.

З одного боку, клієнт має спеціальні місця у програмі зі своєю карточкою з цілочисельним ідентифікатором (рис. 3.18 та 3.20). Програмний код вигляду картки на будь-якій з сторінок програми включено у Додаток К.

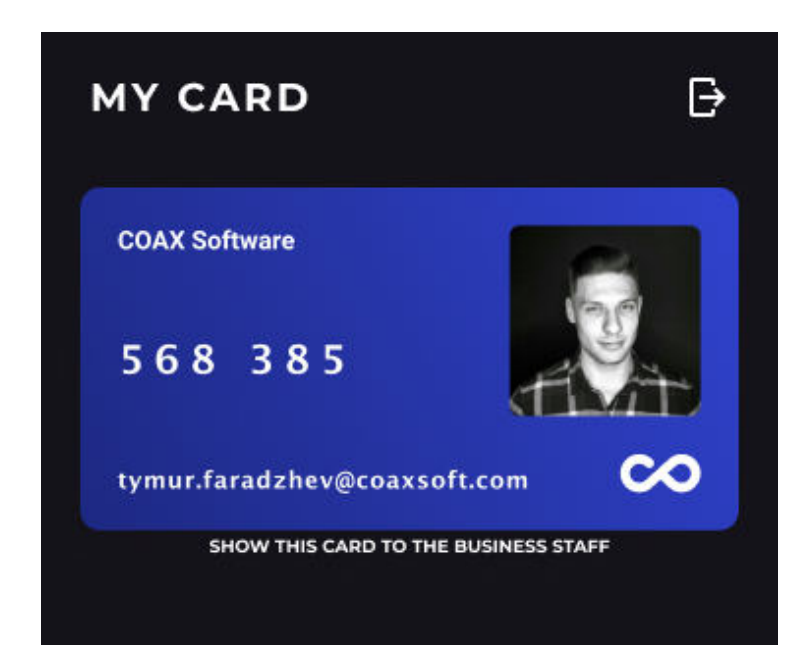

Рисунок 3.20 — Картка працівника компанії з особистим ідентифікатором

З іншого боку, представник бізнесу, що має доступ до акаунту ServiceCompany, має сторінку з формою для перевірки своїх клієнтів двома способами: цілочисельним ідентифікатором, або адресою електронної пошти (рис. 3.21, 3.22, 3.23). Код форми перевірки влючено у Додаток Л.

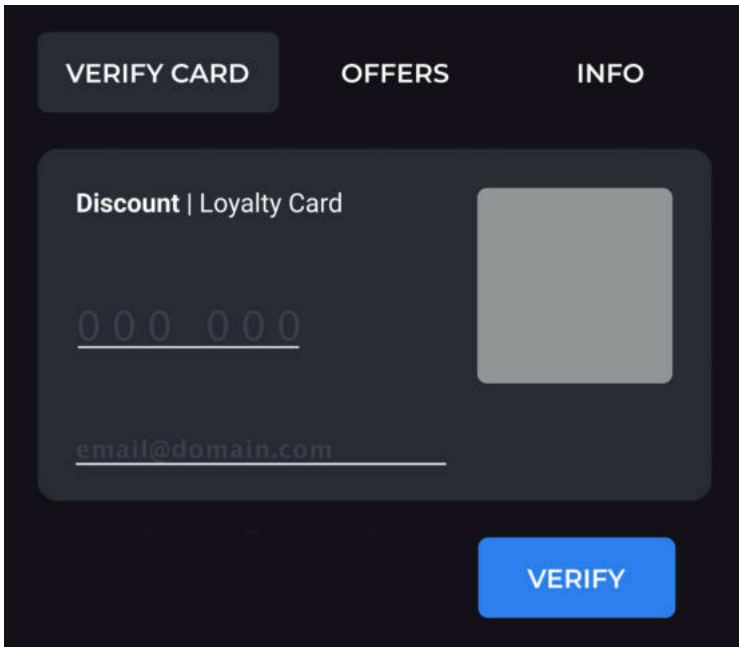

Рисунок 3.21 — Форма перевірки ідентифікатора клієнта

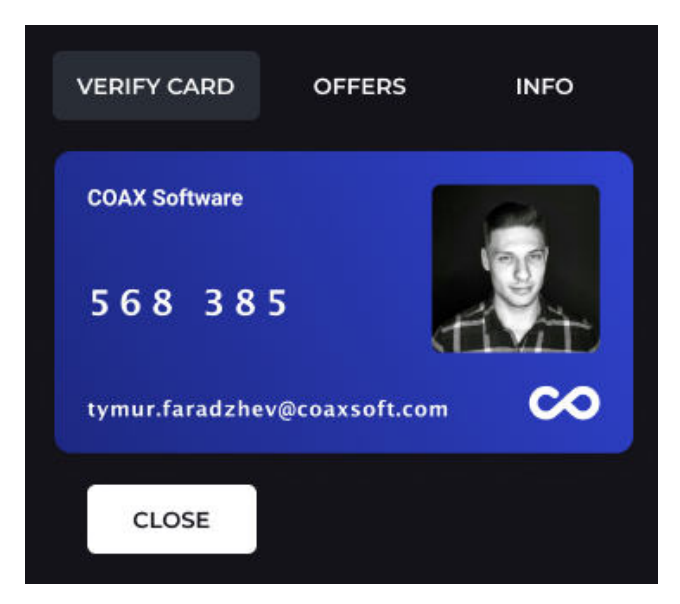

Рисунок 3.22 — Результат успішної валідації клієнта

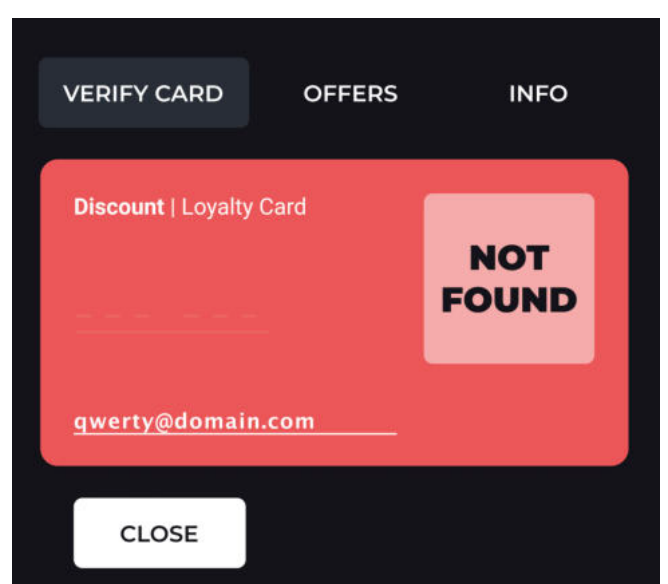

Рисунок 3.23 — Помилка валідації клієнта

# **3.7 Впровадження технології Progressive Web Application**

Одна з нефункціональних вимог до програми — можливість роботи на смартфонах з найбільш близьким до нативного додатку функціоналом. В рамках цієї норми, інтегровано технологію Progressive Web Application [29].

Визначено «manifest.json» файл, в який входять:

- назва програми;
- коротка назва програми;
- коренева тека;
- набір картинок для всіх операційних систем смартфонів;
- колір теми;
- колір фону;
- тип відображення;
- орієнтація екрану.

Покликання на цей файл вбудовано у HTML каркас усіх сторінок:

```
link href="/manifest.json" rel="manifest"
```
Оскільки Webpacker — один із сервісів Ruby on Rails, не повністю підтримує технологію PWA, треба встановити додатковий NPM пакет, що вирішує цю проблему «webpacker-pwa». Виконуємо bash команду «yarn add webpacker-pwa», ДОДАЄМО РЯДОК «service workers entry path: service workers» У файл «webpacker.json» і змінюємо файл «config/webpack/environment.js» в RoR проєкті наступним чином:

```
const { resolve } = require('path');
const { config, environment, Environment } = require('@rails/webpacker');
const WebpackerPwa = require('webpacker-pwa');
new WebpackerPwa(config, environment);
module.exports = environment;
```
Далі, реєструємо ServiceWorkers — створюємо у теці «app/javascript/service\_workers» файл «service-worker.js» з кодом:

```
if (navigator.serviceWorker) {
         navigator.serviceWorker.register('/serviceworker.js', { scope: '/pwa_o/' 
})
           .then(function(reg) {
             console.log('[Companion]', 'Service worker registered!');
           });
      }
```
І врешті реєструємо його в «application.js», що буде виконуватись браузером при завантаженні програми на клієнтській стороні:

```
navigator.serviceWorker.register('/service-worker.js').then(registration 
\Rightarrow {
           console.log('ServiceWorker registered: ', registration);
           var serviceWorker;
           if (registration.installing) {
             serviceWorker = registration.installing;
```

```
 console.log('Service worker installing.');
   } else if (registration.waiting) {
    serviceWorker = registration.waiting;
     console.log('Service worker installed & waiting.');
   } else if (registration.active) {
    serviceWorker = registration.active;
     console.log('Service worker active.');
   } 
}).catch(registrationError => {
  console.log('Service worker registration failed: ', registrationError);
 });
```
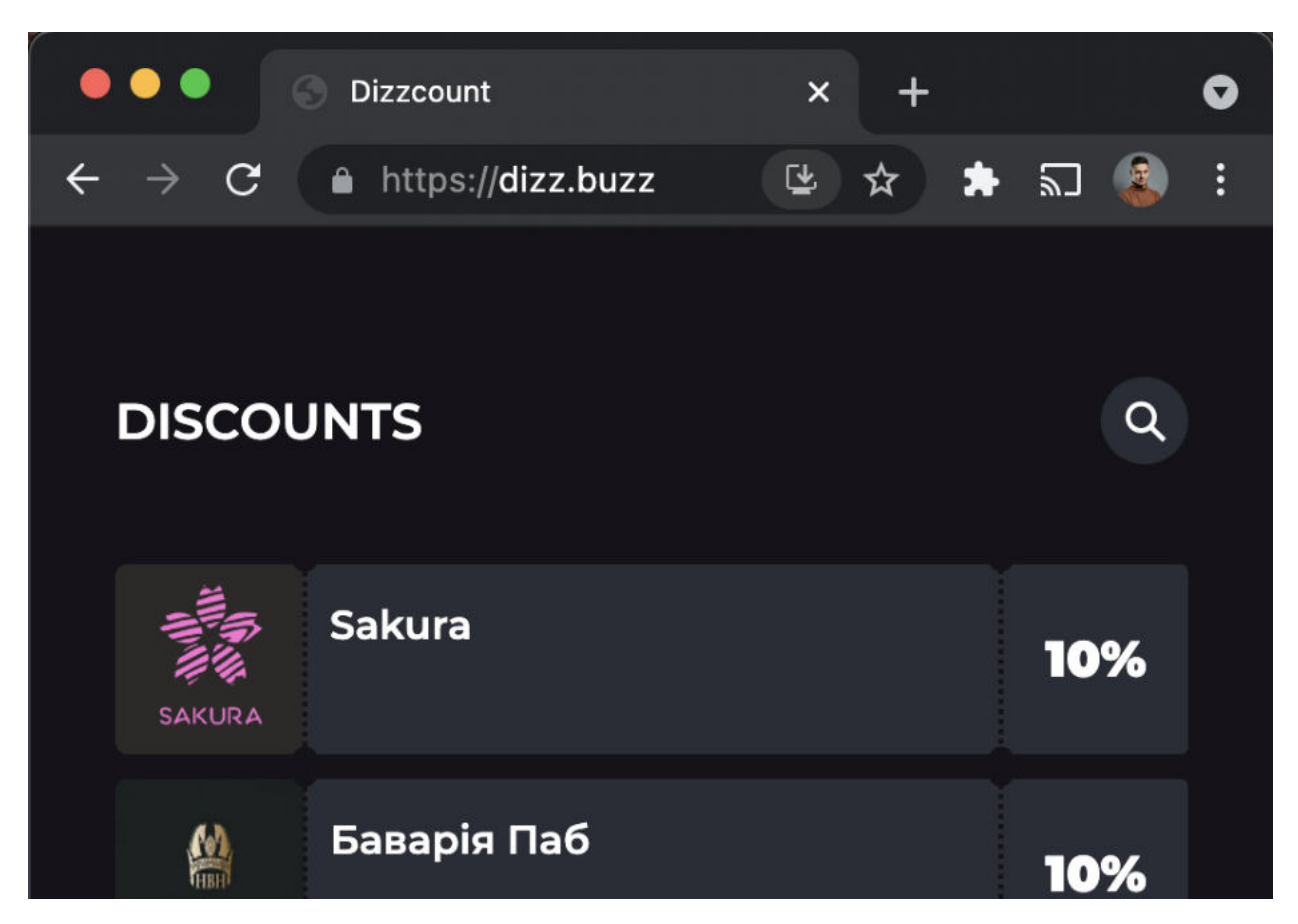

Рисунок 3.24 — Браузер Chrome на macOS пропонує встановити програму

Таким чином, при старті проєкту, Webpacker збирає і зберігає в теці public публічні JavaScript файли, які сумісні з технологією PWA. У свою чергу, manifest.json дає знати браузеру, що програма може бути встановлена на смартфон або навіть комп'ютер (рис. 3.24).

Одна з передумов доступності використання PWA — робота вебсайту через HTTP 2.0 (безпечний протокол HTTPS).

За проєктом інфраструктури системи, використано контейнеризатор програм Docker. Встановлюємо його за допомогою саморозгортаючого пакету з офіційного вебсайту [45].

Перш ніж запустити Docker, зробимо текстовий файл «Dockerfile.rails» в якому визначимо ключові команди (див. Додаток М):

- FROM вказує на базовий образ, з якого починаються вся процеси;
- RUN центральні теки для запуску Docker;
- ENV змінні середовища виконання;
- USER користувач, від імені якого запускатиметься контейнер;
- WORKDIR позначить теку для виконання команди з CMD;
- CMD виконає конкретну команду всередині контейнера.

Підготуємо конфігурацію сервера Puma («config/puma.rb»):

```
max threads count = ENV.fetch("RAILS MAX THREADS") { 5 }
min threads count = ENV.fetch("RAILS MIN THREADS") { max threads count }
threads min threads count, max threads count
port ENV.fetch("PORT") { 3000 }
environment ENV.fetch("RAILS ENV") { "development" }
pidfile ENV.fetch("PIDFILE") { "tmp/pids/server.pid" }
plugin :tmp_restart
```
Те саме з конфігурацією для Sidekiq («config/initializers/sidekiq.rb»):

```
sidekiq config = { url: ENV['JOB WORKER URL'] }
```

```
Sidekiq.configure server do |config|
   config.redis = sidekiq_config
end
```
Додаємо Docker до списку довірених джерел, адже Rails має вбудовані системи захисту, які стандартно блокують доступ з невідомих джерел. В «config/environment/development.rb» прописуємо рядок «config.hosts << "drkiq"».

Підготуємо новий конфігураційний файл для Nginx:

server {

```
 listen 8020;
    server name example.org;
     location / {
         proxy_pass http://dizz:8010;
        proxy set header Host $host;
        proxy_set_header_X-Forwarded-For $proxy_add_x_forwarded_for;
     } 
}
```
І будуємо новий образ для Nginx, створивши новий файл «Dockerfile.nginx» в кореневій теці проєкту:

```
FROM nginx:latest
COPY reverse-proxy.conf /etc/nginx/conf.d/reverse-proxy.conf
EXPOSE 8020
STOPSIGNAL SIGTERM
CMD ["nginx", "-g", "daemon off;"]
```
Готуємо Docker Compose файл, задля того аби мати можливість запускати кілька Docker образів одночасно і синхронізувати між машинами розробників (див. Додаток Н для вихідного коду docker-compose.yml).

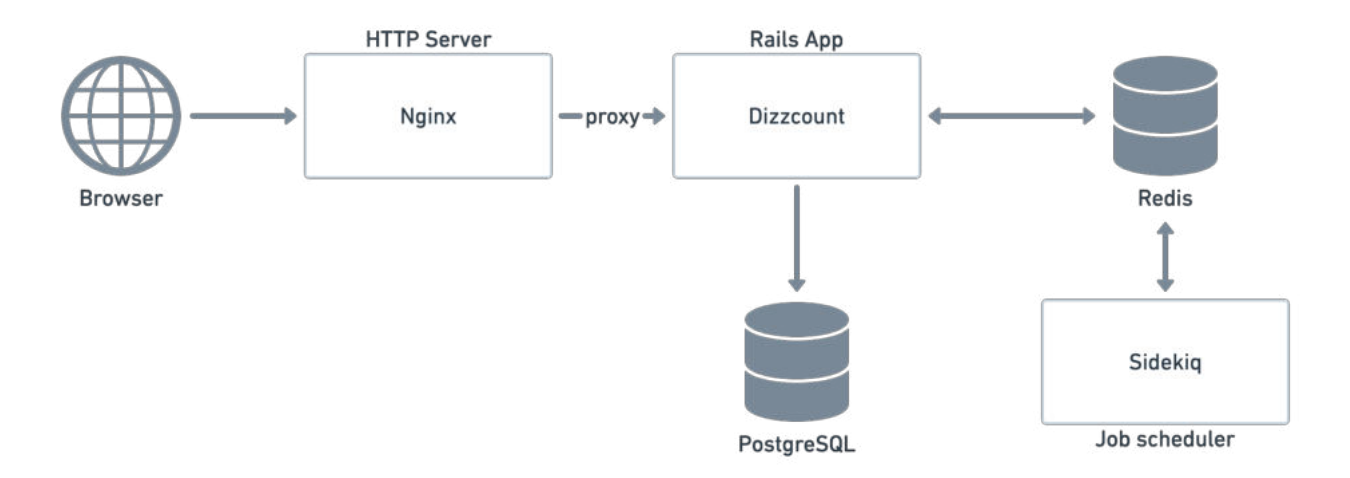

Рисунок 3.25 — Ключові складові системи для Docker Compose

Docker Compose в спрощеному вигляді (рис. 3.25) працює так:

Postgres *i* Redis використовують томи Docker для управління стійкістю даної системи;

• Postgres, Redis та Dizzcount виставляють порти;

- Dizzcount і Sidekiq мають зв'язки з Postgres і Redis;
- Dizzcount і Sidekiq читають змінні середовища з .env;
- Sidekiq перезаписує команду для запуску Sidekiq замість Puma.

Створюємо томи для Postgres командою «docker volume create --name dizzcount-postgres», для  $\text{Redis} \longrightarrow$  «docker volume create --name dizzcount-redis» i запускаємо, bash команда «docker-compose up».

Тепер ініціюємо бази даних: «docker--compose run dizzcount rake db:reset», «docker--compose run dizzcount rake db:migrate» і знову запускаємо «dockercompose up».

Тепер програма готова до деплою на хмарні сервери і спільної роботи між командою кількох розробників.

#### **3.9 Тестування**

Для контролю за стилем написання коду програми, встановимо гем Rubocop. Він статично аналізує систему на відповідність коду загальноприйнятим нормам.

Для написання юніт та інтеграційних тестів, підключимо гем Rspec. Він дозволяє описувати очікувану поведінку програми (Behaviour Driven Development) і тестувати її. Приклад організації тестів для контролера сутності User описано в Додатку Б.

Найбільш важливим перед кожним релізом є ручне тестування. Інженер з забезпечення якості має вручну перевірити справність додатку у всіх сучасних браузерах на смартфонах та комп'ютерах.

Коли програму почнуть використовувати реальні користувачі, необхідно буде налаштувати процес регулярного збору відгуків. А впровадження змін, що базуються на таких відгуках — взяті за одним з головних пріоритетів.

# **Висновки до розділу 3**

Виконано повний цикл розробки програмного забезпечення обраними технологіями, налаштовано відповідну інфраструктуру та забезпечено базовий контроль за якістю.

Описано користувацький інтерфейс і обробку операцій налаштування сторінки бізнесу, користувачів, використання віртуальних карток лояльності тощо – через даний інтерфейс.

## **РОЗДІЛ 4. БІЗНЕС-ПЛАН РОЗВИТКУ СИСТЕМИ**

#### **4.1 Резюме**

Система для управління та використання корпоративних програм лояльності надасть одним компаніям майданчик для маркетингу шляхом розповсюдження комерційних пропозицій, а іншим — просту у впровадженні можливість розширення корпоративного соціального пакету.

Цільовою аудиторією програми є компанії малого і середнього бізнесів з кількістю працівників від 5 до 500.

На створення системи необхідно залучити від \$3500 до \$5000 інвестицій. Кошти розраховані на рекламу і залучення одного розробника, одного проєктного менеджера, одного тестувальника і одного DevOps інженера.

Мінімальна місячна виручка з підписок на доступ до програми очікується на рівні \$200 починаючи з шостого місяця від дати запуску.

#### **4.2 Бізнес модель**

Застосунок має приносити гроші його власникам для утримання і подальшого розвитку. Для цього оберемо оптимальну бізнес модель — стратегію отримання сервісного збору та прибутку.

Перш ніж автоматизувати збір коштів, треба переконатися у правильному виборі моделі. Для початку, платежі стягуватимуться в особистому порядку. Власник програми вручну валідуватиме надходження коштів і контролюватиме доступ до програми.

Кожна компанія щомісяця платитиме фіксовану суму за доступ до програми для всіх своїх працівників, без обмежень в їх кількості.

Бізнес безкоштовно отримує доступ до програми для публікації своїх знижок і спеціальних пропозицій.

У подальших версіях застосунку, можливе розширення функціоналу для бізнесу, коли за додаткову плату бізнес матиме змогу бути в топі всього переліку бізнесів, або певної категорії бізнесу, надсилати персоналізовані сповіщення працівникам компаній тощо.

#### **4.3 Маркетинг**

## **4.3.1 Попит**

За даними Google Трендів [46] по Україні програми лояльності, попри свою не нову історію, є популярними на відносно тому ж рівні, що і 10 років тому. Те саме джерело даних вказує, що українці все більше цікавляться темою соціальних пакетів (рис. 4.1).

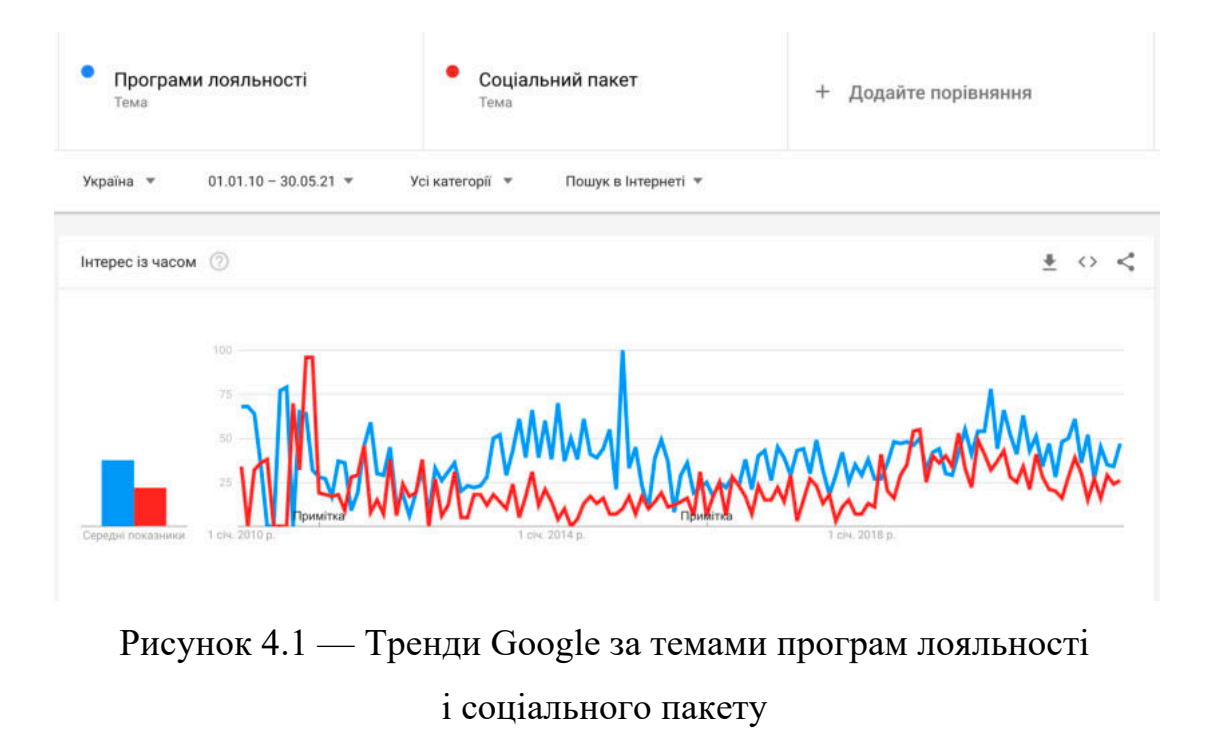

Додатково, дані Statcounter [47] свідчать про все більше поширення мобільних телефонів, смартфонів (рис. 4.2). Це може означати, що скоро

смартфони стануть популярніші за комп'ютери і світ має орієнтуватись спершу на портативні компактні пристрої.

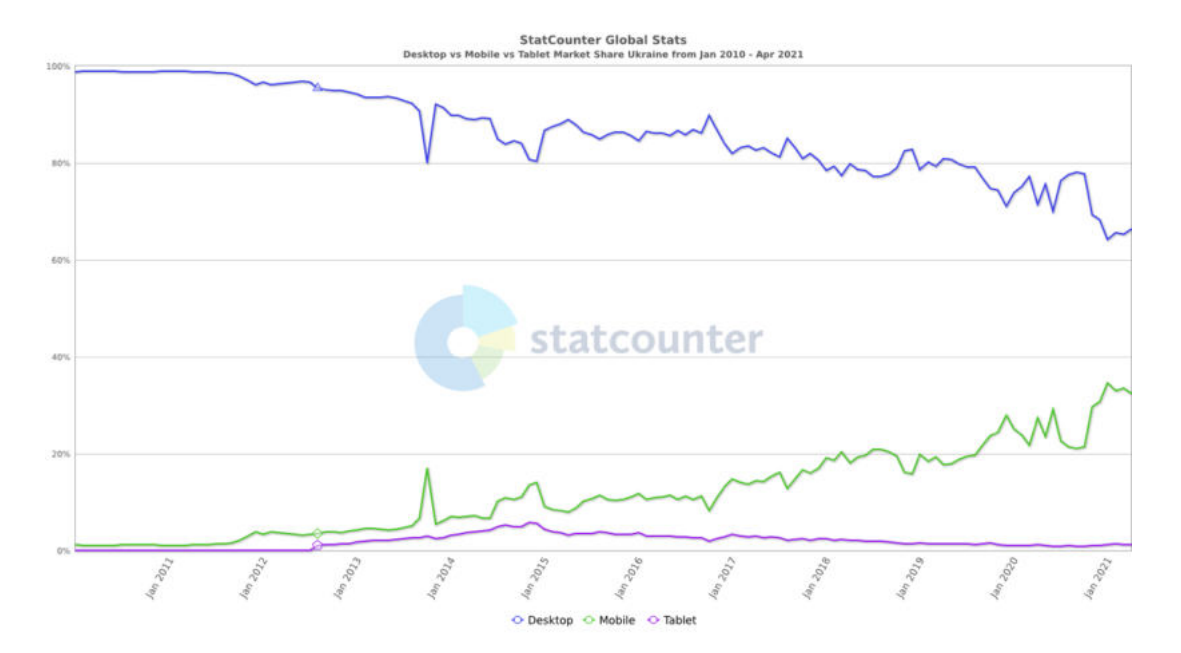

Рисунок 4.2 — Популярність комп'ютерів, телефонів і планшетів в Україні

Кількість мобільних додатків для програм лояльності на Android і iOS [48] та їх завантаження підкріплюють фактом тезу, що ця ніша має неабиякий попит серед населення України.

# **4.3.2 Конкуренти**

IT Club Loyalty та IT Loyalty розглянути як аналоги в першому розділі даної дипломної роботи — прямі конкуренти розробленої системи. Додатки міцно закріпились на високих позиціях серед аудиторії ІТ-працівників. Проте, цим же вони відрізали себе з решти ринку, що надає можливості розробленій системі посісти це вільне місце.

Непрямими конкурентами системи на українському ринку є електронні рішення, які кожен бізнес встановлює самостійно. Це може ускладнити інтеграцію бізнесу з даною системою, оскільки менеджмент двох систем для програм лояльності вимагає більше операційних (часових) витрат від бізнесу.

### **4.3.3 План просування**

Оскільки принцип розробленої програми дозволяє бізнесам приєднуватись безкоштовно, очікується що вони будуть найбільш зацікавленими до співпраці. Тому перші контакти планується встановити саме з власниками бізнесів, які можуть надати знижки і спеціальні пропозиції.

Короткостроковий план щодо компаній: залучити три організації до безкоштовного тестування системи протягом одного місяця. Зібрати фідбек і впровадити найнеобхідніші зміни.

Середньостроковий план: продати підписку на програму 10+ компаніям загальним об'ємом більше 400 співробітників протягом перших пів року.

Довгостроковий план: збирати аналітику, залучати інвестиції, динамічно розвивати систему в залежності від потреб ринку.

## **4.3.4 Економічна складова**

Вартість послуг для компанії становитиме \$0.5 на місяць за кожного працівника. Відповідно очікується приблизно \$200 виручки щомісяця з 6 місяця після запуску, тоді окупність системи — близько 22 місяців.

# **4.3.5 Сценарії розвитку**

• оптимістичний: 20 компаній на платформі через рік після запуску.

• реалістичний: 10 компаній користуються платформою рік після запуску даного проєкту.

• песимістичний: 1 компанія приєдналась за рік від дати запуску.

## **4.4 Кошторис**

Обрахунок виробничих витрат наведено на таблиці №1. Обрахунок витрат на сторонні сервіси наведено на таблиці №2.

# Таблиця 1 – Виробничі витрати

У доларах США

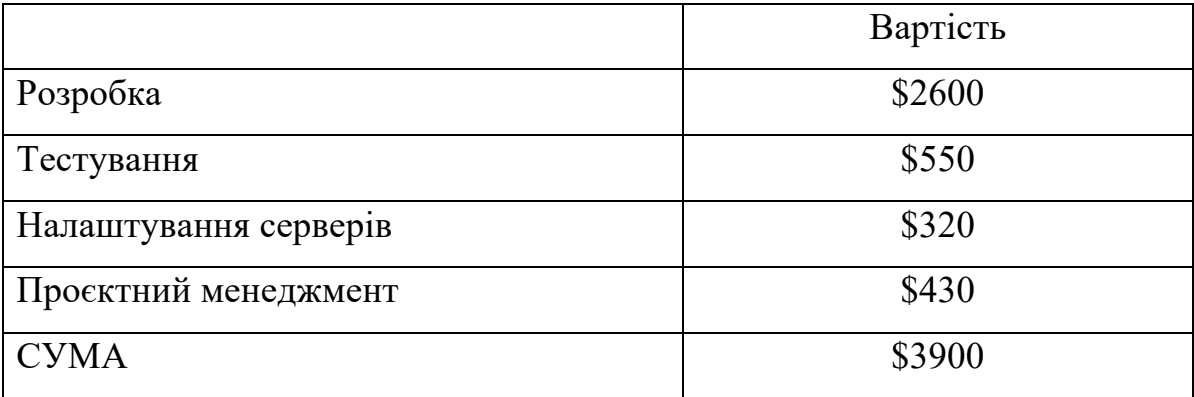

Таблиця 2 – Вартість сторонніх сервісів

У доларах США

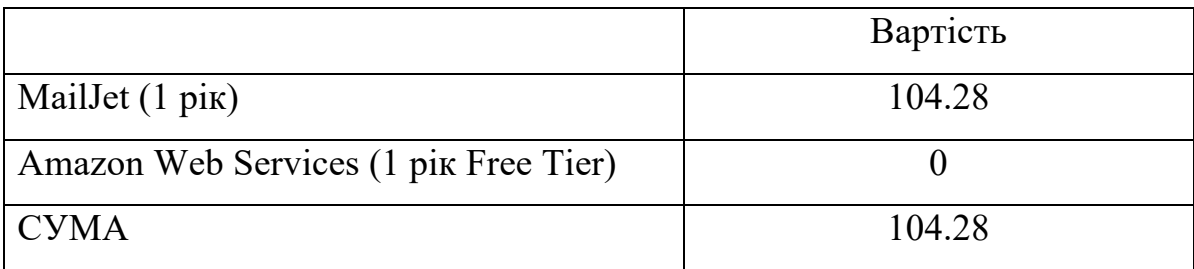

# **4.4.1 Джерела фінансування**

Перше джерело фінансування: ІТ-компанії з працівниками, що простоюють без роботи. Таких компаній і людей багато, тому є можливість укласти угоду з однією компанію про безоплатне надання послуг розробки в обмін на безкоштовну підписку сервісу, на об'єм прямо пропорційний вкладеному зі сторони компанії.

Друге джерело фінансування: зацікавлені приватні інвестори.

# **4.5 Нормативно-правові нюанси**
Правова форма організації проєкту — може бути власністю фізичної-особи підприємця, будь-якої комерційної юридичної особи, або структурним підрозділом такої особи тощо.

## **4.6 Оцінка можливих ризиків**

## **4.6.1 Технічні ризики**

• зупинка інфраструктури – малоймовірна за коректного налаштування і постійної підтримки;

• баги в програмі – уникаються шляхом передбачуваного планування і релізів, написання юніт та інтеграційних тестів, а також ручним тестуванням. Не є суттєвими у випадку їх виникнення на ранніх стадіях використання, з малою кількістю залучених користувачів;

• несправність чи припинення підтримки технології Progressiwe Web Apps сучасними браузерами – важко визначити рівень ризику, розвиток технології наразі непередбачуваний. Треба готувати альтернативні рішення. Впливає лише на мобільну версію.

Технічні ризики не становлять суттєвої небезпеки для проєкту, принаймі на найближчі 12 місяців.

## **4.6.2 Нетехнічні ризики**

- відсутність інвесторів;
- невдача в знаходженні зацікавлених компаній і / та бізнесів;
- неможливість виходу на ринок через поглиблення пандемії;
- поява нового конкурента чи потужнішого аналога.

Нетехнічні ризики є високоймовірними та суттєвими, що може призвести до закриття даного проєкту.

## **Висновки до розділу 4**

Складено попередній план просування програмного забезпечення серед компаній, виставлено очікувані показники успішності. Основна мета – спробувати додаток у реальних ринкових відносинах, зібрати результати і впровадити зміни, необхідні для подальшого розвитку.

Визначено, що нетехнічні ризики є більш вагомими, ніж технічні. Отже, як і в будь-якому стартапі, аби випробувати концепцію системи, мають бути прикладені мінімальні зусилля для досягнення максимального результату за найкоротший можливий час.

#### **ВИСНОВКИ**

В рамках цієї роботи досліджено ринок програм лояльності в Україні і розроблено систему для управління і використання корпоративних програм лояльності зі знижками і спецпропозиціями.

У процесі розробки використано сучасну мову програмування Ruby і її фреймворк Ruby on Rails, надійні рекомендовані інструменти як от СУБД Postgres, сторонній сервіс відправки імейлів MailJet і зовсім нова технологія Progressive Web Apps, що ще не встигла набрати уваги серед широкої авдиторії. Засвоєно методики контейнеризації за допомогою Docker, для збільшення надійності і портативності інфраструктури проєкту.

Ця розробка може допомогти малим бізнесам вийти на новий рівень залучення клієнтів, а компаніям порадувати своїх працівників новими можливостями всередині команди. Програма дозволяє значно зекономити ресурси на впровадження подібних ідей самотужки.

Переваги системи над аналогами:

- безоплатний майданчик для реклами бізнесів;
- економне впровадження для компаній;
- доступ, що не обмежений локацією чи сферою роботи компанії.

Також спроєктовано бізнес-план подальшого розвитку застосунку. Пораховано витрати на розробку і утримання, виокремлено стратегію залучення ресурсів і визначено максимальний термін для окупності у 22 місяці. Ідентифіковано потенційні ризики і визначено стратегію уникнення чи зменшення їх ймовірності.

### **ПЕРЕЛІК ПОСИЛАНЬ НА ДЖЕРЕЛА**

1. Програми лояльності [Електронний ресурс] – Режим доступу до ресурсу: https://uk.wikipedia.org/wiki/Програми лояльності (дата звернення: 07.10.2022).

2. The Loyalty Report. LAUNCH EDITION USA EXECUTIVE SUMMARY // Bond Brand Lovalty Inc.  $-2020$ .  $- C$ . 4.

3. Starbucks® Rewards Terms of Use [Електронний ресурс] – Режим доступу до ресурсу: https://www.starbucks.com/rewards/terms (дата звернення: 10.10.2022).

4. Лошенюк І. Р., Гуменюк А. М., Чаплінський Ю. Б. Маркетингова цінова політика : навч. посібник. // Дакор, КНТ – 2008. – С. 101.

5. Вішліна Р.І. ЦІНОВІ ЗНИЖКИ ЯК МЕТОД СТИМУЛЮВАННЯ ЗБУТУ / Наукові записки Міжнародного гуманітарного університету. / Фенікс. – Одеса,  $2013. - N<sub>2</sub>18. - C. 148-150.$ 

6. Програми лояльності та якість життя – ShiStrategies [Електронний ресурс] – Режим доступу до ресурсу: https://strategi.com.ua/prohramy-loial-nostisposib-polipshyty-iakist-zhyttia/ (дата звернення: 10.10.2022).

7. Світлана С. Що мотивує співробітників і які соціальні пакети їм пропонувати [Електронний ресурс] / Скородумова Світлана – Режим доступу до ресурсу: https://biz.nv.ua/ukr/experts/groshi-ne-vtrimayut-spivrobitnika-yakisocpaketi-proponuvati-pracivnikam-novini-ukrajini-50118190.html (дата звернення: 23.10.2022).

8. ПРАВИЛА ПРОГРАМИ ЛОЯЛЬНОСТІ «WATSONS CLUB» [Електронний ресурс] – Режим доступу до ресурсу: https://www.watsons.ua/uk/official\_rules (дата звернення: 01.11.2022).

9. ПРОГРАМА ЛОЯЛЬНОСТІ «WINETIME» [Електронний ресурс] – Режим доступу до ресурсу: https://winetime.ua/about/programa\_loyalnosti/ (дата звернення: 01.11.2022).

10. Мобільний додаток «Сільпо» [Електронний ресурс] – Режим доступу до ресурсу: https://silpo.ua/about/additional/mobileapp (дата звернення: 01.11.2022).

11. Програма лояльності - Інтернет-магазин «Salad» [Електронний ресурс] – Режим доступу до ресурсу: https://salad.com.ua/programma-loyalnosti/ (дата звернення: 01.11.2022).

12. Джуровець А.І. СТАН РОЗВИТКУ МАЛОГО ПІДПРИЄМНИЦТВА,

ПРОБЛЕМИ ЙОГО ФУНКЦІОНУВАННЯ В ЧЕРНІВЕЦЬКІЙ ОБЛАСТІ / Джуровець А.І., Катана А.В. / Науковий журнал «Молодий вчений». – 2017. –  $N_2$ 12. – C. 607.

13. Discontimo for Android - APK Download [Електронний ресурс] – Режим доступу до ресурсу: https://apkpure.com/discontimo/ua.com.discontimo.discontimo (дата звернення: 17.11.2022).

14. Discontimo - Android Apps on Google Play [Електронний ресурс] – Режим доступу до до ресурсу: https://play.google.com/store/apps/details?id=ua.com.discontimo.discontimo (дата звернення: 17.11.2022).

15. Discontimo Ivano-Frankivsk | Facebook – Facebook [Електронний ресурс] – Режим доступу до ресурсу: https://www.facebook.com/discontimo.if (дата звернення: 17.11.2022).

16. discontimo.com [Електронний ресурс] – Режим доступу до ресурсу: http://discontimo.com/ (дата звернення: 17.11.2022).

17. IT Club Loyalty - Львівський ІТ Кластер [Електронний ресурс] – Режим доступу до ресурсу: https://itcluster.lviv.ua/projects/it-club/ (дата звернення: 18.11.2022).

18. IT CLUB LOYALTY | ДЛЯ IT КОМПАНIЙ [Електронний ресурс] – Режим доступу до ресурсу: https://itclubloyalty.com/dlya-it-companiy (дата звернення: 18.11.2022).

19. IT Club Loyalty - Android Apps on Google Play [Електронний ресурс] – Режим доступу до до ресурсу: https://play.google.com/store/apps/details?id=com.devabit.itclub (дата звернення: 18.11.2022).

20. IT LOYALTY | Kharkiv IT Cluster Play [Електронний ресурс] – Режим доступу до ресурсу: https://it-kharkiv.com/projects/it-loyalty/(дата звернення: 18.11.2022).

21. Information technology - Object Management Group Unified Modeling Language (OMG UML), Infrastructure. // ISO/IEC 19505-1. – 2012. – С. 8.

22. Petersen K. The Waterfall Model in Large-Scale Development / K. Petersen, C. Wohlin, D. Baca // Product-Focused Software Process Improvement, LNBIP 32 / K. Petersen, C. Wohlin, D. Baca. – Berlin, 2009. – (Springer-Verlag). – С. 386–400.

23. Richard F. B. Modeling AUTOSAR systems with a UML/SysML profile. / Boldt Richard. – Somers, NY, 2009. – (IBM Corporation)

24. WICKED PROBLEMS IN PROJECT DEFINITION. // Proceedings of the International Group for Lean Construction 10th Annual Conference / – Brazil, 2002.

25. Катерина К. Agile-філософія як інструмент використання гнучких підходів в публічному управлінні. / Катерина Комарова / Науковий журнал Аспекти публічного управління. – 2020. – C 68–71.

26. Vázquez-Ingelmo A. C4 model in a Software Engineering subject to ease the comprehension of UML and the software development process / A. Vázquez-Ingelmo, A. García-Holgado, F. J. García-Peñalvo. – Porto: IEEE, 2020. – (2020 IEEE Global Engineering Education Conference (EDUCON)). – C. 919-924.

27. The C4 model for visualising software architecture [Електронний ресурс] – Режим доступу до ресурсу: https://c4model.com/ (дата звернення: 20.03.2023).

28. 100+ Найпоширеніших запитань API Testing, REST, SOAP, Webservices [Електронний ресурс] – Режим доступу до ресурсу: https://www.qualityassurance-group.com/100-najposhyrenishyh-zapytan-z-testuvannya-api-rest-ta-soapstylej-veb-sluzhb-na-spivbesidah-ta-tehnichnyh-interv-yu/ (дата звернення: 26.03.2023).

29. Progressive web apps (PWAs) | MDN [Електронний ресурс] – Режим доступу до ресурсу: https://developer.mozilla.org/en-US/docs/Web/Progressive\_web\_apps (дата звернення: 26.03.2023).

30. Sidekiq [Електронний ресурс] – Режим доступу до ресурсу: https://sidekiq.org/ (дата звернення: 28.03.2023).

31. Redis [Електронний ресурс] – Режим доступу до ресурсу: https://redis.io/ (дата звернення: 28.03.2023).

32. Stack Overflow Developer Survey 2020 [Електронний ресурс] – Режим доступу до ресурсу: https://insights.stackoverflow.com/survey/2020#technologyprogramming-scripting-and-markup-languages (дата звернення: 28.03.2023).

33. Тези доповідей II Міжнародної науково-технічної конференції «Комп'ютерні технології: інновації, проблеми, рішення – 2017». // Житомирський державний технологічний університет. – 2017. – С. 66–67.

34. 8 Startups That Owe Their Success to Ruby on Rails – Nopio [Електронний ресурс] – Режим доступу до ресурсу: https://www.nopio.com/blog/ruby-on-railsstartups/ (дата звернення: 28.03.2023).

35. Bootstrap [Електронний ресурс] – Режим доступу до ресурсу: https://getbootstrap.com/ (дата звернення: 28.03.2023).

36. DB-Engines Ranking [Електронний ресурс] – Режим доступу до ресурсу: https://db-engines.com/en/ranking (дата звернення: 28.03.2023).

37. PostgreSQL: The World's Most Advanced Open Source Relational Database  $[E$ лектронний ресурс] – Режим доступу до ресурсу: https://www.postgresql.org/ (дата звернення: 28.03.2023).

38. Category: Web Servers - The Ruby Toolbox [Електронний ресурс] – Режим доступу до ресурсу: https://www.ruby-toolbox.com/categories/web\_servers (дата звернення: 28.03.2023).

39. puma/puma: A Ruby Web Server Built For Concurrency [Електронний ресурс] – Режим доступу до ресурсу: https://github.com/puma/puma (дата звернення: 28.03.2023).

40. RhodeCode | Version Control Systems Popularity in 2016 Concurrency [Електронний ресурс] – Режим доступу до ресурсу: https://rhodecode.com/insights/version-control-systems-2016 (дата звернення: 28.03.2023).

41. About GitHub [Електронний ресурс] – Режим доступу до ресурсу: https://github.com/about (дата звернення: 29.03.2023).

42. Top 10 Best Container Software in 2021 [Електронний ресурс] – Режим доступу до ресурсу: https://www.softwaretestinghelp.com/container-software/ (дата звернення: 29.03.2023).

43. Getting Started with Rails — Ruby on Rails Guides [Електронний ресурс] – Режим доступу до ресурсу: https://guides.rubyonrails.org/getting\_started.html (дата звернення: 29.03.2023).

44. The Asset Pipeline — Ruby on Rails Guides [Електронний ресурс] – Режим доступу до ресурсу: https://guides.rubyonrails.org/asset\_pipeline.html (дата звернення: 29.03.2023).

45. Docker Desktop for Mac and Windows | Docker [Електронний ресурс] – Режим доступу до ресурсу: https://www.docker.com/products/docker-desktop (дата звернення: 29.03.2023).

46. Програми лояльності, Соціальний пакет – Google Тренди [Електронний ресурс] – Режим доступу до ресурсу: https://trends.google.com/trends/explore?date=2010-01-01%202021-05- 30&geo=UA&q=%2Fm%2F04qf0,%2Fm%2F05j7x6 (дата звернення: 15.04.2023).

47. Desktop vs Mobile vs Tablet Market Share Ukraine [Електронний ресурс] – Режим доступу до ресурсу: https://gs.statcounter.com/platform-marketshare/desktop-mobile-tablet/ukraine/#monthly-201001-202104 (дата звернення: 15.04.2023).

48. Discontimo Apps | App Store [Електронний ресурс] – Режим доступу до ресурсу: https://apps.apple.com/developer/discontimo/id1028852548#see-all/iphonei-pad-apps (дата звернення: 17.04.2023).

## **ДОДАТКИ**

## **Додаток А. Приклад UML-діаграми для опису програми**

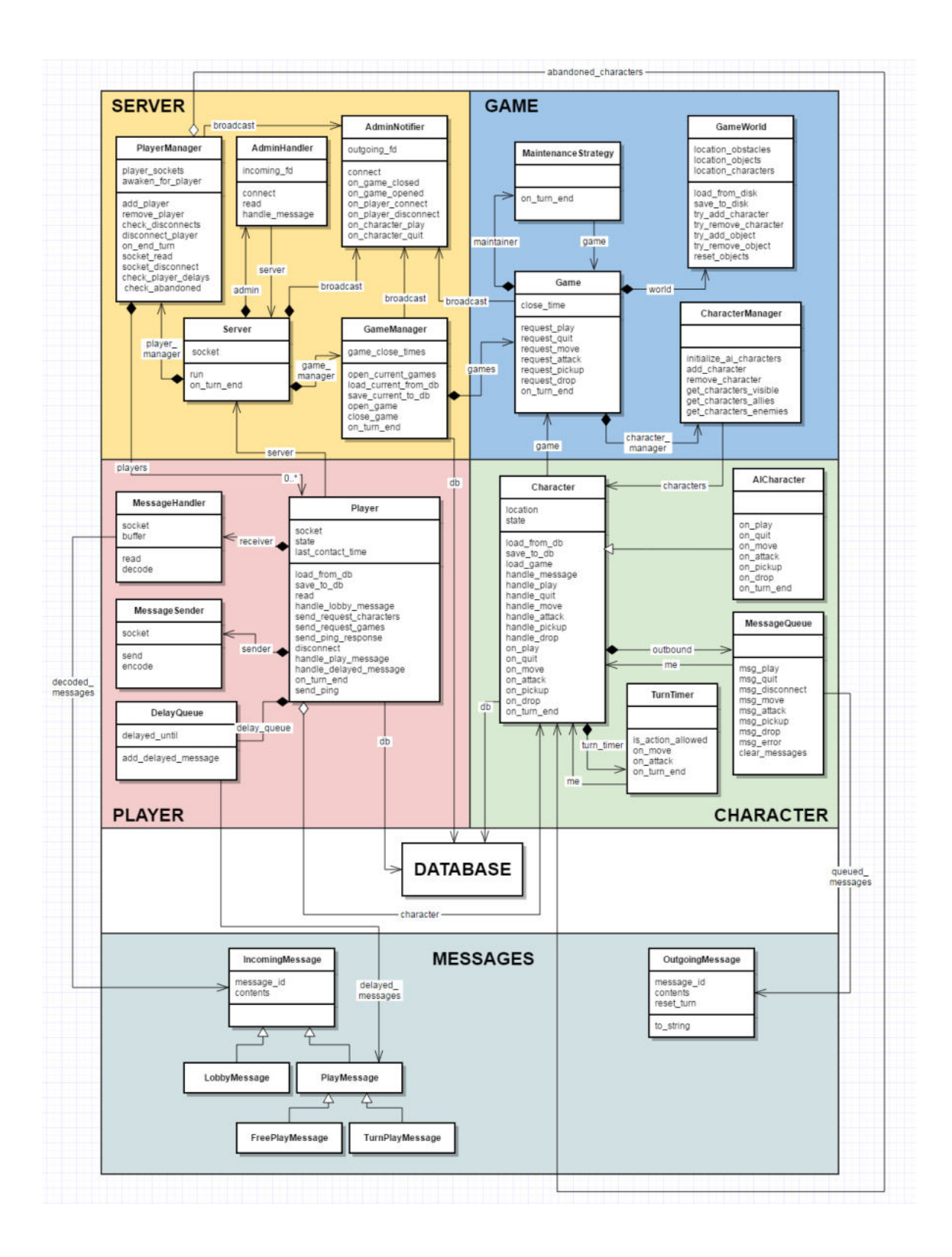

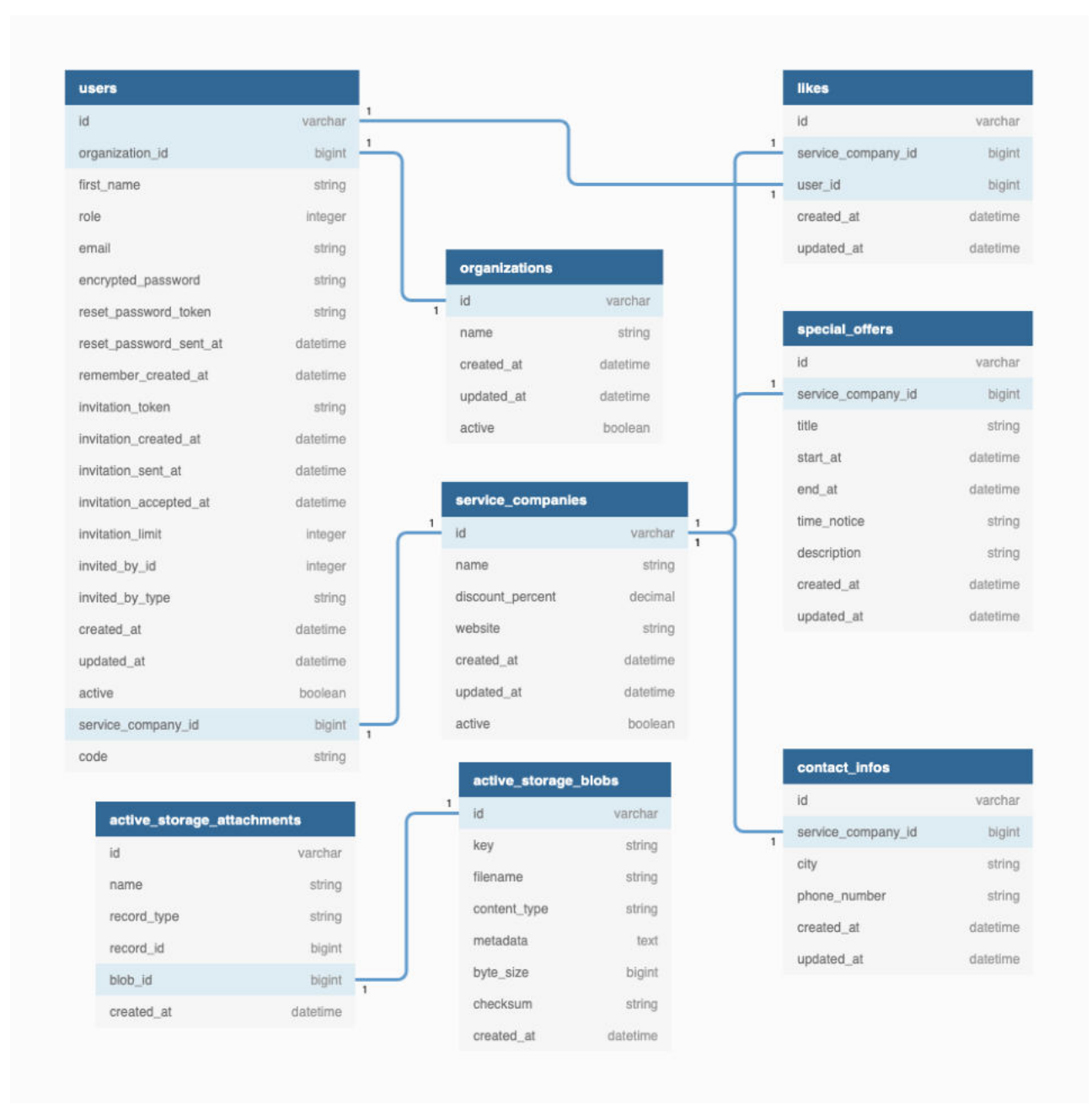

## **Додаток В. Код контролера**

**app/controllers/admin/organizations\_controller.rb**

```
class Admin::OrganizationsController < Admin::BaseController
 before action :verify class, only: %i[index organization invitation
invite_organization]
```

```
before action :verify record, except: %i[index organization invitation
invite_organization]
  def index
    @pagy, @records = pagy(record class.all, items: 5, size: [0, 0, 0, 0])
   end
 def organization invitation
     @record = record_class.new
  end
 def invite organization
     if (res = Organizations::Operations::InviteOrganization.call(record_params: 
record_params)).success?
      flash[:success] = MessageHelper.action(record class.model name.human,
'invite organization')
      redirect to : admin organizations
     else
      flash[:alert] = humanize errors(res.errors)
      redirect to :organization invitation admin organizations
     end
   end
  def edit; end
  def update
     if (res = Organizations::Operations::Update.call(record: record, 
record_params: record_params)).success?
       flash[:success] = MessageHelper.updated(record_class.model_name.human)
     else
      flash[:alert] = humanize errors(res.errors)
     end
    redirect to : edit admin organization
   end
  private
  def record_params
    params.require(:organization).permit!
   end
  def record_class
    Organization
  end
end
```
### **Додаток Г. Код форми app/views/admin/organizations/edit.html.slim**

```
.row
   .col-12
    = link to admin organizations path, class: 'organization item' do
      = image pack tag 'prev.png', class: 'arrow icon'
      span.organization item name = 'Back'
.row
   .col-12
    = form for @record, url: admin organization path, method: :put do |f|
       .organization__invitation
         .organization__invitation_content
           .organization__invitation_avatar
             - if @record.logo.present?
              = image tag @record.logo, id: 'preview', class:
'organization__invitation_img'
             - else
              = image pack tag 'no avatar.png', id: 'preview', class:
'organization__invitation_img'
            .organization invitation upload
             label.organization__invitation_btn_upload for="organization_logo" 
upload avatar
             = f.file_field :logo, class: 'hidden-image-uploader-js 
organization__invitation_input_upload'
           .organization__invitation_inputs
            .organization invitation input container
              = f.label :name, class: "organization invitation label"
               = f.text_field :name, class: "form_input"
             .organization__invitation_inputs
              label.container.organization invitation check box label
                 | Active
                 = f.check_box :active, class: 'm-1 checkbox'
                 span.checkmark
        .organization invitation btns container
          = link to 'manage users', admin organization users path(@record), class:
"submit_btn organization__invitation_manage_users_btn"
           = f.submit 'save', class: "submit_btn"
```
### **Додаток Ґ. Код форми app/views/admin/servicecompanies/edit.html.slim**

```
.row
   .col-12
    = link to admin service companies path, class: 'organization item' do
      = image pack tag 'prev.png', class: 'arrow icon'
      span.organization item name = 'Back'
.row
   .col-12
    = form for @record, url: admin service company path, method: :put do |f|
       .organization__invitation
         .organization__invitation_content
           .organization__invitation_avatar
             - if @record.image.present?
              = image tag @record.image, id: 'preview', class:
'organization__invitation_img'
             - else
              = image pack tag 'no avatar.png', id: 'preview', class:
'organization__invitation_img'
             .organization__invitation_upload
            label.organization invitation btn upload for="service company image"
upload avatar
            = f.file field :image, class: 'organization_invitation_input_upload
hidden-image-uploader-js'
           .organization__invitation_inputs
            .organization invitation input container
               = f.label :name, class: 'organization__invitation_label'
               = f.text_field :name, class: 'form_input'
             .organization__invitation_inputs
              label.container.organization invitation check box label
                 | Active
                = f.check box :active, class: 'm-1 checkbox'
                 span.checkmark
         div style='align-items: baseline;'
           = f.fields_for :contact_infos, @record.contact_infos do |c_f|
            .sc_info_container
               = c_f.label :city, class: 'organization__invitation_label'
              = c f.select :city, cities list(:ua), { include blank: true }, {
class: 'select2 wide input' }
             .sc_info_container
```

```
= c f.label : phone number, 'Phone', class:
'organization__invitation_label '
              = c f.text field :phone number, class: 'form input wide input'
         div style='align-items: baseline;'
          .sc_info_container
             = f.label :website, class: 'organization__invitation_label'
             = f.text_field :website, class: 'form_input wide_input'
        .organization invitation btns container
           = f.submit 'save', class: 'btn-block submit_btn'
        .organization invitation btns container
          = link to 'manage users', admin service company users path(@record),
class: 'btn-block text-center submit btn
organization invitation manage users btn'
        .organization invitation btns container
          = link to 'special offers',
admin_service_company_special_offers_path(@record), class: 'btn-block text-center
submit btn organization invitation manage users btn'
```
### **Додаток Д. Код форми app/views/admin/users/edit.html.slim**

```
- if @record.organization.present?
  = link to admin organization users path(@record.organization), class:
'organization__item' do
    = image pack tag 'prev.png', class: 'arrow icon'
    div
      span.organization item name = 'Users of ' + @record.organization.name
      = image tag @record.organization.logo, class: 'organization item image' if
@record.organization.logo.present?
- elsif @record.service company.present?
  = link to admin service company users path(@record.service company), class:
'organization__item' do
    = image pack tag 'prev.png', class: 'arrow icon'
       Div
        span.organization item name = 'Users of ' + @record.service company.name
        = image tag @record.service company.image, class:
'organization__item_image'
= form for @record, url: admin user path, method: :patch do |f|
  .organization user card
    .organization user card content
       Div
         - if @record.organization.present?
```

```
label.container.organization invitation check box label style='display:
inline-block;'
             | Organization manager
            = f.check box :role, { class: 'm-1 checkbox', checked:
@record.organization manager? }, 'organization manager', 'organization member'
             span.checkmark
         - else
          = f.hidden field :role, value: 'service company coordinator'
         - if @record.code.present?
          span.organization user card code.loyalty card code
            .card-code = number with delimiter(@record.code, delimiter: ' ')
      .organization user card avatar
         - if @record.avatar.attachment.present?
          = image tag @record.avatar.variant(resize to fill: [100, 100]), class:
'organization user card img'
          label.organization user card btn upload for="user avatar" upload avatar
           = f.file_field :avatar, class: 'organization__invitation_input_upload 
hidden-image-uploader-js'
         - else
          = image pack tag 'no avatar.png', id: 'preview', class:
'organization user card img'
          label.organization user card btn upload for="user avatar" upload avatar
          = f.file field :avatar, class: 'organization invitation input upload
hidden-image-uploader-js'
    = f.text field :email, class: 'organization user card input'
   .row.m-2 
     .col-8.delete_button
      = link to admin user path(@record), method: :delete, class: 'btn btn-light'
do
         i.fas.fa-trash-alt.red
    .col-4 = f.submit 'save', class: 'submit_btn'
```
## **Додаток Ж. Код моделі app/models/special\_offer.rb**

```
class SpecialOffer < ApplicationRecord
   include Filterable
 belongs to : service company
 has one attached : image
```

```
 scope :current, (lambda do
    where(SpecialOffer.arel table[:start at].lteq(Time.current).and(
      SpecialOffer.arel table[:end at].gteq(Time.current.beginning of day)
     ).or(
      SpecialOffer.arel_table[:start_at].eq(nil)
     ))
   end)
  scope :upcoming, -> { where(SpecialOffer.arel table[:start at].gt(Time.current))
} 
  scope : by service company, \rightarrow (service company) { where (service company:
service company) }
end
```
## **Додаток З. Код контролера app/controllers/sc/special\_offers\_controller.rb**

```
class SpecialOffersController < BaseController
   def index
    @special offers = record class.filter collection(by service company:
params[:service_company_id]).includes(:service_company)
   end
   def show; end
   private
   def record_class
     SpecialOffer
   end
end
```
#### **Додаток И. Код форми app/views/sc/special\_offers/edit.html.slim**

```
.row.form-group
   .col-4 
     - if f.object.image.attachment.present?
      = image tag f.object.image.variant(resize to fit: [100, 100]), id:
'preview', class: 'img-thumbnail p-0 no-border'
    - elsif f.object.service company&.image.present?
      = image tag f.object.service company.image.variant(resize to fit: [100,
100]), id: 'preview', class: 'img-thumbnail p-0 no-border'
     - else
```

```
= image pack tag 'no avatar.png', id: 'preview', class: 'img-thumbnail p-0
no-border no-background'
     button.avatar-uploader.text-light.rounded-bottom upload avatar
    = f.file field :image, class: 'hidden-avatar-uploader hidden-image-uploader-
js'
   .col-8 
     = f.label :title, class: 'organization__invitation_label'
     = f.text_field :title, rows: 2, class: 'w-100 form_input'
.row
  .col-4 = f.label :description, class: 'organization__invitation_label'
   .col-8 
    = f.text area :description, rows: 3, class: 'w-100 form input', style:
'height: 60px;'
.row
  .col-4 = f.label :time_notice, class: 'organization__invitation_label'
   .col-8 
     = f.text_field :time_notice, class: 'w-100 form_input'
.row
  .col-4 = f.label :start_at, class: 'organization__invitation_label'
   .col-8 
    = f.text field :start at, value: f.object&.start at&.strftime("%d.%m.%Y"),
class: 'w-100 form input datepicker'
.row
  .col-4 = f.label :end_at, class: 'organization__invitation_label'
   .col-8 
    = f.text field :end at, value: f.object&.end at&.strftime("%d.%m.%Y"), class:
'w-100 form_input datepicker'
```
#### **Додаток І. Код мобільного меню app/views/layouts/o/\_footer.html.slim**

```
div.tabs_navigation
   = link_to service_companies_path do
     svg width="25" height="25" viewBox="0 0 25 25" 
xmlns="http://www.w3.org/2000/svg" fill="#{current_page?(service_companies_path) ? 
"#FFF" : "#292D36" }"
   = link_to special_offers_path do
```

```
 svg width="25" height="24" viewBox="0 0 25 24" 
xmlns="http://www.w3.org/2000/svg" fill="#{current page?(special offers path) ?
"#FFF" : "#292D36"}"
   = link_to pwa_o_profile_path do
     svg width="25" height="25" viewBox="0 0 25 25" 
xmlns="http://www.w3.org/2000/svg" fill="#{current page?(profile path) ? "#FFF" :
```

```
"#292D36"}"
```
# **Додаток Ї. Код переліку бізнесів app/views/o/servicecompanies/index.html.slim**

```
= link_to service_company_path(service_company) do
  .service company item
    - if service company.liked?(current user)
      svg.service company liked width="18" height="16" viewBox="0 0 18 16"
fill="none" xmlns="http://www.w3.org/2000/svg"
         path d="M17.0273 3.53906C16.7655 2.93288 …" fill="#EB5757"
     div
      - if service company.image.present?
        = image tag service company.image, class: 'service company img'
       - else
        = image pack tag 'image.jpg', class: 'service company img'
    .service company item desc container
      .service company item separate
      span.service company item name = service company.name
      span.service company item city = service company.decorate.dc cities
    .service company item percent container
      spam.service company item percent =
service company.discount percent.to i.to s + ' "
```
# **Додаток Й. Код сторінки бізнесу app/views/o/servicecompanies/show.html.slim**

```
 span.title
       = @record.name
   = link_to toggle_like_service_company_path(@record) do
    - if @record.liked?(current user)
       svg width="29" height="26" viewBox="0 0 18 16" fill="none" 
xmlns="http://www.w3.org/2000/svg"
```

```
 path d="M17.0273 3.53906C16.7655 …" fill="#EB5757"
     - else
       i.fas.fa-heart-broken.fa.red
= render 'users/user card', record: current user
.discout ticket container
  .discout ticket container img
     - if @record.image.present?
      = image tag @record.image.variant(resize to fit: [400, 400]), class:
'discout ticket img'
     - else
      = image pack tag "no avatar.png", class: 'discout ticket img'
  .discout ticket percent
    .discout ticket separate
    span.discout ticket percent count = @record.discount percent.to i.to s + '%'
= render partial: 'service companies/info', locals: { record: @record }
- if @record.special offers.present?
   .row.mt-2 
     .title style='margin-bottom: 15px;'
       | special offers
= render @record.special_offers.current
- if @record.special offers.upcoming.present?
   .row.mt-2 
     .title soon
```

```
= render @record.special_offers.upcoming
```
## **Додаток К. Код картки працівника app/views/o/users/\_card.html.slim**

```
.loyalty card container
  .loyalty_card_content
    .loyalty card title containr
     span.loyalty card title record.organization.title
    span.loyalty_card__code.verified
      - if record.code.present?
       div.card-code = number with delimiter(record.code, delimiter: ' ')
   span.loyalty card code email.card-email = record.email
  .loyalty card content.w-90px style='align-items: flex-end;'
     - if record.avatar.attachment.present?
      = image tag record.avatar.variant(resize to fill: [250, 250]), class:
'loyalty card content img w-100'
    - else
     = image pack tag 'no avatar.png', class: 'special offer img'
```

```
 - if record.organization&.logo&.attachment.present?
```

```
= image tag record.organization.logo.variant(resize to fill: [75, 75]),
```
class: 'loyalty card content img small org'

# **Додаток Л. Код вигляду форми перевірки ідентифікатора працівника app/views/sc/users/validate.html.slim**

```
.loyalty card container
  .loyalty card content
    .loyalty card title containr
      span.loyalty card title Dizzcount
      span.loyalty card subtitle Loyalty Card
    span.loyalty card code.verified
       - if @user.code.present?
         = @user.code
    span.loyalty card code email = @user.end.loyalty card content.w-90px
     - if @user.avatar.attachment.present?
      = image tag @user.avatar.variant(resize to fill: [250, 250]), class:
'loyalty card content img w-100'
     - else
      .loyalty card content img.w-100
        span.loyalty card not img Not Found
     - if @user.organization&.logo&.attachment.present?
      = image tag @user.organization.logo.variant(resize to limit: [75, 75]),
class: 'loyalty card content img small org'
     - else
       svg width="51" height="24" viewBox="0 0 51 24"
         path fill-rule="evenodd" clip-rule="evenodd" d="M9.796 0.158387C7.31032 …" 
fill="white"
```

```
= link to 'Close', user verification service companies path, class:
'loyalty card close btn'
```
## **Додаток М. Код текстового файлу Dockerfile.rails**

```
FROM ruby:2.6.3 AS rails-toolbox
```
ARG USER\_ID

```
ARG GROUP_ID
RUN addgroup --gid $GROUP_ID user
RUN adduser --disabled-password --gecos '' --uid $USER ID --gid $GROUP ID user
ENV INSTALL_PATH /opt/app
RUN mkdir -p $INSTALL_PATH
RUN gem install rails bundler
RUN chown -R user:user $INSTALL PATH
WORKDIR $INSTALL_PATH
USER $USER_ID
```
#### **Додаток Н. Код конфігураційного файлу docker-compose.yml**

```
version: "3.7"
 services:
 postgres:
      image: postgres:13.2 
      environment:
        POSTGRES_USER: dizzcount
        POSTGRES_PASSWORD: dizz_buzz
      ports: 
        - '5432:5432'
      volumes:
        - dizzcount-postgres:/var/lib/postgresql/data
 redis:
      image: redis:5.0.7
      ports:
        - '6379:6379'
      volumes:
        - dizzcount-redis:/var/lib/redis/data
 drkiq:
      build:
        context: .
        args:
          USER_ID: "${USER_ID:-1000}"
         GROUP ID: "${GROUP ID:-1000}"
      volumes:
```
CMD ["/bin/sh"]

```
 - ./dizzcount:/opt/app
     links:
       - postgres
       - redis
     ports:
       - '8010:8010'
     env_file:
       - .env
sidekiq:
     build:
       context: .
       args:
         USER_ID: "${USER_ID:-1000}"
        GROUP ID: "${GROUP ID:-1000}"
     command: bundle exec sidekiq 
     links:
       - postgres
       - redis
     env_file:
       - .env
nginx:
     build:
       context: .
       dockerfile: ./Dockerfile.nginx
     links:
       - dizzcount
     ports:
       - '8020:8020'
volumes:
   dizzcount-postgres:
   dizzcount-redis:
```
# **Додаток О. Код юніт тестів для контролера User spec/controllers/admin/users\_controller\_spec.rb**

```
require 'rails_helper'
describe Admin::UsersController, type: :controller do
   describe '#index' do
     subject { get :index, params: params }
```

```
login_user(:admin)
  before do
     subject
   end
   context 'organization users' do
     let!(:organisation) { create(:organization) }
    let!(:params) { { organisation id: organisation.id } }
     it 'should show all users' do
       expect(response).to have_http_status(200)
     end
   end
   context 'service company users' do
    let!(:service company) { create(:service company) }
    let!(:params) { { organisation id: service company.id } }
     it 'should show all users' do
       expect(response).to have_http_status(200)
     end
   end
 end
 describe '#create' do
   subject { post :create, params: params }
  login user(:admin)
   context 'with valid params' do
    let!(:success_message) { 'User successfully invited' }
     context 'organization' do
       let!(:organization) { create(:organization) }
       let!(:params) do
         { user: { role: 'organization_manager',
                  email: 'new test@mail.com' }, organization id: organization.id
       end
       it 'should create user' do
         expect { subject }.to change { User.count }.from(1).to(2)
         expect(response).to have_http_status(302)
       end
```
}

```
it 'should redirect to admin user path and show flash' do
          expect(subject).to redirect to admin user path(User.last.id)
          expect(response.request.flash['success']).to eq success message
           expect(response.request.flash['alert']).to eq nil
         end
       end
       context 'service company' do
        let!(:service company) { create(:service company) }
         let!(:params) do
           { user: { role: 'service_company_coordinator',
                    email: 'new test@mail.com' }, service company id:
service company.id }
         end
         it 'should create user' do
           expect { subject }.to change { User.count }.from(1).to(2)
          expect(response).to have http status(302)
         end
        it 'should redirect to admin user path and show flash' do
          expect(subject).to redirect to admin user path(User.last.id)
          expect(response.request.flash['success']).to eq success message
           expect(response.request.flash['alert']).to eq nil
         end
       end
     end
     context 'with invalid params' do
       let!(:error) { "Email: is invalid; can't be blank" }
       context 'organization' do
         let!(:organization) { create(:organization) }
         let!(:params) do
           { user: { role: 'organization_manager',
                    email: '' }, organization id: organization.id }
         end
         it 'should not create user' do
          expect { subject }.not to change { User.count }.from(1)
           expect(flash[:alert]).to eq error
```

```
 it 'should redirect back to create form and show flash' do
        expect(subject).to redirect to new admin organization user url
         expect(response.request.flash['success']).to eq nil
         expect(response.request.flash['alert']).to eq error
       end
     end
     context 'service company' do
      let!(:service company) { create(:service company) }
       let!(:params) do
         { user: { role: 'service_company_coordinator',
                  email: '' }, service company id: service company.id }
       end
       it 'should not create user' do
         expect { subject }.not_to change { User.count }.from(1)
         expect(flash[:alert]).to eq error
       end
       it 'should redirect back to create form and show flash' do
        expect(subject).to redirect to new admin service company user url
         expect(response.request.flash['success']).to eq nil
         expect(response.request.flash['alert']).to eq error
       end
     end
   end
 end
 describe '#update' do
   subject { patch :update, params: params }
  login user(:admin)
   context 'with valid params' do
    let!(:success message) { 'User successfully updated' }
     context 'organization' do
      let!(:organization manager) { create(:organization manager) }
       let!(:params) do
         { user: { role: 'organization_member',
                  email: 'new test@mail.com' }, id: organization manager.id }
```

```
 end
```
end

```
 it 'should update user' do
           subject
           expect(organization_manager.reload.email).to eq params[:user][:email]
          expect(organization manager.reload.role).to eq params[:user][:role]
         end
        it 'should redirect to edit admin user path and show flash' do
           subject
           expect(subject).to redirect_to 
edit admin user path(organization manager.id)
           expect(response.request.flash['success']).to eq success_message
           expect(response.request.flash['alert']).to eq nil
         end
       end
       context 'service company' do
        let!(:service company coordinator) { create(:service company coordinator)
} 
         let!(:params) do
           { user: { email: 'new_test@mail.com', role: 
'service company coordinator' }, id: service company coordinator.id }
         end
         it 'should update user' do
           subject
          expect(service company coordinator.reload.email).to eq
params[:user][:email]
         end
        it 'should redirect to edit admin user path and show flash' do
           subject
           expect(subject).to redirect_to 
edit admin user path(service company coordinator.id)
          expect(response.request.flash['success']).to eq success message
           expect(response.request.flash['alert']).to eq nil
         end
       end
     end
     context 'with invalid params' do
       let!(:error) { "Email: can't be blank" }
       context 'organization' do
        let!(:organization manager) { create(:organization manager) }
```

```
 let!(:params) do
           { user: { role: 'organization_member',
                    email: '' }, id: organization manager.id }
         end
         it 'should redirect back to update form and show flash' do
           subject
          expect(subject).to redirect to edit admin user path
organization_manager.id
           expect(response.request.flash['success']).to eq nil
           expect(response.request.flash['alert']).to eq error
         end
       end
       context 'service company' do
        let!(:service company coordinator) { create(:service company coordinator)
} 
         let!(:params) do
          { user: { role: 'service company coordinator', email: '' }, id:
service company coordinator.id }
         end
         it 'should redirect back to update form and show flash' do
           subject
          expect(subject).to redirect to edit admin user path
service company coordinator.id
           expect(response.request.flash['success']).to eq nil
           expect(response.request.flash['alert']).to eq error
         end
       end
     end
   end
   describe '#destroy' do
     subject { delete :destroy, params: params }
    login_user(:admin)
    let!(:success message) { 'User successfully deleted' }
     context 'with valid params' do
      let!(:organization manager) { create(:organization manager) }
      let!(:params) { { id: organization manager.id } }
```
98

```
 it 'should delete a user from db' do
         subject
         expect(response).to have_http_status(302)
        expect(response.request.flash['success']).to eq success message
         expect(response.request.flash['alert']).to eq nil
        expect(User.find by(id: params[:id])).to eq nil
       end
     end
   end
end
```